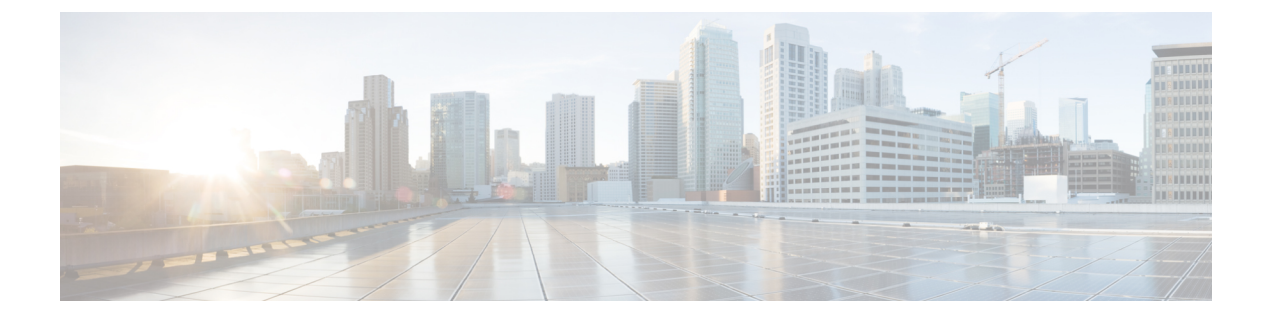

# セキュリティ

- aaa [accounting](#page-2-0)  $(3 \sim -\gamma)$
- aaa [accounting](#page-6-0) dot1x  $(7 \sim -\gamma)$
- aaa [accounting](#page-7-0) identity  $(8 \sim -\gamma)$
- aaa [authentication](#page-9-0) dot1x  $(10 \sim -\gamma)$
- aaa [new-model](#page-10-0)  $(11 \sim \rightarrow \sim)$
- [authentication](#page-11-0) host-mode  $(12 \sim -\gamma)$
- [authentication](#page-12-0) mac-move permit  $(13 \sim -\check{\vee})$
- [authentication](#page-13-0) priority  $(14 \sim -\gamma)$
- [authentication](#page-16-0) violation  $(17 \sim -\gamma)$
- cisp enable  $(18 \sim -\check{\nu})$
- clear [errdisable](#page-18-0) interface vlan  $(19 \sim +\sqrt{})$
- clear mac [address-table](#page-19-0)  $(20 \sim \rightarrow \sim)$
- [confidentiality-offset](#page-21-0)  $(22 \sim -\gamma)$
- cts manual  $(23 \sim -\gamma)$
- cts role-based [enforcement](#page-23-0)  $(24 \sim -\gamma)$
- cts [role-based](#page-25-0)  $12$ -vrf  $(26 \sim \rightarrow \rightarrow)$
- cts [role-based](#page-26-0) monitor  $(27 \sim -\gamma)$
- cts role-based [permissions](#page-27-0)  $(28 \sim \rightarrow \sim)$
- [delay-protection](#page-28-0)  $(29 \sim -\gamma)$
- deny(MAC アクセス リスト [コンフィギュレーション\)](#page-29-0) (30 ページ)
- device-role (IPv6 [スヌーピング\)](#page-33-0) (34 ページ)
- device-role(IPv6 ND [インスペクション\)](#page-34-0) (35 ページ)
- [device-tracking](#page-35-0) policy  $(36 \sim \rightarrow \sim)$
- dot1x critical(グローバル [コンフィギュレーション\)](#page-36-0) (37 ページ)
- dot1x pae  $(38 \sim -\gamma)$
- dot1x [supplicant](#page-38-0) controlled transient  $(39 \sim -\gamma)$
- dot1x supplicant [force-multicast](#page-39-0)  $(40 \sim \rightarrow \sim)$
- dot1x test [eapol-capable](#page-40-0)  $(41 \sim \rightarrow \sim)$
- dot1x test timeout  $(42 \sim -\gamma)$
- dot1x timeout  $(43 \sim \sim)$
- dtls  $(45 \leq \leq \leq)$
- epm [access-control](#page-45-0) open  $(46 \sim -\gamma)$
- [include-icv-indicator](#page-46-0)  $(47 \sim \rightarrow \sim)$
- ip access-list [role-based](#page-47-0)  $(48 \sim -\gamma)$
- ip [admission](#page-48-0)  $(49 \sim -\gamma)$
- ip [admission](#page-49-0) name  $(50 \sim \rightarrow \sim)$
- ip dhcp snooping database  $(52 \< \> \>)$
- ip dhep snooping [information](#page-53-0) option format remote-id  $(54 \sim \rightarrow \sim)$
- ip dhcp snooping verify [no-relay-agent-address](#page-54-0)  $(55 \sim \sim \sim \sim)$
- ip http [access-class](#page-54-1)  $(55 \sim \sim \sim)$
- ip radius [source-interface](#page-56-0)  $(57 \sim 0)$
- ip source binding  $(58 \sim -\gamma)$
- ip verify source  $(59 \sim \sim \sim)$
- ipv6 [access-list](#page-59-0)  $(60 \sim \sim \sim)$
- ipv6 [snooping](#page-61-0) policy  $(62 \sim -\gamma)$
- key chain macsec  $(64 \sim \rightarrow \sim)$
- [key-server](#page-64-0)  $(65 \sim \rightarrow \sim)$
- limit [address-count](#page-65-0)  $(66 \sim \rightarrow \sim)$
- mab request format attribute 32  $(67 \sim 32)$
- [macsec-cipher-suite](#page-67-0)  $(68 \sim +\gamma)$
- macsec [network-link](#page-69-0)  $(70 \sim \rightarrow \sim)$
- match(アクセス マップ [コンフィギュレーション\)](#page-69-1) (70 ページ)
- mka [pre-shared-key](#page-71-0)  $(72 \sim -\gamma)$
- mka suppress syslogs [sak-rekey](#page-71-1) (72 ページ)
- [authentication](#page-72-0) logging verbose  $(73 \sim \sim \sim)$
- dot1x logging verbose  $(74 \sim -\gamma)$
- mab logging verbose  $(75 \sim 10^{-10})$
- permit (MAC アクセス リスト [コンフィギュレーション\)](#page-75-0) (76 ページ)
- [propagate](#page-79-0) sgt (cts manual)  $(80 \sim \rightarrow \sim)$
- protocol(IPv6 [スヌーピング\)](#page-80-0) (81 ページ)
- radius server  $(82 \sim \rightarrow \sim)$
- [sak-rekey](#page-83-0)  $(84 \sim -\gamma)$
- sap [mode-list](#page-84-0) (cts manual)  $(85 \sim -\gamma)$
- security level (IPv6 [スヌーピング\)](#page-86-0) (87ページ)
- [send-secure-announcements](#page-87-0) (88 ページ)
- [server-private](#page-88-0) (RADIUS)  $(89 \sim \sim \sim)$
- [server-private](#page-90-0)  $(TACACS+)$  (91 ページ)
- show aaa clients  $(93 \sim +\gamma)$
- show aaa [command](#page-92-1) handler  $(93 \sim \rightarrow \sim)$
- **show aaa local**  $(94 \sim -\frac{1}{2})$
- show aaa servers  $(95 \sim +\gamma)$
- show aaa sessions  $(96 \sim \rightarrow \sim)$
- show [authentication](#page-96-0) brief  $(97 \sim 3)$
- show [authentication](#page-98-0) sessions  $(99 \sim 9)$
- show cts interface  $(101 \sim \rightarrow \sim)$
- show cts role-based [permissions](#page-103-0)  $(104 \sim \sim \mathcal{V})$
- show cisp  $(105 \sim -\gamma)$
- show dotlx  $(106 \sim -\gamma)$
- show eap pac peer  $(108 \sim +\ \mathcal{V})$
- show ip dhep [snooping](#page-107-1) statistics  $(108 \sim \sim \mathcal{V})$
- show radius [server-group](#page-110-0)  $(111 \sim \rightarrow \sim)$
- show vlan [access-map](#page-112-0)  $(113 \sim -\gamma)$
- show vlan filter  $(113 \sim -\gamma)$
- show vlan group  $(114 \sim \rightarrow \sim)$
- switchport [port-security](#page-114-0) aging  $(115 \sim \rightarrow \sim)$
- switchport [port-security](#page-115-0) mac-address  $(116 \sim \rightarrow \sim)$
- switchport [port-security](#page-118-0) maximum (119 ページ)
- switchport [port-security](#page-120-0) violation  $(121 \sim \rightarrow \sim)$
- tacacs server  $(123 \sim \sim)$
- tracking(IPv6 [スヌーピング\)](#page-123-0) (124 ページ)
- [trusted-port](#page-124-0)  $(125 \sim \rightarrow \sim)$
- vlan [access-map](#page-125-0)  $(126 \sim \rightarrow \sim)$
- vlan dot1Q tag native  $(128 \sim \rightarrow \sim)$
- vlan filter  $(129 \sim -\gamma)$
- vlan group  $(130 \sim \rightarrow \sim)$

### <span id="page-2-0"></span>**aaa accounting**

RADIUS または TACACS+ を使用する場合に、課金やセキュリティ目的で、要求されたサービ スの認証、許可、およびアカウンティング(AAA)アカウンティングをイネーブルにするに は、グローバルコンフィギュレーションモードで**aaa accounting** コマンドを使用します。AAA アカウンティングをディセーブルにするには、このコマンドの **no** 形式を使用します。

**aaa accouting** {**auth-proxy** | **system** | **network** | **exec** | **connections** | **commands** *level*} {**default** | *list-name*} {**start-stop** | **stop-only** | **none**} [**broadcast**] **group** *group-name* **no aaa accouting** {**auth-proxy** | **system** | **network** | **exec** | **connections** | **commands** *level*} {**default** | *list-name*} {**start-stop** | **stop-only** | **none**} [**broadcast**] **group** *group-name*

構文の説明 **auth-proxy** すべての認証済みプロキシユーザイベントに関する情報を出力します。 リロードなどのユーザに関連付けられていないシステムレベルのすべてのイ ベントのアカウンティングを実行します。 **system**

Ι

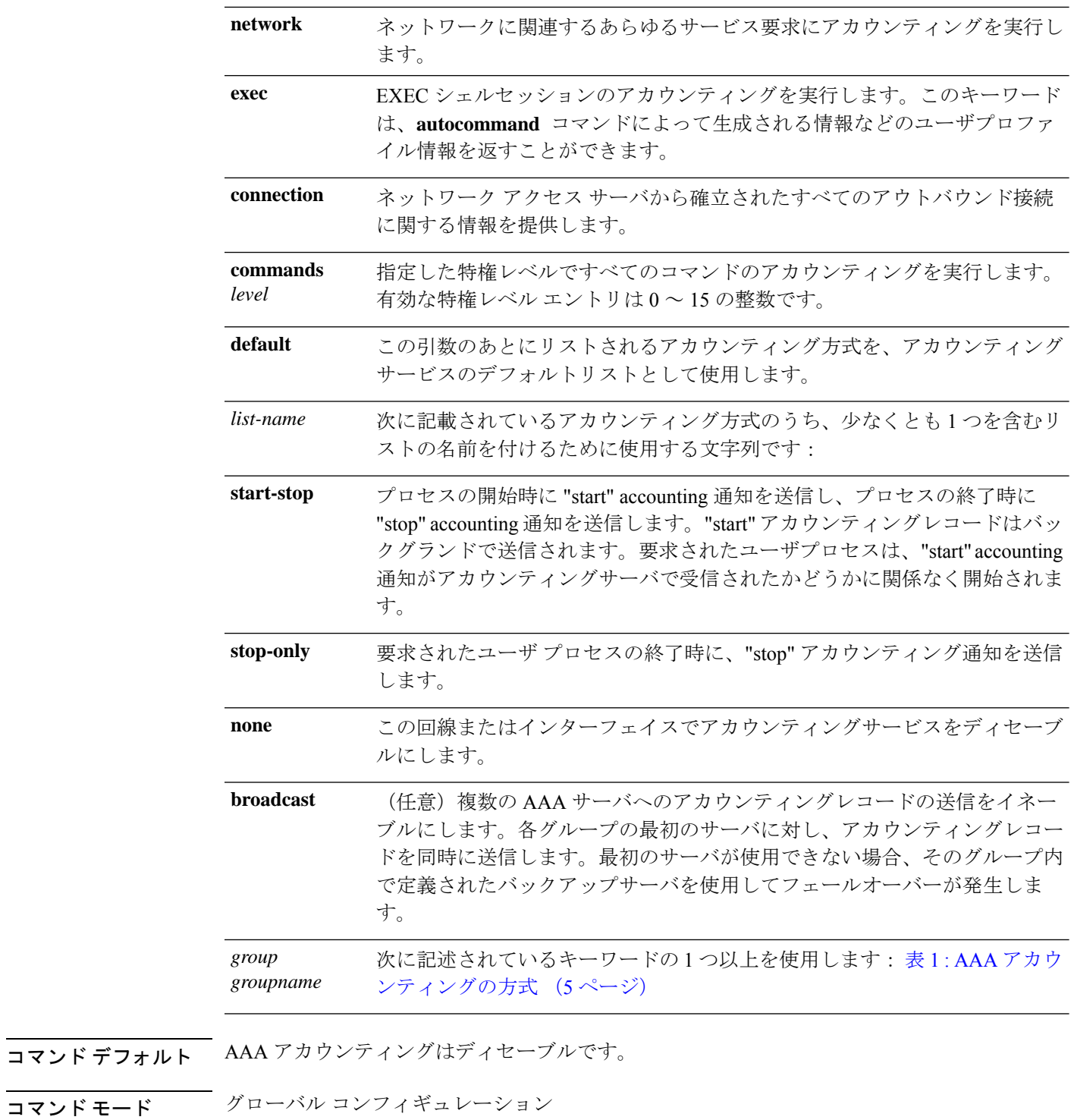

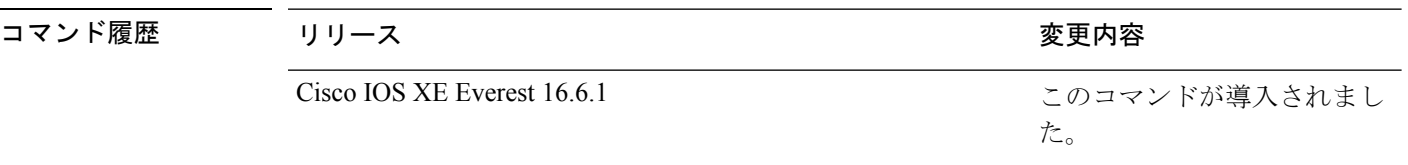

使用上のガイドライン アカウンティングを有効にし、回線別またはインターフェイス別に特定のアカウンティング方 式を定義する名前付き方法リストを作成するには、**aaa accounting** コマンドを使用します。

<span id="page-4-0"></span>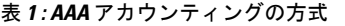

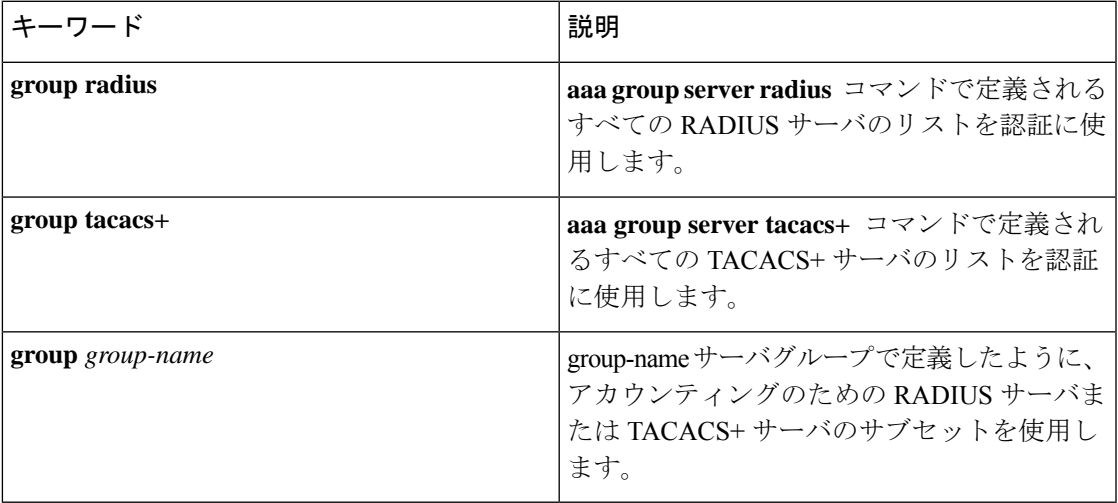

表 1 : AAA [アカウンティングの方式](#page-4-0) (5 ページ) では、**groupradius** 方式および **grouptacacs+** 方式は、以前に定義した一連のRADIUSサーバーまたはTACACS+サーバーを参照します。ホ ストサーバを設定するには、**radius server** および **tacacs server** コマンドを使用します。特定の サーバグループを作成するには、 **aaa group server radius** および **aaa group server tacacs+** コマ ンドを使用します。

Cisco IOS ソフトウェアは次の 2 つのアカウンティング方式をサポートします。

- RADIUS:ネットワークアクセスサーバは、アカウンティングレコードの形式でRADIUS セキュリティサーバに対してユーザアクティビティを報告します。各アカウンティングレ コードにはアカウンティングの Attribute-Value (AV) ペアが含まれ、レコードはセキュリ ティサーバに格納されます。
- TACACS+:ネットワークアクセスサーバは、アカウンティングレコードの形式でTACACS+ セキュリティサーバに対してユーザアクティビティを報告します。各アカウンティングレ コードにはアカウンティングの Attribute-Value (AV) ペアが含まれ、レコードはセキュリ ティサーバに格納されます。

アカウンティングの方式リストは、アカウンティングの実行方法を定義します。名前付きアカ ウンティング方式リストにより、特定の回線またはインターフェイスで、特定の種類のアカウ ンティングサービスに使用する特定のセキュリティプロトコルを指定できます。*list-name*およ び *method* を入力してリストを作成します。*list-name* にはこのリストの名前として使用する任 意の文字列(radius や tacacs+ などの方式名を除く)を指定し、*method* には指定されたシーケ ンスで試行する方式を指定します。

特定のアカウンティングの種類の**aaa accounting** コマンドを、名前付き方式リストを指定しな いで発行した場合、名前付き方式リストが明示的に定義されているものを除いて、すべてのイ ンターフェイスまたは回線(このアカウンティングの種類が適用される)にデフォルトの方式 リストが自動的に適用されます(定義済みの方式リストは、デフォルトの方式リストに優先し

ます)。デフォルトの方式リストが定義されていない場合、アカウンティングは実行されませ  $h_{\rm o}$ 

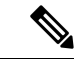

システムアカウンティングでは名前付きアカウンティングリストは使用されず、システムアカ ウンティングのためのデフォルトのリストだけを定義できます。 (注)

最小のアカウンティングの場合、**stop-only** キーワードを指定して、要求されたユーザプロセ スの終了時にstopレコードアカウンティング通知を送信します。詳細なアカウンティングの場 合、**start-stop** キーワードを指定することで、RADIUS または TACACS+ が要求されたプロセ スの開始時に start アカウンティング通知を送信し、プロセスの終了時に stop アカウンティン グ通知を送信するようにできます。アカウンティングはRADIUSまたはTACACS+サーバにだ け保存されます。noneキーワードは、指定した回線またはインターフェイスのアカウンティン グサービスをディセーブルにします。

AAA アカウンティングがアクティブにされると、ネットワークアクセスサーバは、ユーザが 実装したセキュリティ方式に応じて、接続に関係する RADIUS アカウンティング属性または TACACS+ AV ペアをモニタします。ネットワークアクセスサーバはこれらの属性をアカウン ティングレコードとしてレポートし、アカウンティングレコードはその後セキュリティサーバ のアカウンティングログに保存されます。サポートされるRADIUSアカウンティング属性の一 覧については、『*Cisco IOS Security Configuration Guide*』の付録「RADIUS Attributes」を参照し てください。サポートされるTACACS+アカウンティングのAVペアの一覧については、『*Cisco IOS Security Configuration Guide*』の付録「TACACS+ Attributes-Value Pairs」を参照してくださ い。

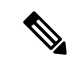

#### (注) このコマンドは、TACACS または拡張 TACACS には使用できません。

次の例では、デフォルトのコマンドアカウンティング方式リストを定義しています。 この例のアカウンティング サービスは TACACS+ セキュリティ サーバーによって提供 され、stop-only 制限で特権レベル 15 コマンドに設定されています。

デバイス(config)# **aaa accounting commands 15 default stop-only group TACACS+**

次の例では、アカウンティング サービスが TACACS+ セキュリティ サーバーで提供さ れ、stop-only 制限があるデフォルトの auth-proxy アカウンティング方式リストの定義 を示します。aaa accountingコマンドは認証プロキシアカウンティングをアクティブに します。

```
デバイス(config)# aaa new model
デバイス(config)# aaa authentication login default group TACACS+
デバイス(config)# aaa authorization auth-proxy default group TACACS+
デバイス(config)# aaa accounting auth-proxy default start-stop group TACACS+
```
### <span id="page-6-0"></span>**aaa accounting dot1x**

認証、認可、およびアカウンティング(AAA)アカウンティングをイネーブルにして、IEEE 802.1Xセッションの特定のアカウンティング方式を、回線単位またはインターフェイス単位で 定義する方式リストを作成するには **aaa accounting dot1x** グローバル コンフィギュレーション コマンドを使用します。IEEE 802.1X アカウンティングをディセーブルにするには、このコマ ンドの **no** 形式を使用します。

**aaa accounting dot1x** {*name* | **default** } **start-stop** {**broadcast group** {*name* | **radius** | **tacacs+**} [**group** {*name* | **radius** | **tacacs+**} ... ] | **group** {*name* | **radius** | **tacacs+**} [**group** {*name* | **radius** | **tacacs+**}... ]} **no aaa accounting dot1x** {*name* | **default** }

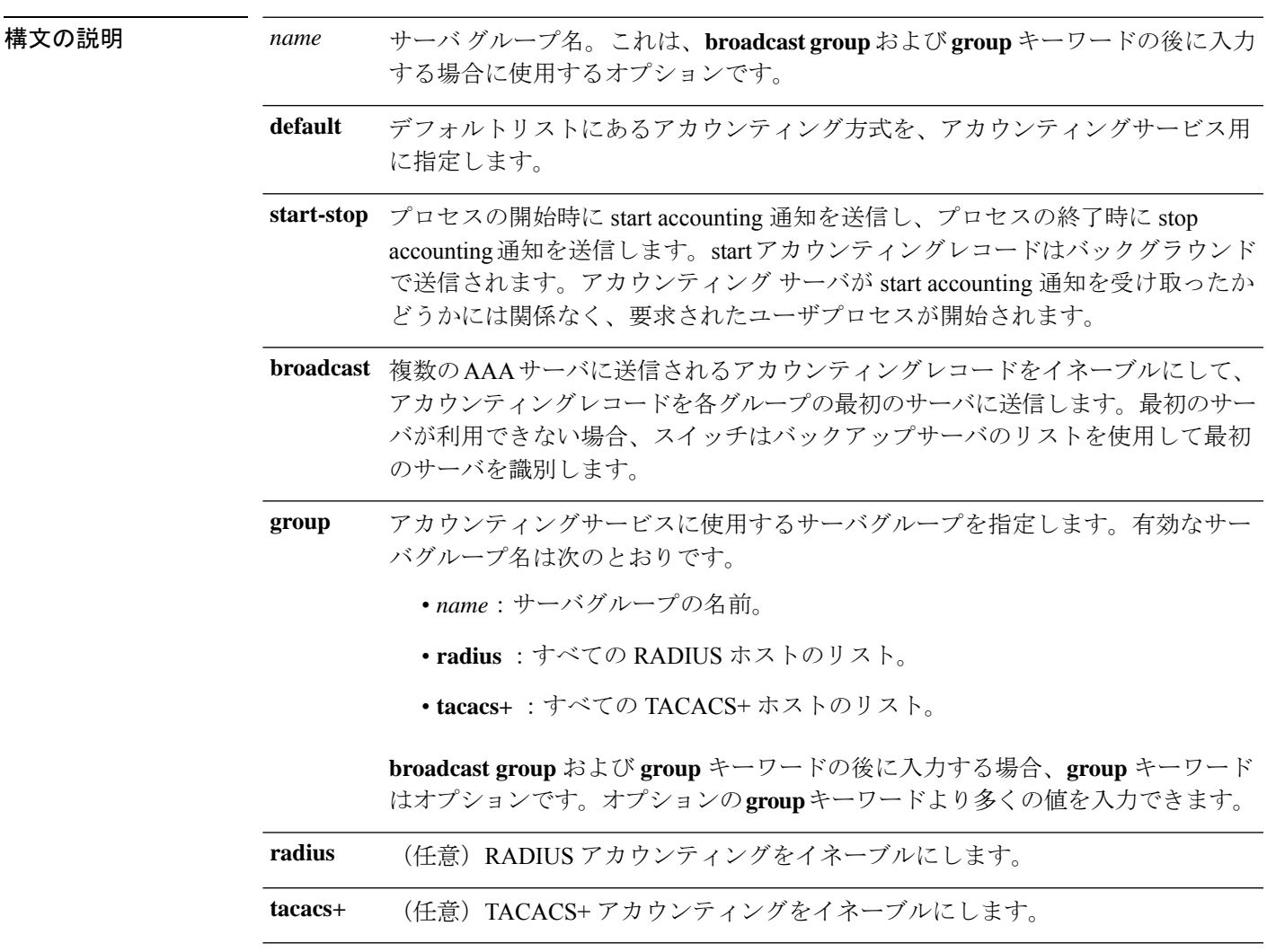

コマンド デフォルト AAA アカウンティングはディセーブルです。

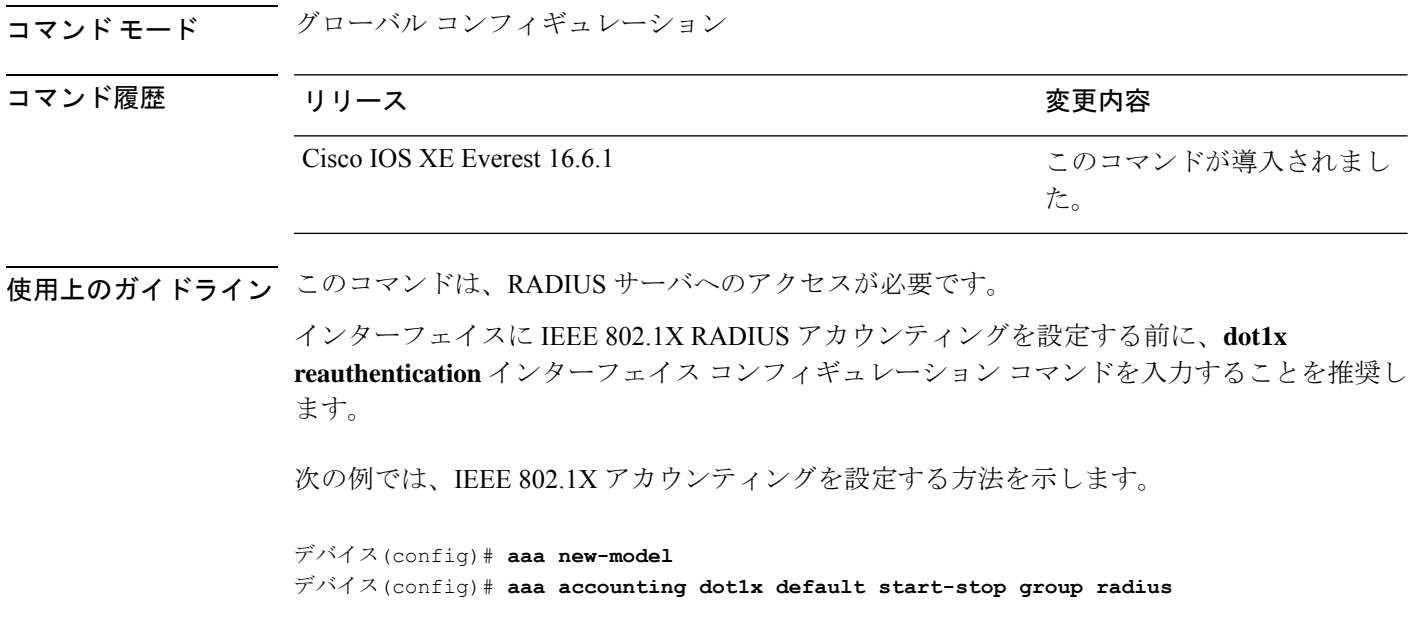

## <span id="page-7-0"></span>**aaa accounting identity**

IEEE 802.1X、MAC 認証バイパス(MAB)、および Web 認証セッションの認証、認可、およ びアカウンティング(AAA)をイネーブルにするには、グローバル コンフィギュレーション モードで、**aaa accounting identity** コマンドを使用します。IEEE 802.1X アカウンティングを ディセーブルにするには、このコマンドの **no** 形式を使用します。

**aaa accounting identity** {*name* | **default** } **start-stop** {**broadcast group** {*name* | **radius** | **tacacs+**} [**group** {*name* | **radius** | **tacacs+**} ... ] | **group** {*name* | **radius** | **tacacs+**} [**group** {*name* | **radius** | **tacacs+**}... ]} **no aaa accounting identity** {*name* | **default** }

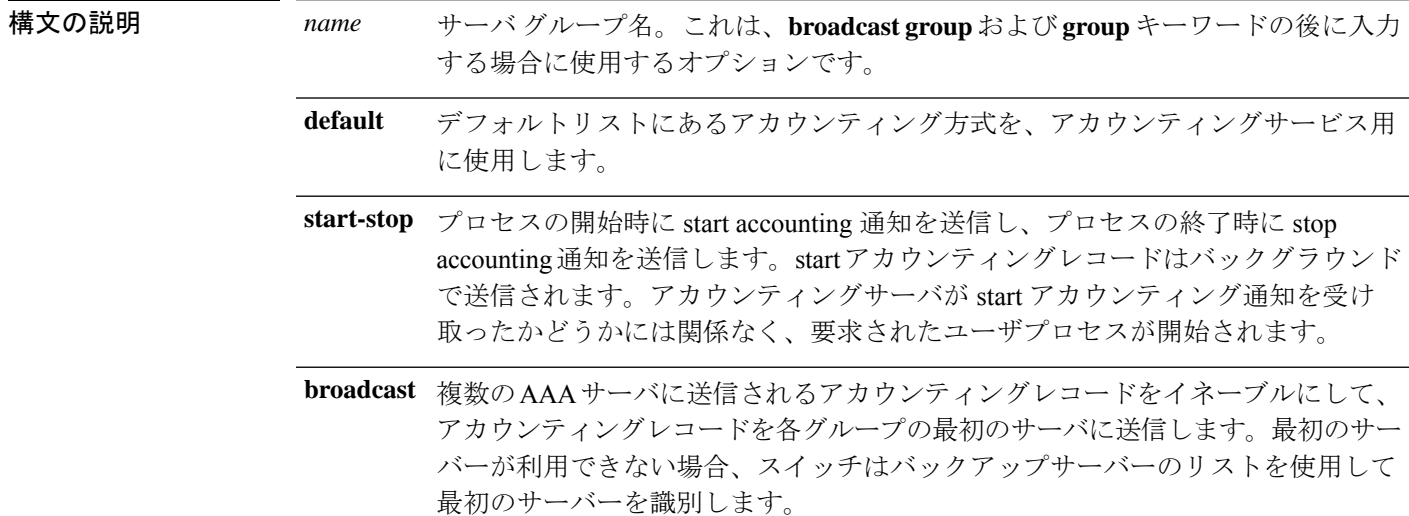

I

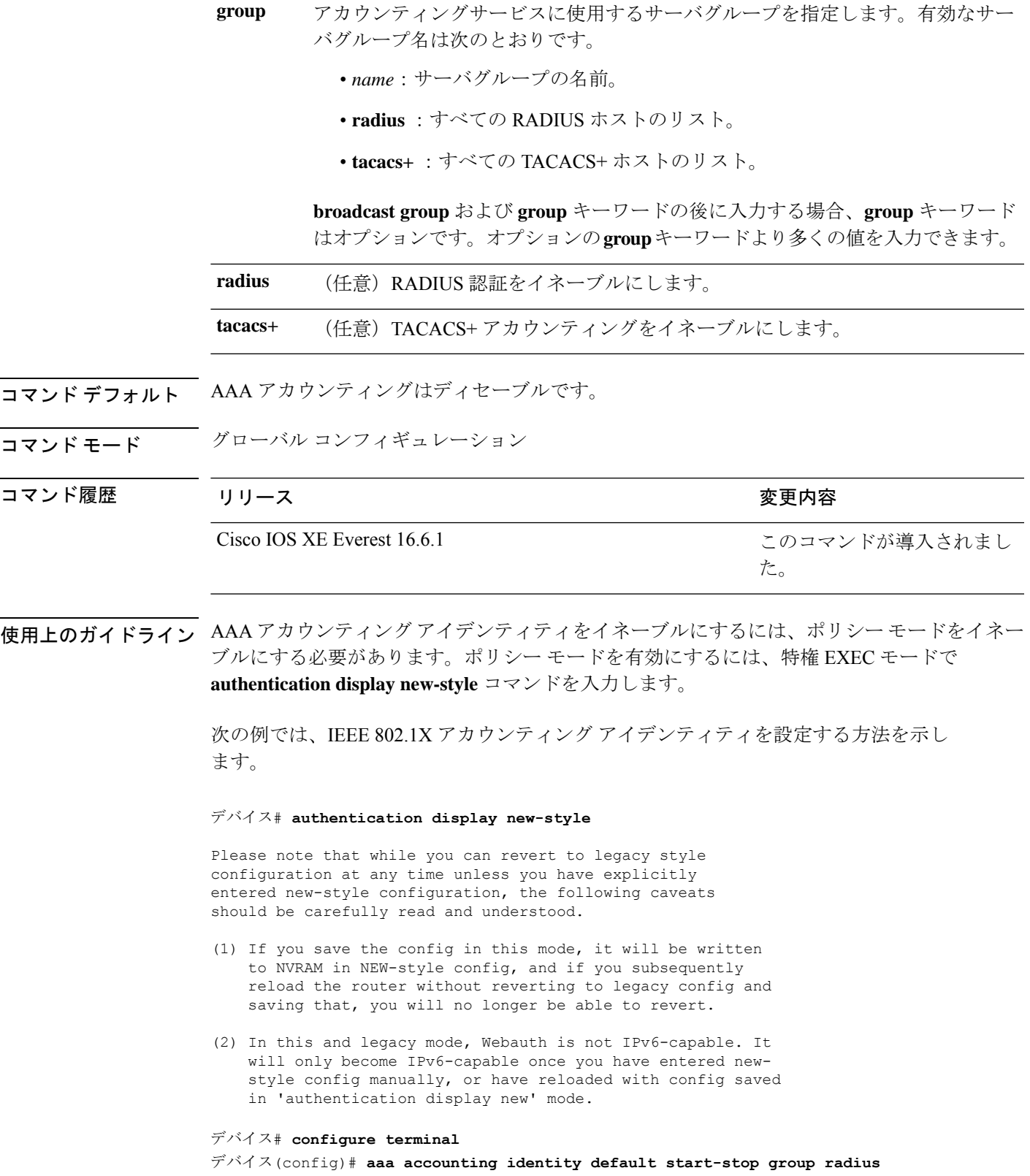

### <span id="page-9-0"></span>**aaa authentication dot1x**

IEEE 802.1X 認証に準拠するポートで使用する認証、認可、およびアカウンティング (AAA) 方式を指定するには、スタンドアロンスイッチ上のグローバル コンフィギュレーション モー ドで **aaa authenticationdot1x** コマンドを使用します。認証を無効にするには、このコマンドの **no** 形式を使用します。

**aaa authentication dot1x** {**default**} *method1* **no aaa authentication dot1x** {**default**} *method1*

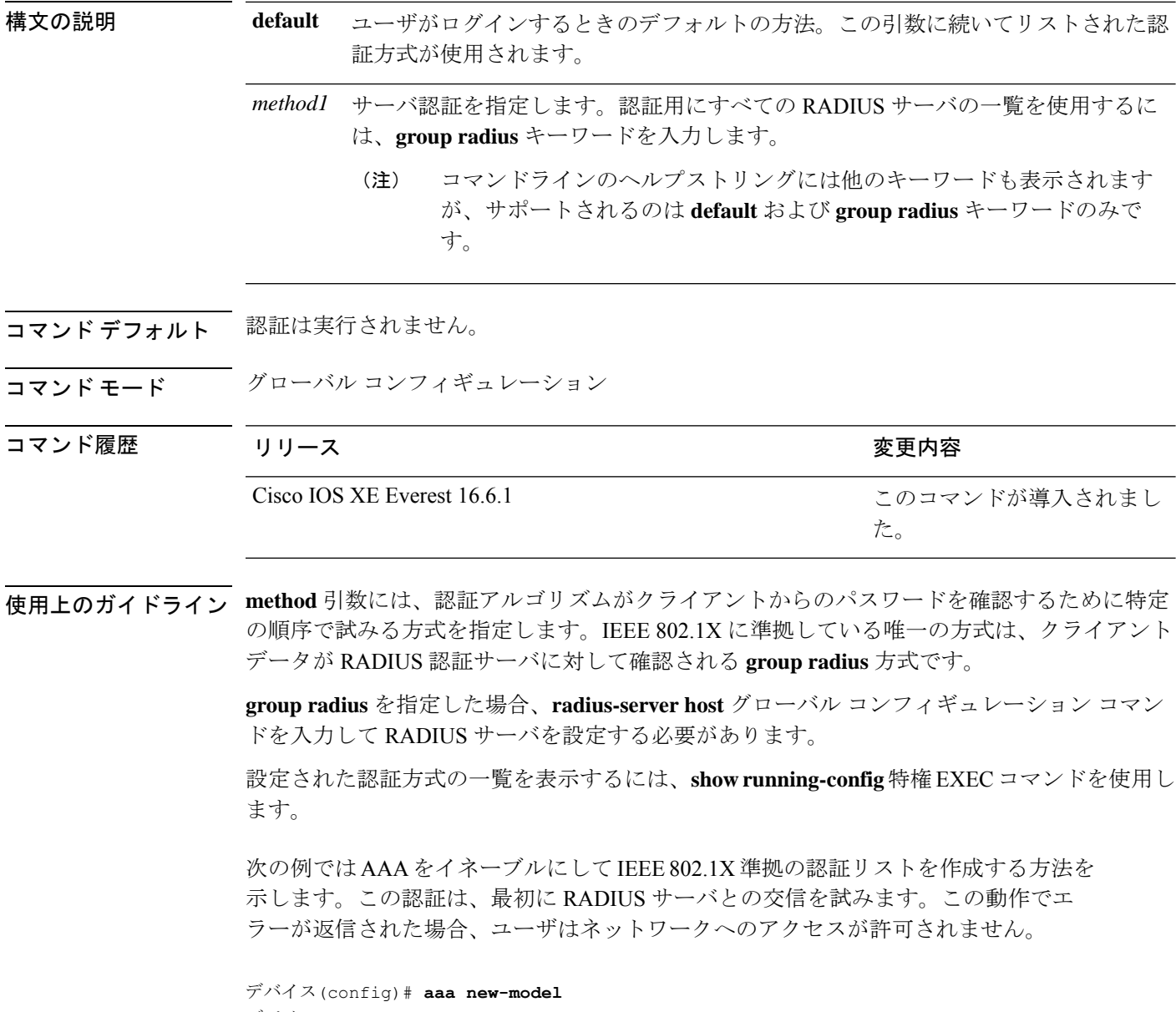

コマンド

### <span id="page-10-0"></span>**aaa new-model**

認証、認可、およびアカウンティング(AAA)アクセス制御モデルを有効にするには、グロー バル コンフィギュレーション モードで **aaanew-model** コマンドを使用します。AAA アクセス 制御モデルを無効にするには、このコマンドの **no** 形式を使用します。

#### **aaa new-model no aaa new-model**

構文の説明 このコマンドには引数またはキーワードはありません。

コマンド デフォルト AAA が有効になっていません。

コマンド モード グローバル コンフィギュレーション (config)

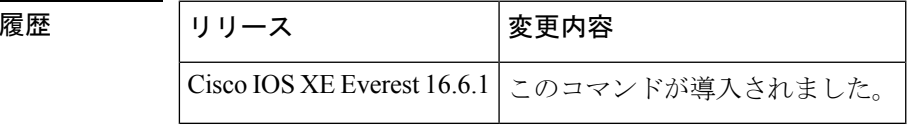

使用上のガイドライン このコマンドにより、AAA アクセス制御システムが有効になります。

仮想端末回線(VTY)に関して **login local** コマンドが設定されている場合で、かつ **aaa new-model** コマンドが削除されている場合は、スイッチをリロードして、デフォルト設定また は **login** コマンドを取得する必要があります。スイッチをリロードしない場合、スイッチは、 VTY ではデフォルトで **login local** コマンドに設定されます。

(注) **aaa new-model** コマンドを削除することは推奨されません。

```
次に、この制限の例を示します。
デバイス(config)# aaa new-model
デバイス(config)# line vty 0 15
デバイス(config-line)# login local
デバイス(config-line)# exit
デバイス(config)# no aaa new-model
デバイス(config)# exit
デバイス# show running-config | b line vty
line vty 0 4
login local !<=== Login local instead of "login"
line vty 5 15
login local
!
```
<sup>例</sup> 次に、AAA を初期化する例を示します。

デバイス(config)# **aaa new-model** デバイス(config)#

関連コマンド **Command Description**

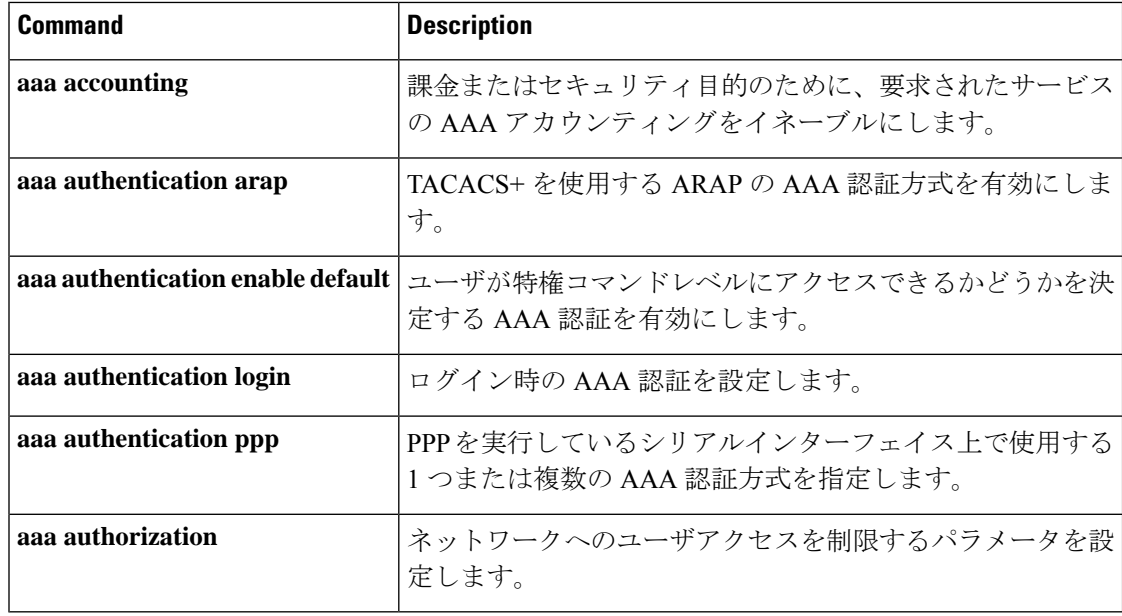

### <span id="page-11-0"></span>**authentication host-mode**

ポートで認証マネージャモードを設定するには、インターフェイス コンフィギュレーション モードで **authentication host-mode** コマンドを使用します。デフォルト設定に戻すには、この コマンドの **no** 形式を使用します。

**authentication host-mode** {**multi-auth** | **multi-domain** | **multi-host** | **single-host**} **no authentication host-mode**

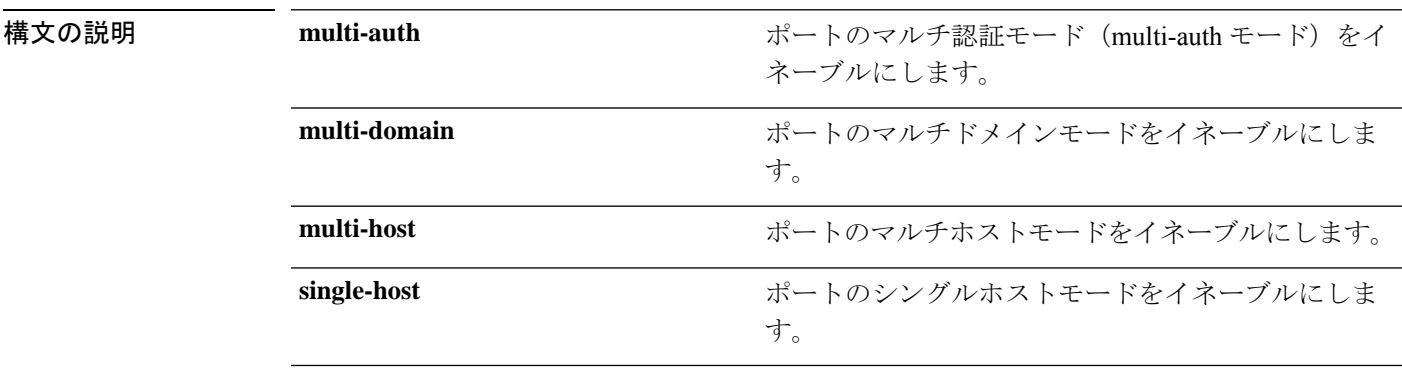

**コマンド デフォルト** シングルホストモードがイネーブルにされています。

コマンド モード インターフェイス コンフィギュレーション

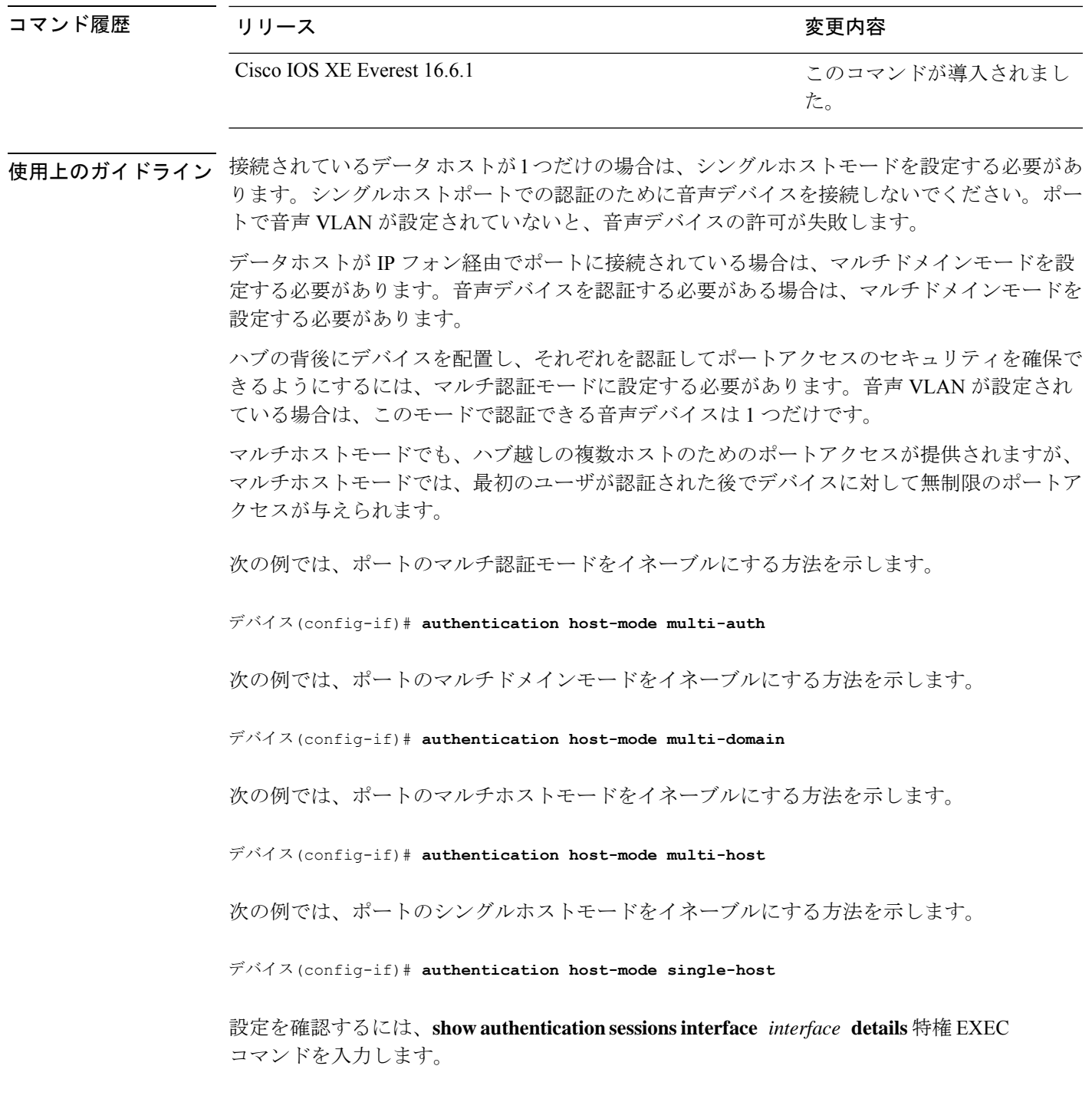

## <span id="page-12-0"></span>**authentication mac-move permit**

device 上での MAC 移動をイネーブルにするには、グローバル コンフィギュレーション モード で **authentication mac-move permit** コマンドを使用します。MAC 移動をディセーブルにする には、このコマンドの **no** 形式を使用します。

#### **authentication mac-move permit no authentication mac-move permit**

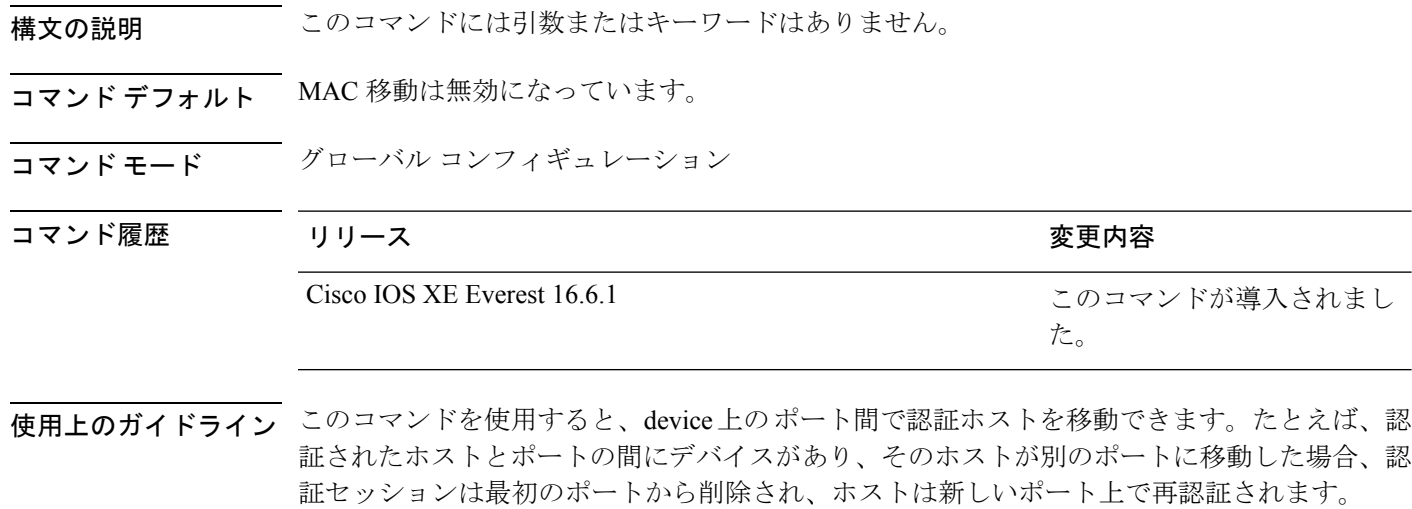

MAC 移動がディセーブルで、認証されたホストが別のポートに移動した場合、そのホストは 再認証されず、違反エラーが発生します。

次の例では、device 上で MAC 移動をイネーブルにする方法を示します。

デバイス(config)# **authentication mac-move permit**

### <span id="page-13-0"></span>**authentication priority**

プライオリティリストに認証方式を追加するには、インターフェイスコンフィギュレーション モードで **authentication priority** コマンドを使用します。デフォルトに戻るには、**no** 形式のコ マンドを使用します。

**authentication priority** [**dot1x** | **mab**] {**webauth**} **no authentication priority** [**dot1x** | **mab**] {**webauth**}

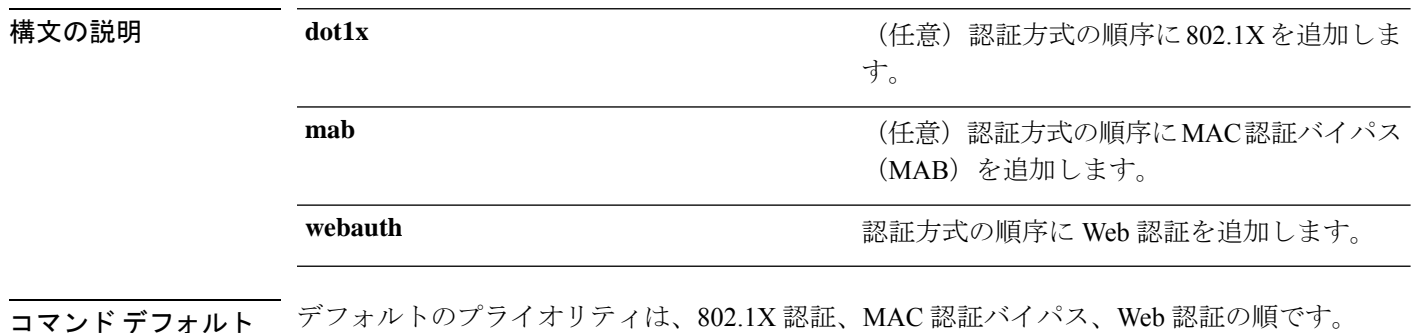

コマンド モード インターフェイス コンフィギュレーション

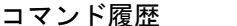

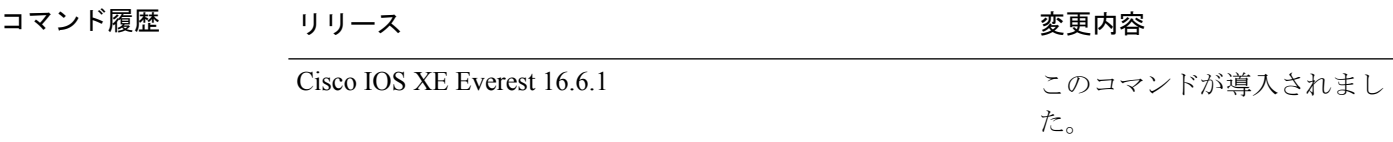

使用上のガイドライン 順序付けでは、スイッチがポートに接続された新しいデバイスを認証しようとするときに試行 する方式の順序を設定します。

> ポートにフォールバック方式を複数設定するときは、Web 認証(webauth)を最後に設定して ください。

異なる認証方式にプライオリティを割り当てることにより、プライオリティの高い方式を、プ ライオリティの低い進行中の認証方式に割り込ませることができます。

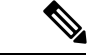

クライアントがすでに認証されている場合に、プライオリティの高い方式の割り込みが発生す ると、再認証されることがあります。 (注)

認証方式のデフォルトのプライオリティは、実行リストの順序におけるその位置と同じで、 802.1X認証、MAC認証バイパス(MAB)、Web認証の順です。このデフォルトの順序を変更 するには、キーワード **dot1x**、**mab**、および **webauth** を使用します。

次の例では、802.1X を最初の認証方式、Web 認証を 2 番めの認証方式として設定する 方法を示します。

デバイス(config-if)# **authentication priority dotx webauth**

次の例では、MAB を最初の認証方式、Web 認証を 2 番めの認証方式として設定する 方法を示します。

デバイス(config-if)# **authentication priority mab webauth**

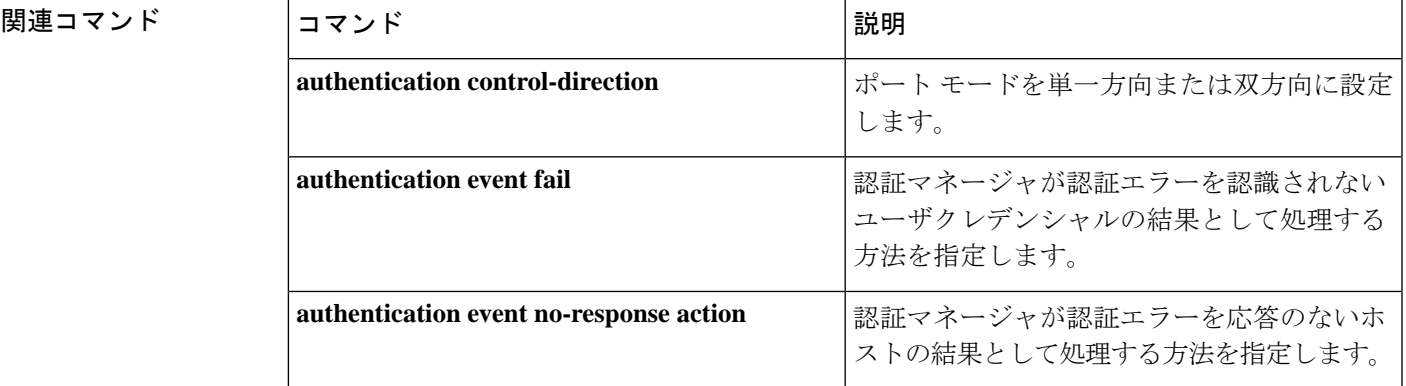

I

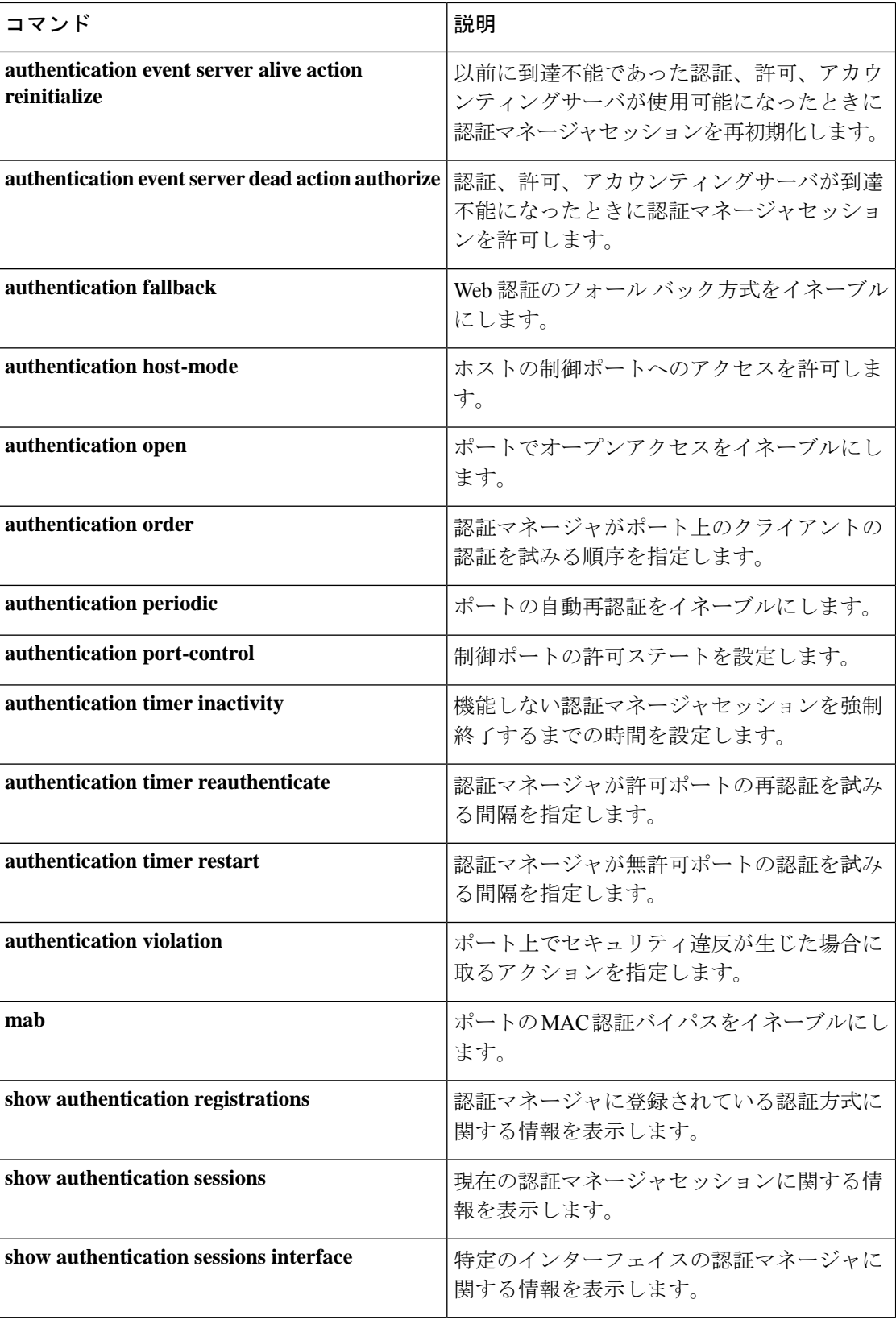

## <span id="page-16-0"></span>**authentication violation**

新しいデバイスがポートに接続されたとき、または最大数のデバイスがポートに接続されてい る状態で新しいデバイスがポートに接続されたときに発生する違反モードを設定するには、イ ンターフェイス コンフィギュレーション モードで **authenticationviolation** コマンドを使用しま す。

**authentication violation**{ **protect**|**replace**|**restrict**|**shutdown** } **no authentication violation**{ **protect**|**replace**|**restrict**|**shutdown** }

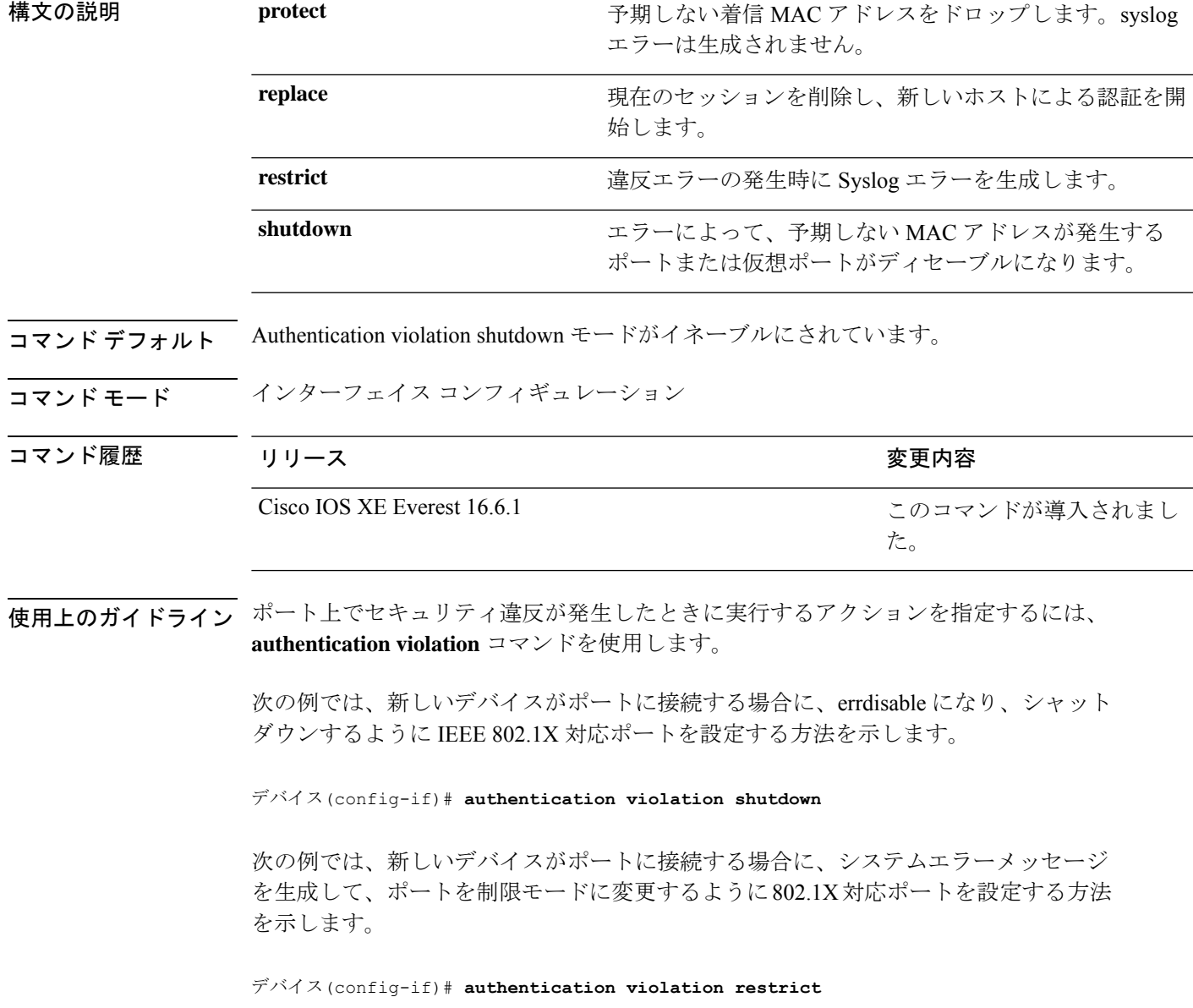

次の例では、新しいデバイスがポートに接続するときに、そのデバイスを無視するよ うに 802.1X 対応ポートを設定する方法を示します。

デバイス(config-if)# **authentication violation protect**

次の例では、新しいデバイスがポートに接続するときに、現在のセッションを削除し、 新しいデバイスによる認証を開始するように802.1X対応ポートを設定する方法を示し ます。

デバイス(config-if)# **authentication violation replace**

設定を確認するには、**show authentication** 特権 EXEC コマンドを入力します。

### <span id="page-17-0"></span>**cisp enable**

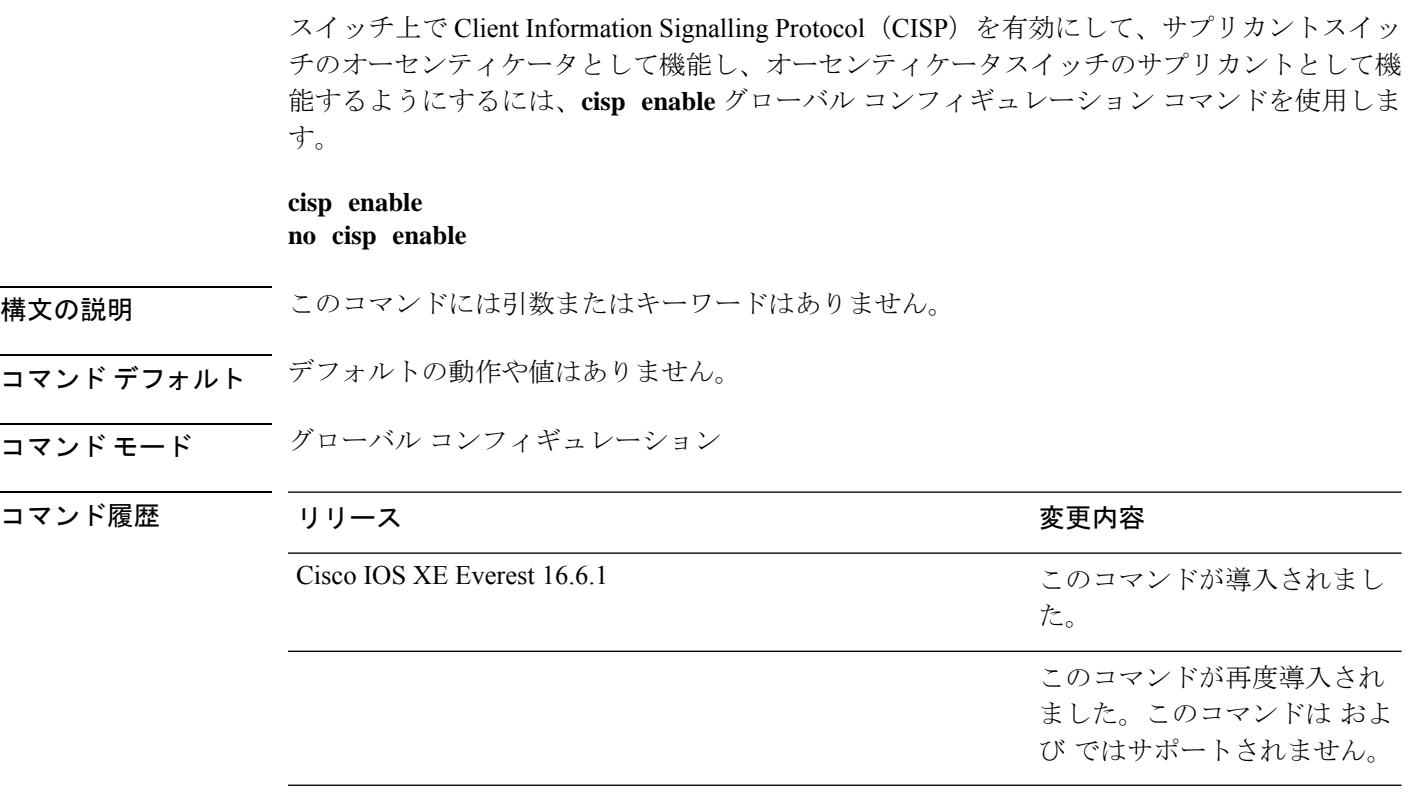

使用上のガイドライン オーセンティケータとサプリカントスイッチの間のリンクはトランクです。両方のスイッチで VTP をイネーブルにする場合は、VTP ドメイン名が同一であり、VTP モードがサーバーであ る必要があります。

> VTPモードを設定する場合にMD5チェックサムの不一致エラーにならないようにするために、 次の点を確認してください。

- VLAN が異なる 2 台のスイッチに設定されていないこと。同じドメインに VTP サーバー が 2 台存在することがこの状態の原因になることがあります。
- 両方のスイッチで、設定のリビジョン番号が異なっていること。

次の例では、CISP をイネーブルにする方法を示します。

デバイス(config)# **cisp enable**

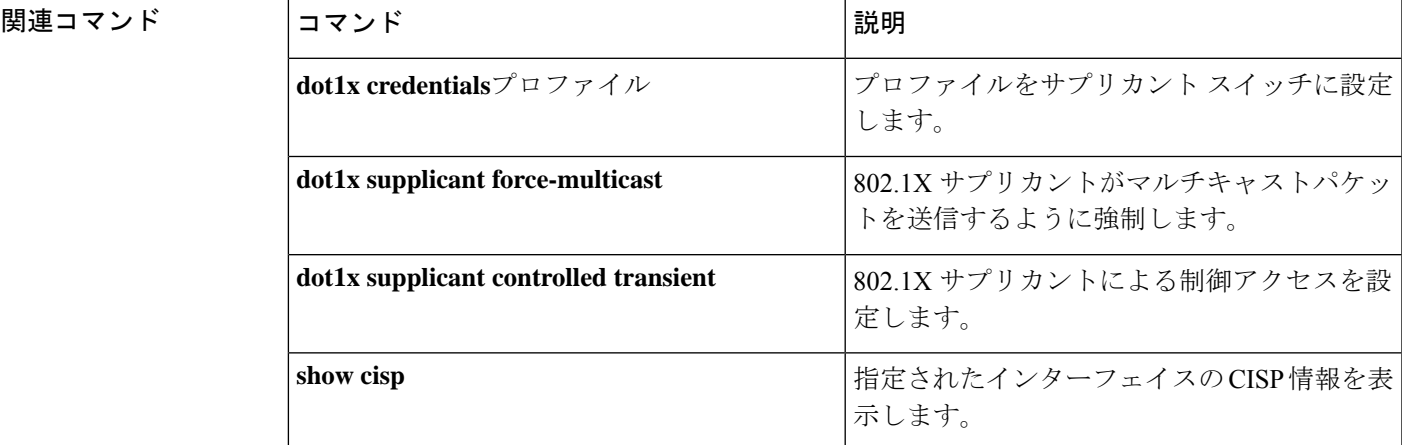

## <span id="page-18-0"></span>**clear errdisable interface vlan**

error-disabled状態になっていたVLANを再びイネーブルにするには、特権EXECモードで**clear errdisable interface** コマンドを使用します。

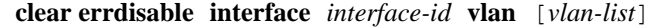

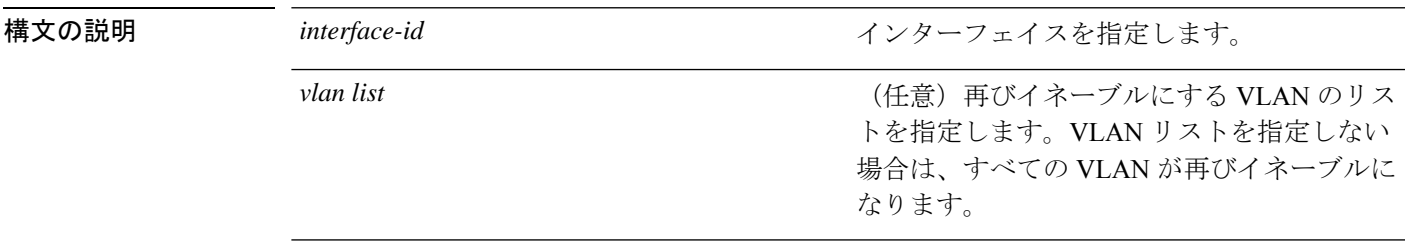

コマンドデフォルトデフォルトの動作や値はありません。

コマンド モード 特権 EXEC

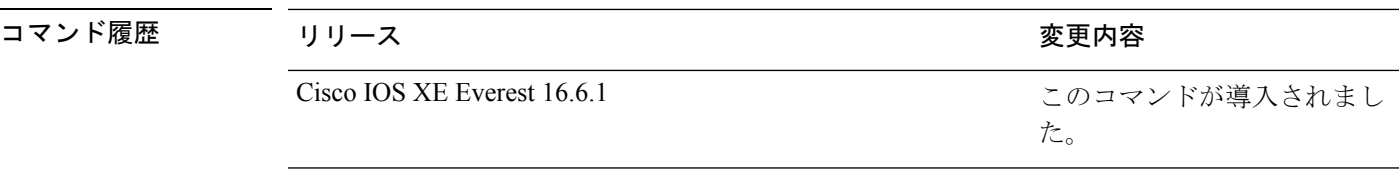

使用上のガイドライン **shutdown** および **no shutdown** のインターフェイス コンフィギュレーション コマンドを使用し てポートを再びイネーブルにするか、**clear errdisable** インターフェイスコマンドを使用して VLAN の error-disabled をクリアできます。

> 次の例では、ギガビット イーサネット ポート 4/0/2 で errdisable になっているすべての VLAN を再びイネーブルにする方法を示します。

デバイス# **clear errdisable interface gigabitethernet4/0/2 vlan**

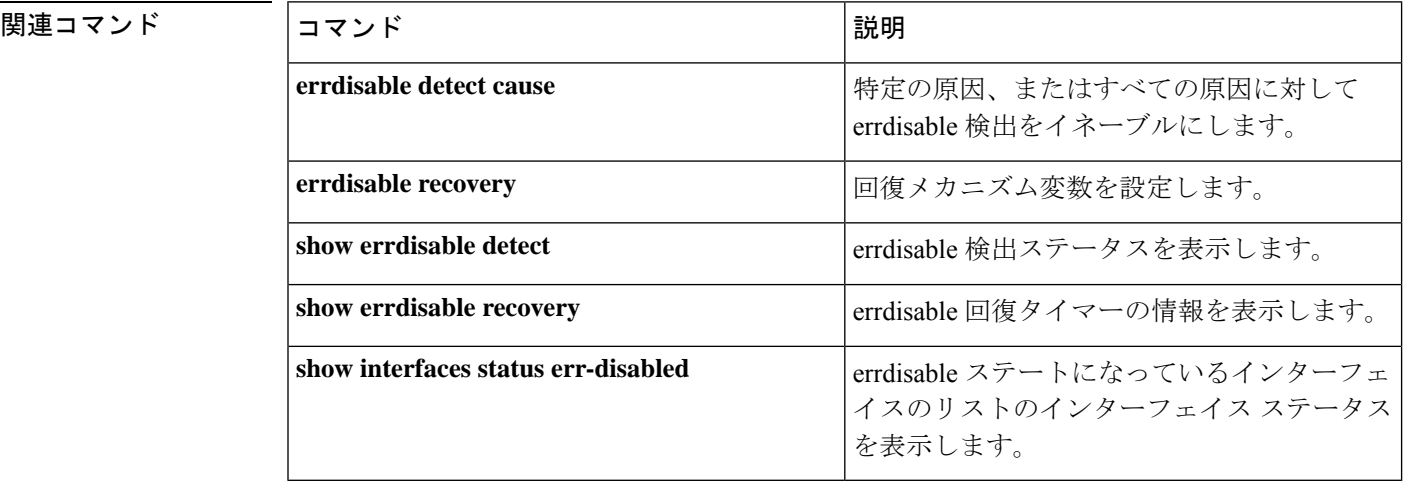

### <span id="page-19-0"></span>**clear mac address-table**

特定のダイナミックアドレス、特定のインターフェイス上のすべてのダイナミックアドレス、 スタックメンバ上のすべてのダイナミックアドレス、または特定の VLAN 上のすべてのダイ ナミックアドレスを MAC アドレステーブルから削除するには、**clear mac address-table** コマン ドを特権 EXEC モードで使用します。このコマンドはまた MAC アドレス通知グローバル カウ ンタもクリアします。

**clear mac address-table** {**dynamic** [**address** *mac-addr* | **interface** *interface-id* | **vlan** *vlan-id*] | **move update** | **notification**}

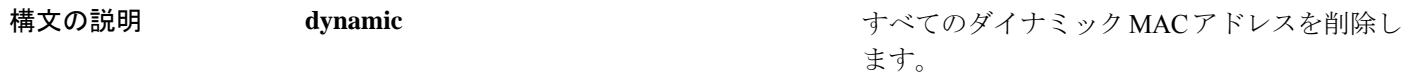

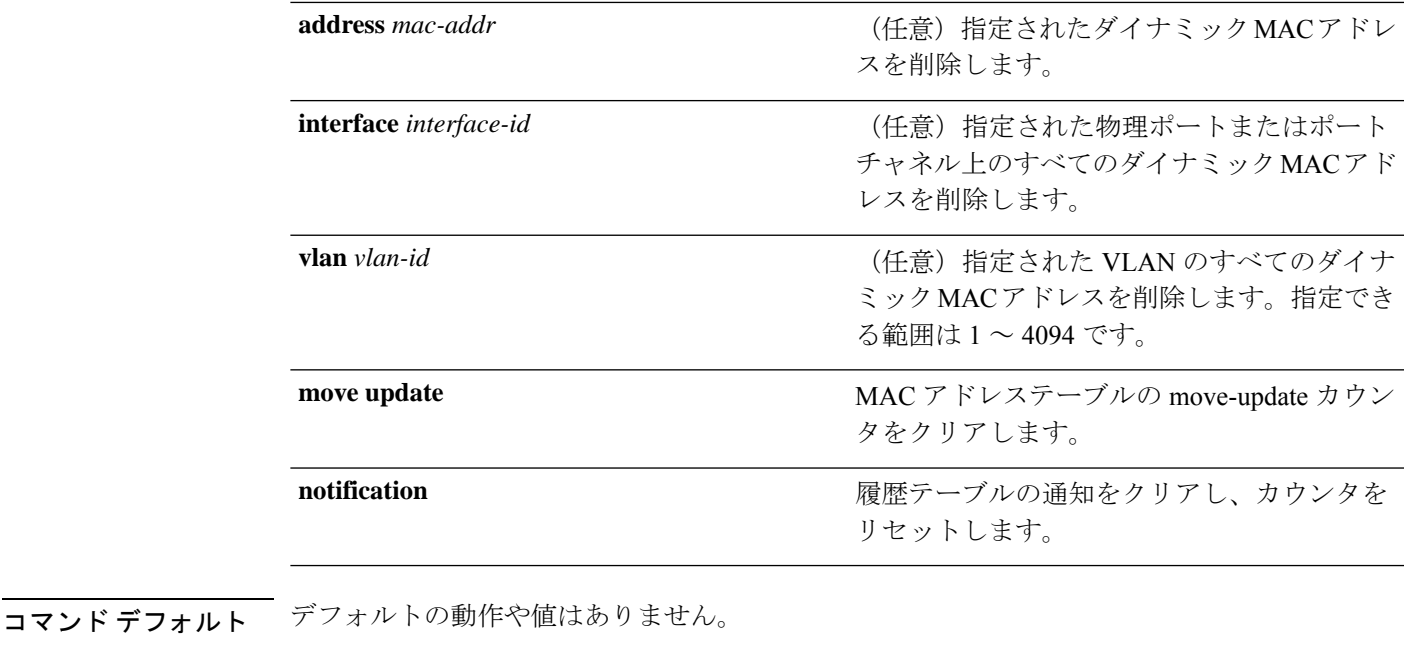

コマンド モード 特権 EXEC

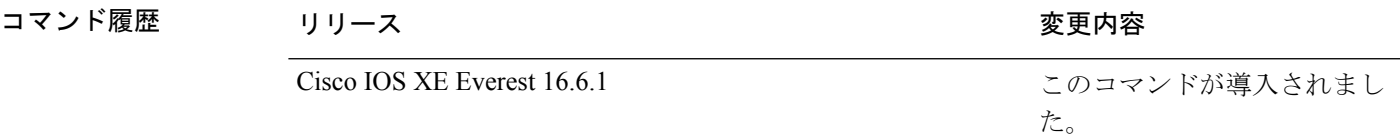

使用上のガイドライン 情報が削除されたことを確認するには、**show mac address-table** 特権 EXEC コマンドを入力し ます。

> 次の例では、ダイナミック アドレス テーブルから特定の MAC アドレスを削除する方 法を示します。

デバイス# **clear mac address-table dynamic address 0008.0070.0007**

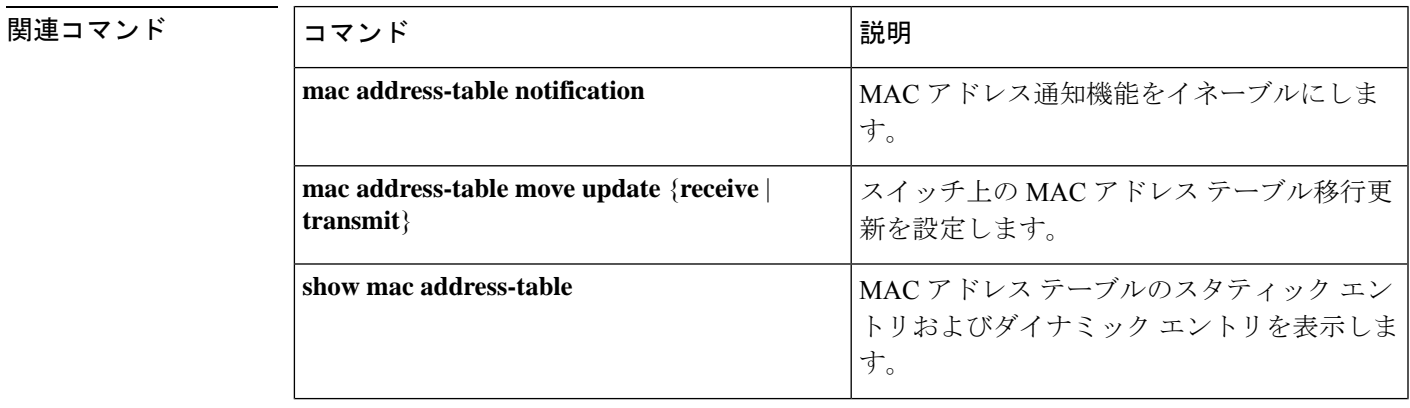

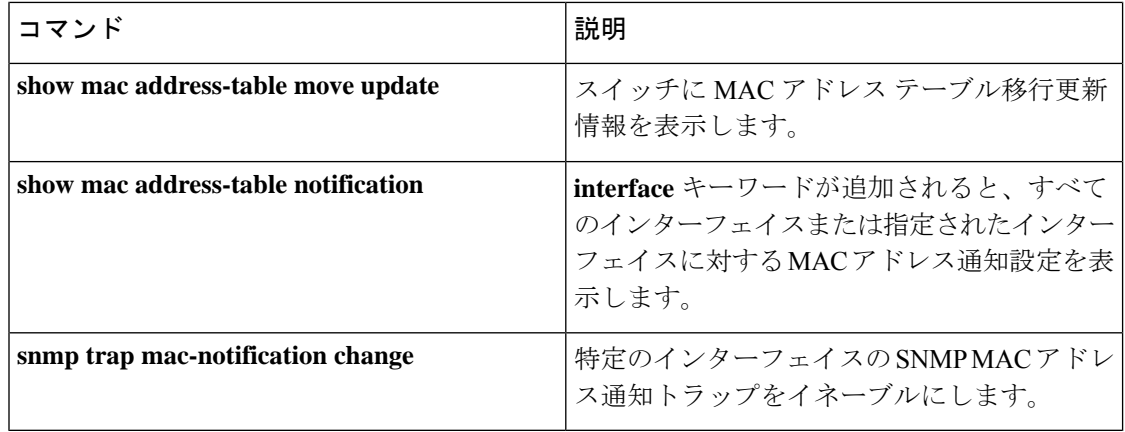

## <span id="page-21-0"></span>**confidentiality-offset**

MACsec Key Agreement (MKA) プロトコルを有効にして MACsec 動作の機密性オフセットを 設定するには、MKA ポリシー コンフィギュレーション モードで **confidentiality-offset** コマン ドを使用します。機密性オフセットを無効にするには、このコマンドの**no**形式を使用します。

#### **confidentiality-offset no confidentiality-offset**

構文の説明 このコマンドには引数またはキーワードはありません。

コマンド デフォルト 機密性オフセットが無効になっています。

コマンド モード MKA ポリシー コンフィギュレーション(config-mka-policy)

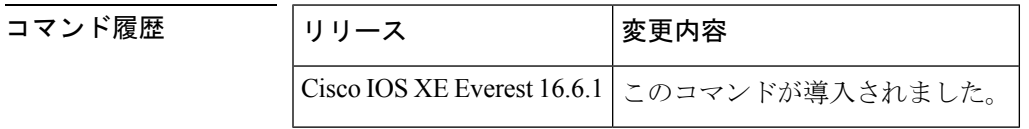

例 次に、機密性オフセットを有効にする例を示します。

Device> **enable** Device# **configure terminal** Device(config)# **mka policy 2** Device(config-mka-policy)# **confidentiality-offset**

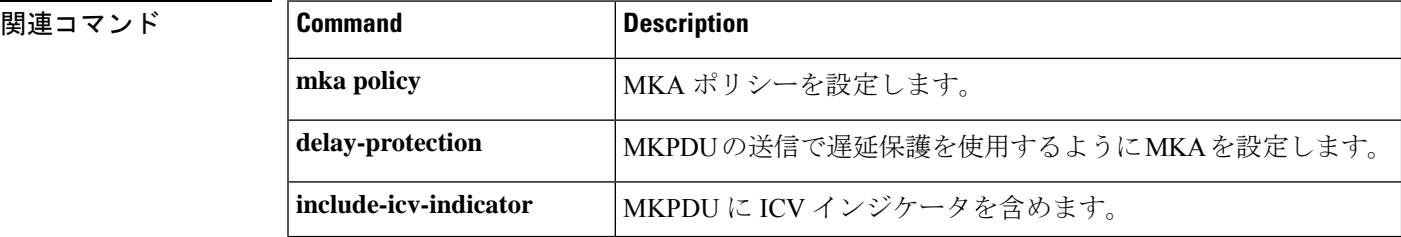

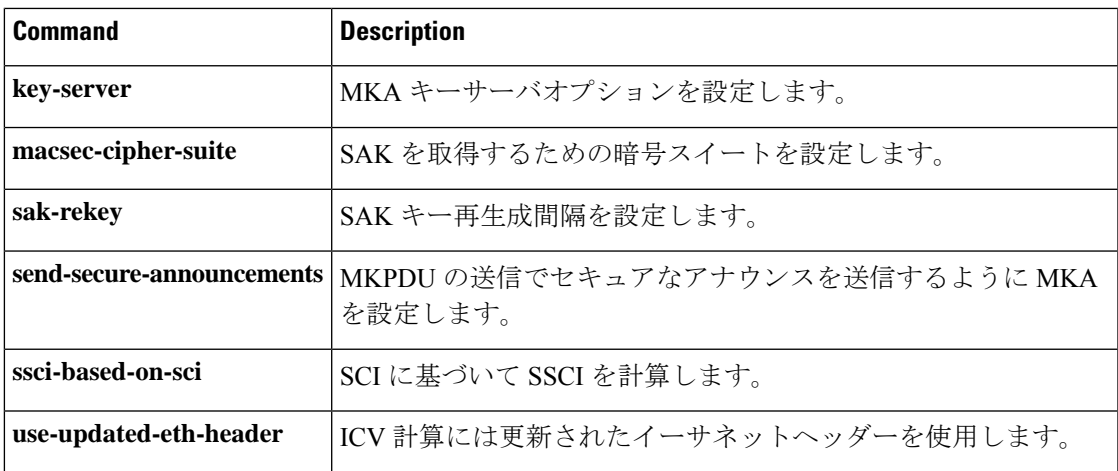

### <span id="page-22-0"></span>**cts manual**

コマンド履歴

Cisco TrustSec セキュリティのインターフェイスを手動で有効にするには、インターフェイス コンフィギュレーション モードで **cts manual** コマンドを使用します。

**cts manual**

構文の説明 このコマンドには、引数またはキーワードはありません。

コマンド デフォルト ディセーブル

コマンド モード インターフェイス コンフィギュレーション(config-if)

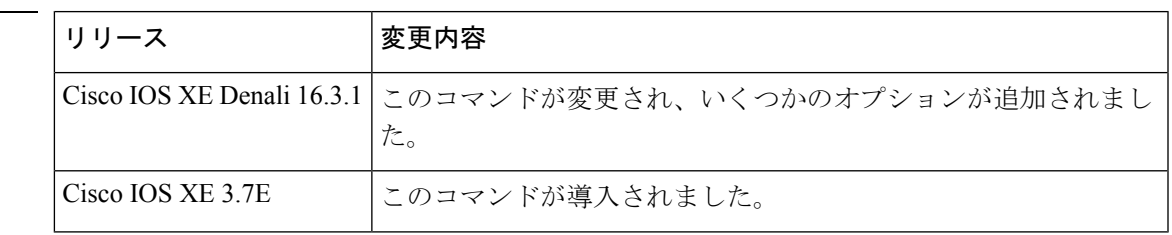

使用上のガイドライン リンクにポリシーおよびセキュリティアソシエーションプロトコル(SAP)を設定するTrustSec 手動インターフェイスコンフィギュレーションを開始するには、**ctsmanual**コマンドを使用し ます。

> **ctsmanual**コマンドが設定された場合、802.1X認証はリンクで実行されません。ポリシーを定 義し、リンクに適用するには、**policy**サブコマンドを使用します。デフォルトでは、ポリシー は適用されません。MACsecリンク間暗号化を設定するには、SAPネゴシエーションパラメー タを定義する必要があります。デフォルトでは、SAPは有効になっていません。同じSAPPMK をリンクの両端で設定する必要があります(つまり、共有秘密)。

<sup>例</sup> 次に、Cisco TrustSec 手動モードを開始する例を示します。

```
Switch# configure terminal
Switch(config)# interface gigabitethernet 0
Switch(config-if)# cts manual
Switch(config-if-cts-manual))#
```
次に、インターフェイスから Cisco TrustSec 手動設定を削除する例を示します。

```
Switch# configure terminal
Switch(config)# interface gigabitethernet 0
Switch(config-if)# no cts manual
```
#### 関連コマンド

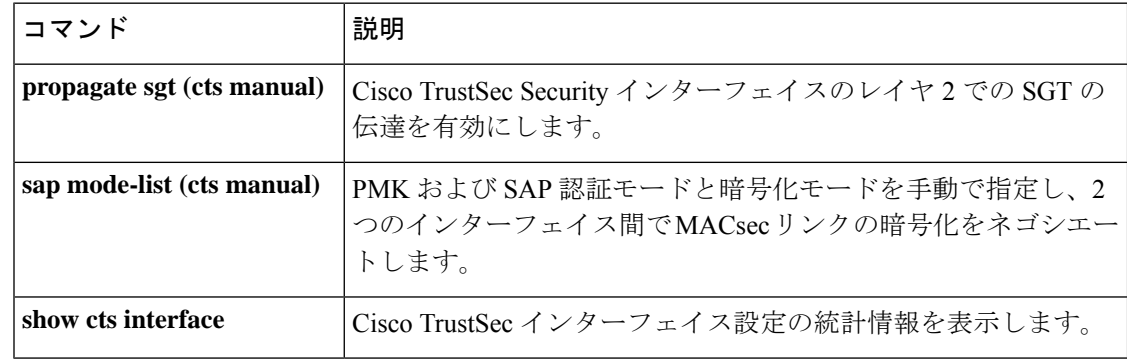

### <span id="page-23-0"></span>**cts role-based enforcement**

Cisco TrustSec ロールベース(セキュリティグループ)アクセスコントロール適用を有効にす るには、グローバル コンフィギュレーション モードで **cts role-based enforcement** コマンドを 使用します。この設定を無効にするには、このコマンドの **no** 形式を使用します。

**cts role-based enforcement** [{**logging-interval** 間隔 | **vlan-list** {**all** | *vlan-ID* [{**,**}] [{**-**}]}}] **no cts role-based enforcement** [{**logging-interval** 間隔 | **vlan-list** {**all** | *vlan-ID* [{**,**}] [{**-**}]}}]

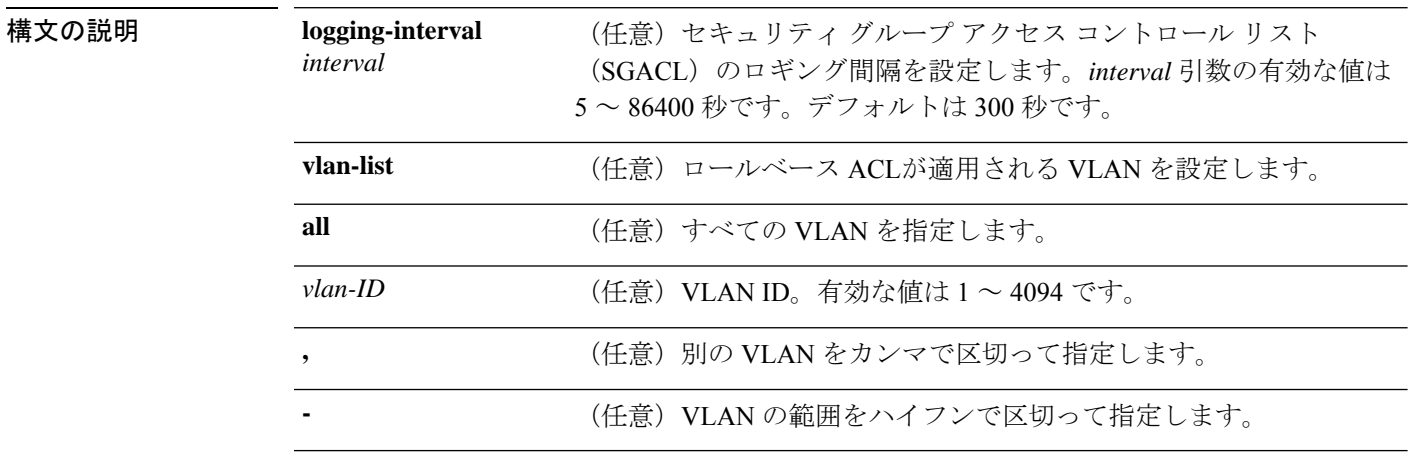

コマンド デフォルト ロールベース アクセス コントロールは適用されません。

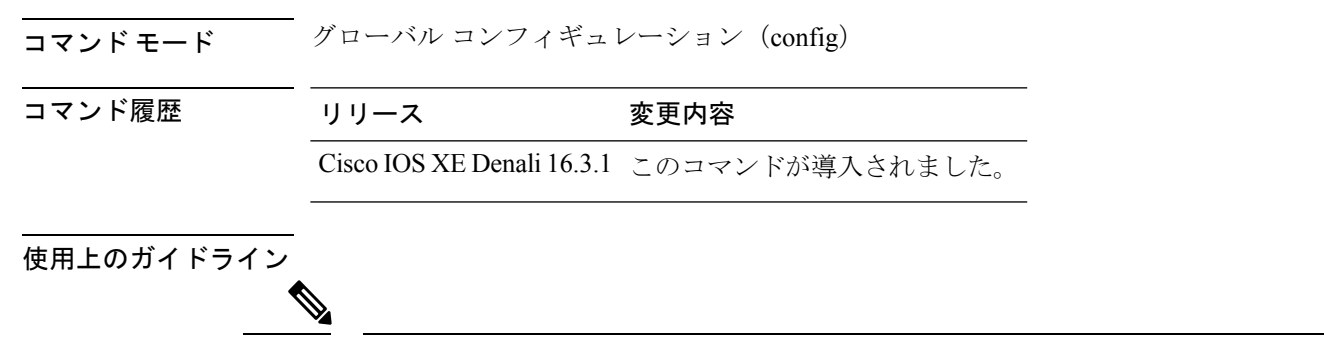

(注) RBACL と SGACL は互換的に使用されます。

システムで Cisco TrustSec 対応インターフェイスの SGACL 適用をグローバルに有効または無 効にするには、 **cts role-based enforcement** コマンドを使用します。

特定のフローのログが出力されるデフォルトの間隔は300秒です。デフォルトの間隔を変更す るには、**logging-interval** キーワードを使用します。ロギングは、Cisco ACE アプリケーション コントロール エンジンに **logging** キーワードがある場合にのみトリガーされます。

VLAN での SGACL 適用は、デフォルトでは有効になっていません。スイッチ仮想インター フェイス(SVI)でレイヤ 2 スイッチドパケットおよびレイヤ 3 スイッチドパケットの SGACL 適用を有効または無効にするには、**cts role-basedenforcement vlan-list**コマンドを使用します。

*vlan-ID* 引数には単一の VLAN ID、VLAN ID のリスト、または VLAN ID の範囲を指定できま す。

SGACL が適用される VLAN で SVI がアクティブである場合、SGACL はその VLAN 内のレイ ヤ 2 とレイヤ 3 の両方のスイッチド パケットに適用されます。レイヤ 3 スイッチングは SVI を使用しない VLAN 内では使用できないため、SVI を使用しない場合、SGACL はレイヤ 2 ス イッチド パケットにのみ適用されます。

次に、SGACL ロギング間隔を設定する例を示します。

Switch(config)# **cts role-based enforcement logging-interval 90** Switch(config)# **logging rate-limit**

May 27 10:19:21.509: %RBM-6-SGACLHIT: ingress\_interface='GigabitEthernet1/0/2' sgacl\_name='sgacl2' action='Deny' protocol='icmp' src-ip='16.16.1.3' src-port='8' dest-ip='17.17.1.2' dest-port='0' sgt='101' dgt='202' logging\_interval\_hits='5'

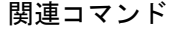

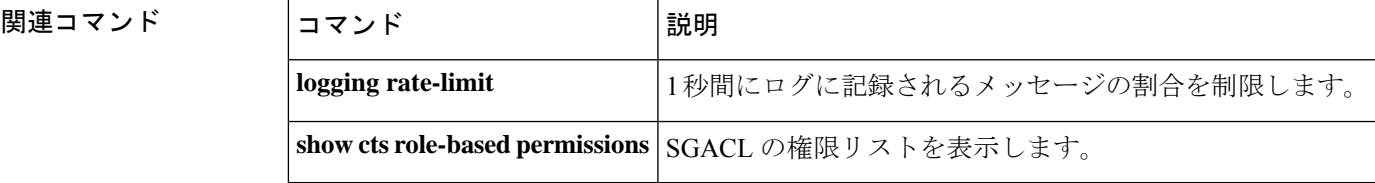

### <span id="page-25-0"></span>**cts role-based l2-vrf**

レイヤ2VLANのVirtual Routing and Forwarding (VRF) インスタンスを選択するには、グロー バル コンフィギュレーション モードで **cts role-based l2-vrf** コマンドを使用します。設定を削 除するには、このコマンドの **no** 形式を使用します。

**cts role-based l2-vrf** *vrf-name* **vlan-list** {**all** *vlan-ID*} [{**,**}] [{**-**}] **no cts role-based l2-vrf** *vrf-name* **vlan-list** {**all** *vlan-ID*} [{**,**}] [{**-**}]

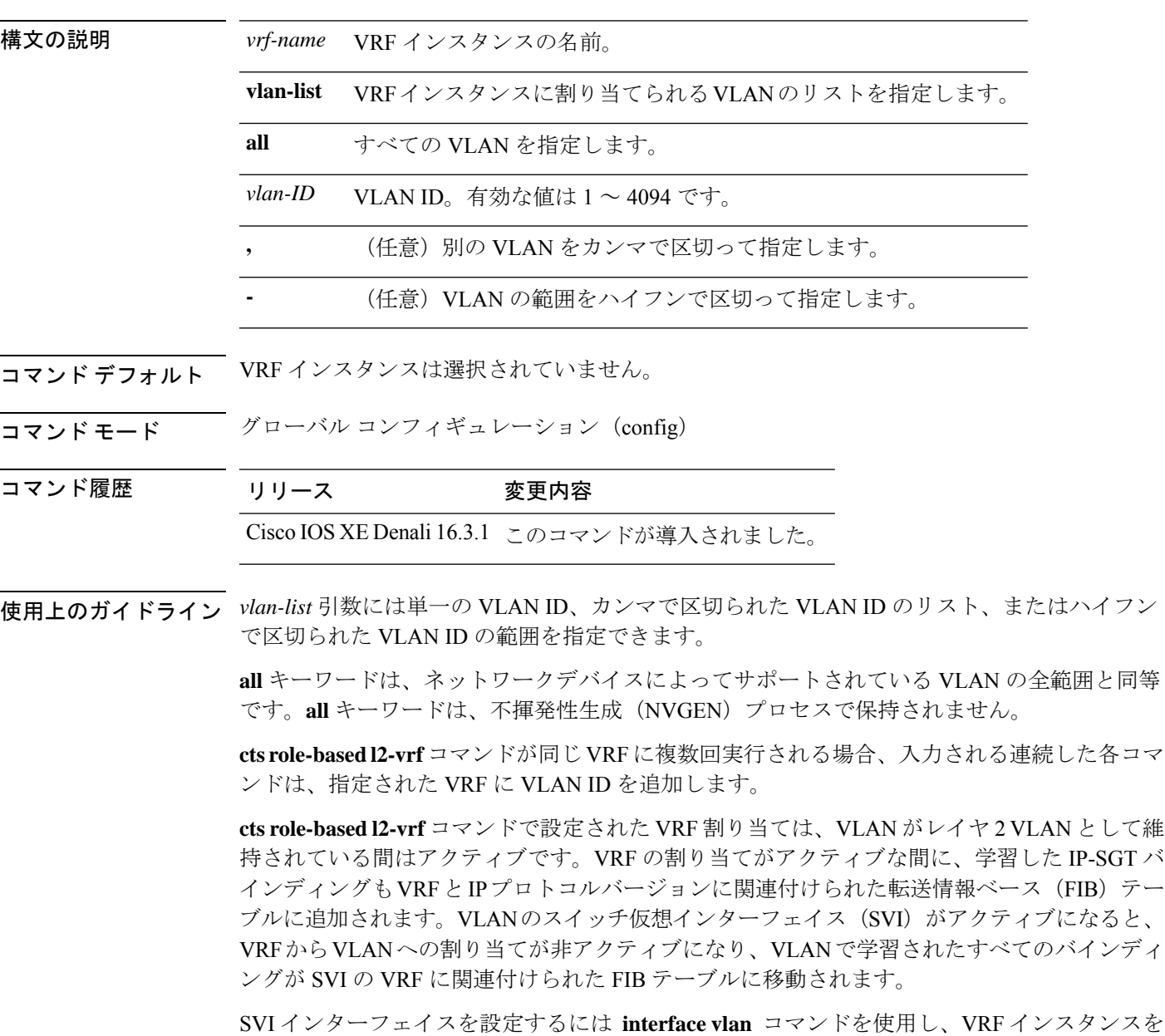

インターフェイスに関連付けるには **vrf forwarding** コマンドを使用します。

VRF から VLAN への割り当ては、割り当てが非アクティブになっても保持されます。SVI が 削除された、または SVI の IP アドレスの変更された場合に再アクティブ化されます。再アク ティブ化された場合、IP-SGT バインディングは、SVI の FIB に関連付けられた FIB テーブル から、 **cts role-based l2-vrf** コマンドによって割り当てられた VRF に関連付けられた FIB テー ブルに戻されます。

次に、VRFインスタンスに割り当てられるVLANのリストを選択する例を示します。

Switch(config)# **cts role-based l2-vrf vrf1 vlan-list 20**

次に、SVIインターフェイスを設定し、VRFインスタンスを関連付ける例を示します。

Switch(config)# **interface vlan 101** Switch(config-if)# **vrf forwarding vrf1**

関連コマンド

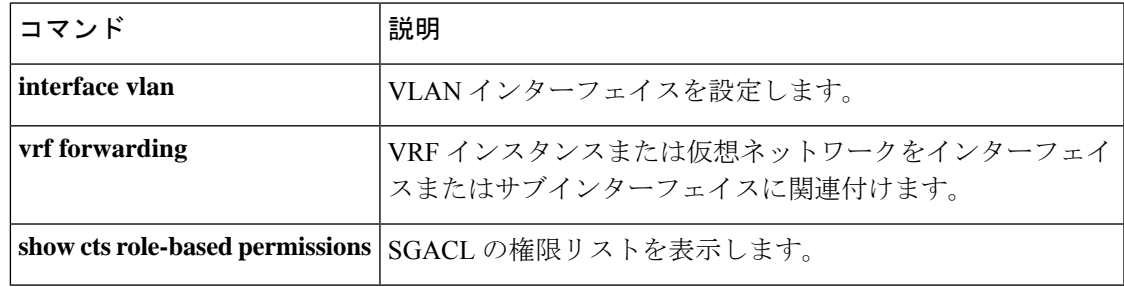

### <span id="page-26-0"></span>**cts role-based monitor**

ロールベース(セキュリティグループ)アクセスリストモニタリングを有効にするには、グ ローバル コンフィギュレーション モードで **cts role-based monitor** コマンドを使用します。 ロールベース アクセス リスト モニタリングを削除するには、このコマンドの **no** 形式を使用 します。

**cts role-based monitor** {**all** | **permissions** | {**default** | **from** {*sgt* | **unknown**}} **to** {*sgt* | **unknown**} [{**ipv4**}]}

**no cts role-based monitor** {**all** | **permissions** | {**default** | **from** {*sgt* | **unknown**}} **to** {*sgt* | **unknown**} [{**ipv4**}]}

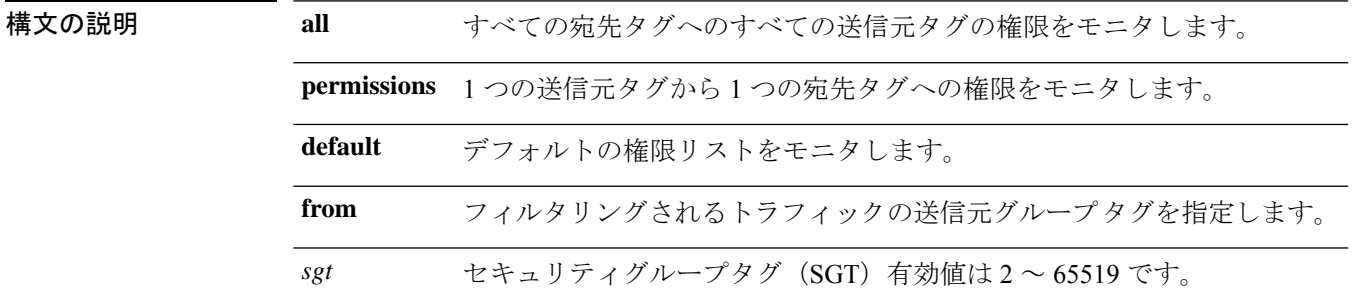

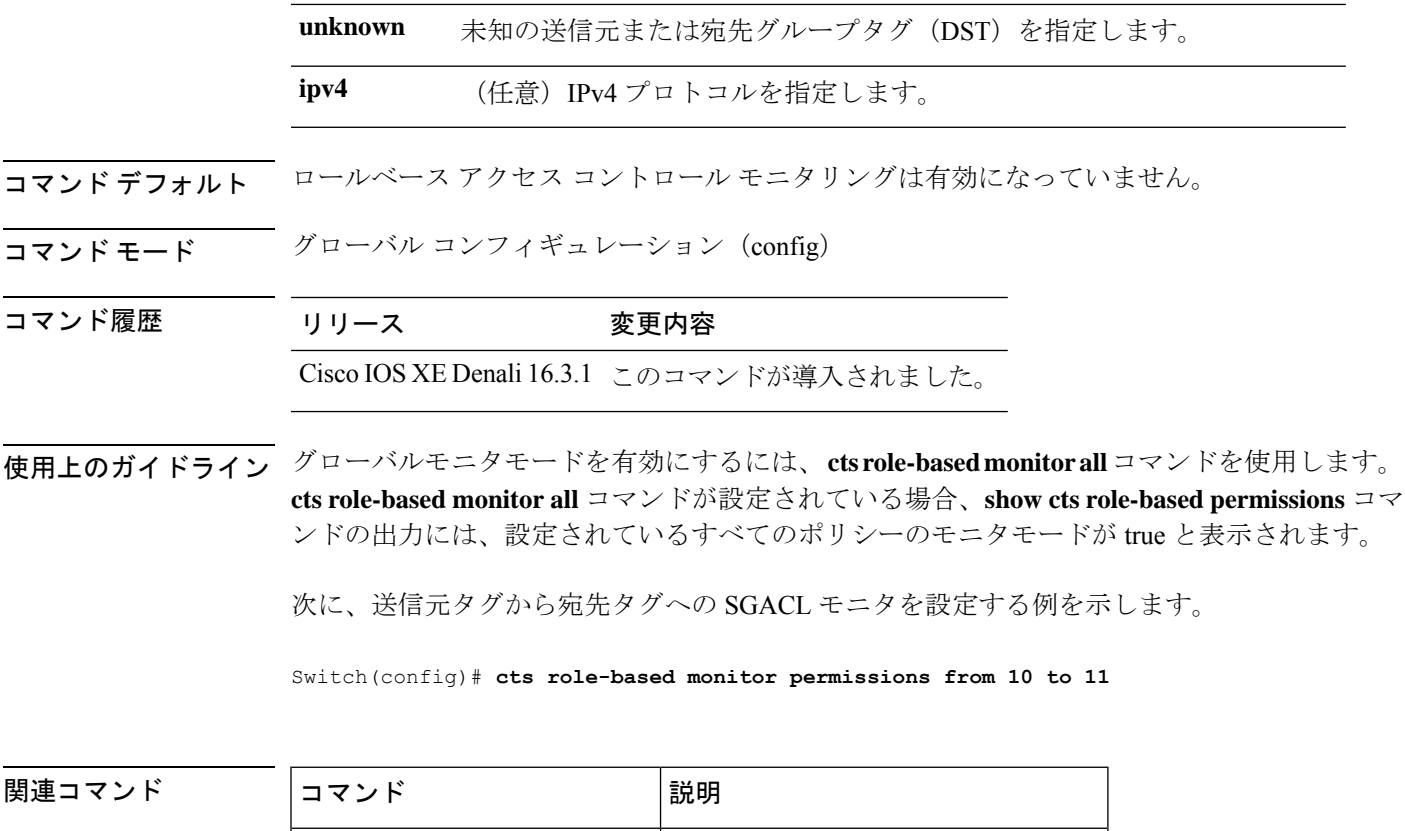

**show cts role-based permissions** SGACLの権限リストを表示します。

## <span id="page-27-0"></span>**cts role-based permissions**

1 つの送信元グループから 1 つの宛先グループへの権限を有効にするには、グローバル コン フィギュレーション モードで **cts role-based permissions** コマンドを使用します。権限を削除す るには、このコマンドの **no** 形式を使用します。

**cts role-based permissions** {**default ipv4** | **from** {*sgt* | **unknown** } **to** {*sgt* | **unknown**} {**ipv4**} {*rbacl-name* [{*rbacl-name....*}]}} no cts role-based permissions {default [{ipv4}] | from {*sgt* | unknown} to {*sgt* | unknown} [{ipv4}]}

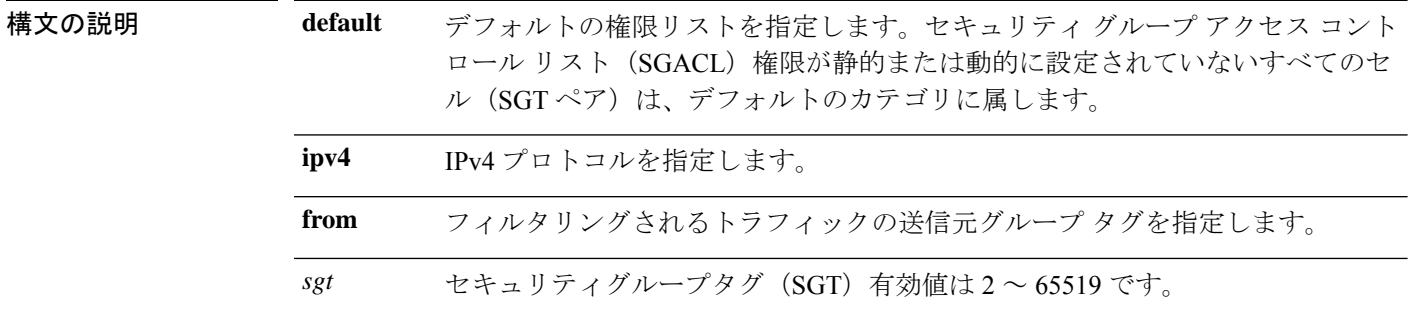

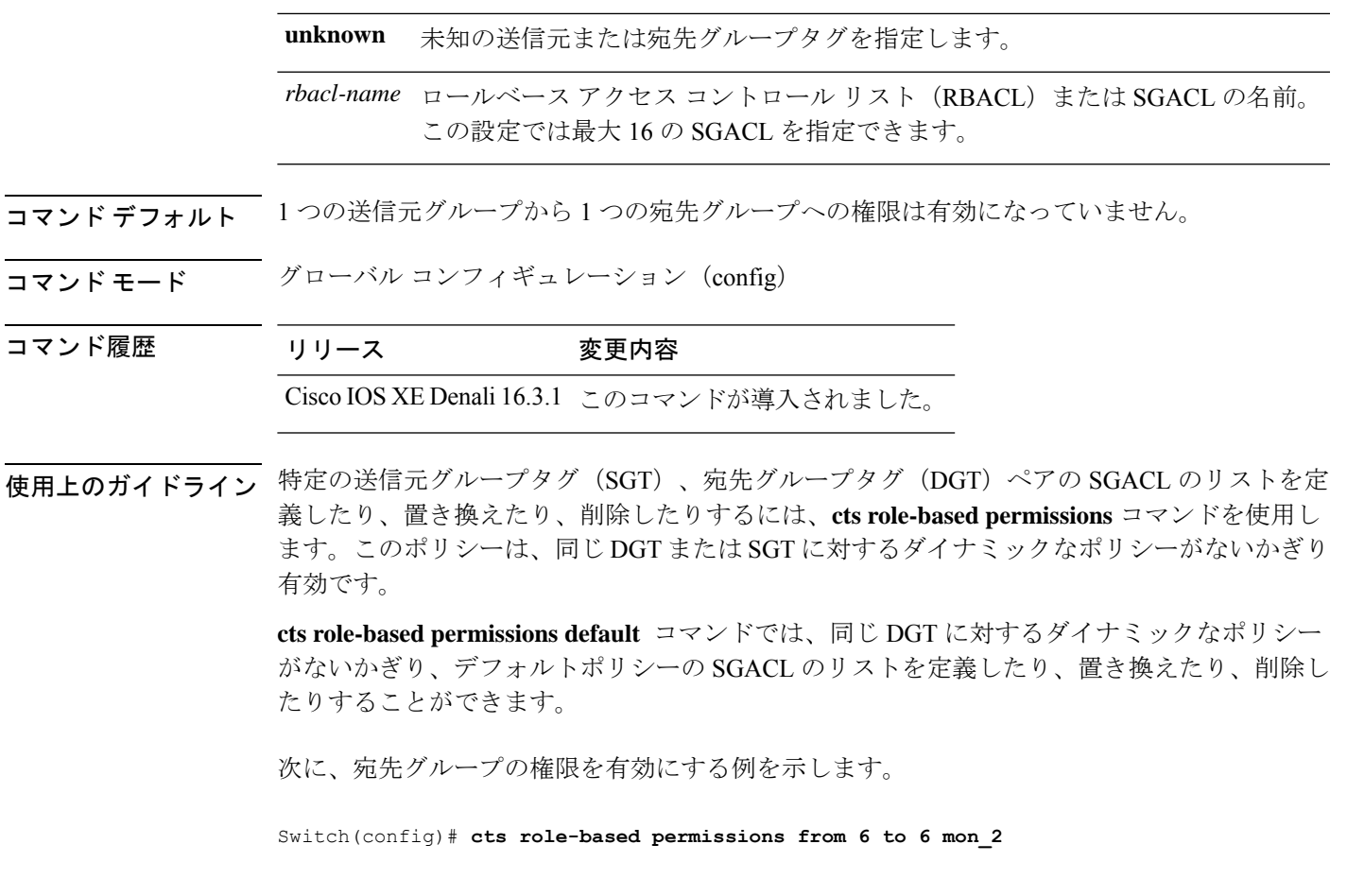

<span id="page-28-0"></span>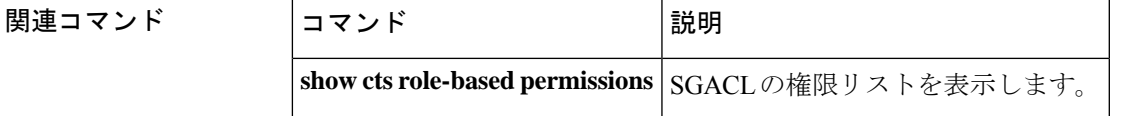

## **delay-protection**

MACsec Key Agreement Protocol Data Unit (MKPDU)の送信に遅延保護を使用するように MKA を設定するには、MKA ポリシー コンフィギュレーション モードで **delay-protection** コマンド を使用します。遅延保護を無効にするには、このコマンドの **no** 形式を使用します。

#### **delay-protection no delay-protection**

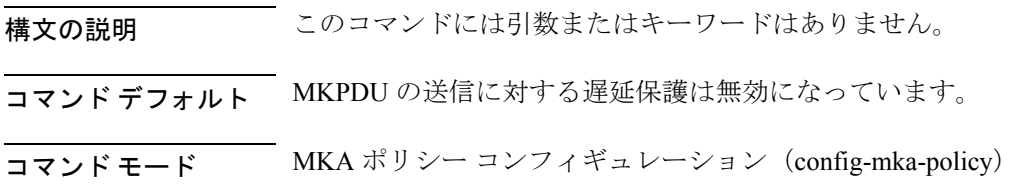

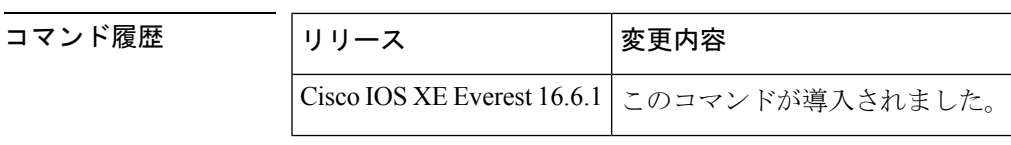

<sup>例</sup> 次に、MKPDU の送信で遅延保護を使用するように MKA を設定する例を示します。

Device> **enable** Device# **configure terminal** Device(config)# **mka policy 2** Device(config-mka-policy)# **delay-protection**

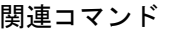

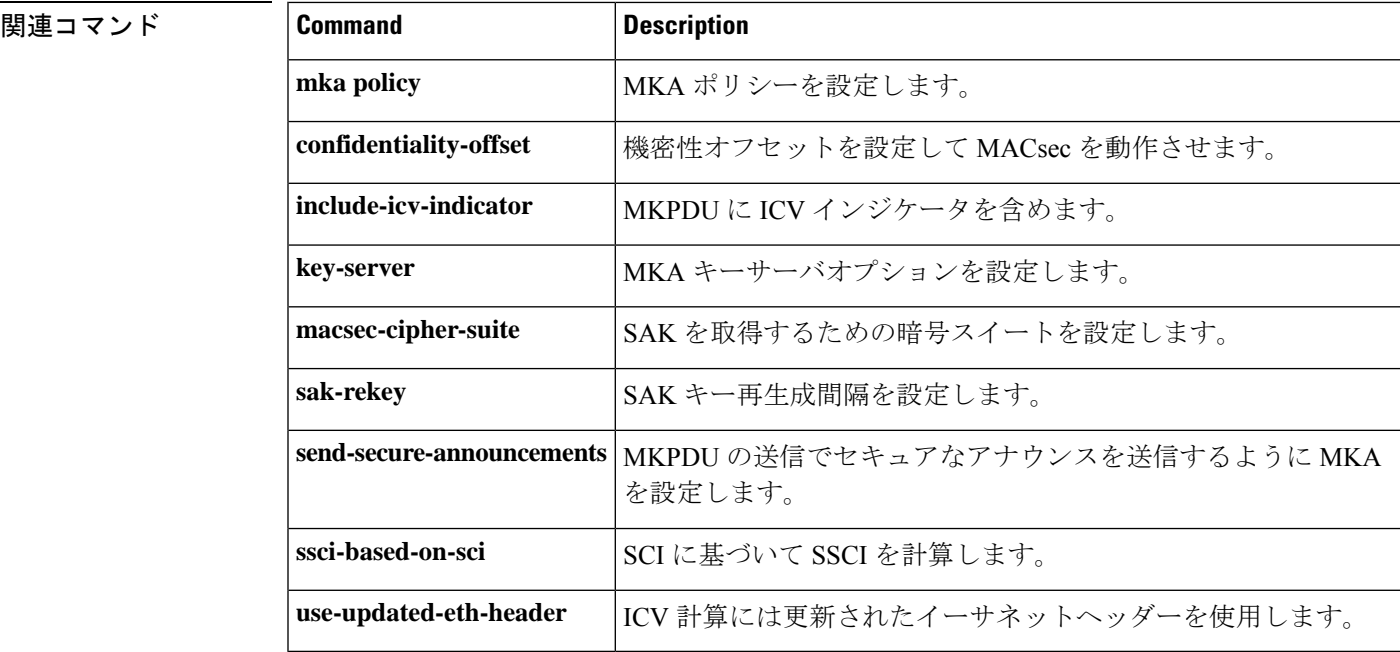

## <span id="page-29-0"></span>**deny**(**MAC** アクセス リスト コンフィギュレーション)

条件が一致した場合に非 IP トラフィックが転送されるのを防止するには、スイッチスタック またはスタンドアロンスイッチ上で **deny** MAC アクセスリスト コンフィギュレーション コマ ンドを使用します。名前付きMACアクセスリストから拒否条件を削除するには、このコマン ドの **no** 形式を使用します。

**deny** {**any** | **host** *src-MAC-addr* | *src-MAC-addr mask*} {**any** | **host** *dst-MAC-addr* | *dst-MAC-addr mask*} [*type mask* | **aarp** | **amber** | **appletalk** | **dec-spanning** | **decnet-iv** | **diagnostic** | **dsm** | **etype-6000** | **etype-8042** | **lat** | **lavc-sca** | **lsap** *lsap mask* | **mop-console** | **mop-dump** | **msdos** | **mumps** | **netbios** | **vines-echo** | **vines-ip** | **xns-idp**][**cos** *cos*] **no deny** {**any** | **host** *src-MAC-addr* | *src-MAC-addr mask*} {**any** | **host** *dst-MAC-addr* | *dst-MAC-addr mask*} [*type mask* | **aarp** | **amber** | **appletalk** | **dec-spanning** | **decnet-iv** | **diagnostic** | **dsm** | **etype-6000** | **etype-8042** | **lat** | **lavc-sca** | **lsap** *lsap mask* |

 $\mathbf I$ 

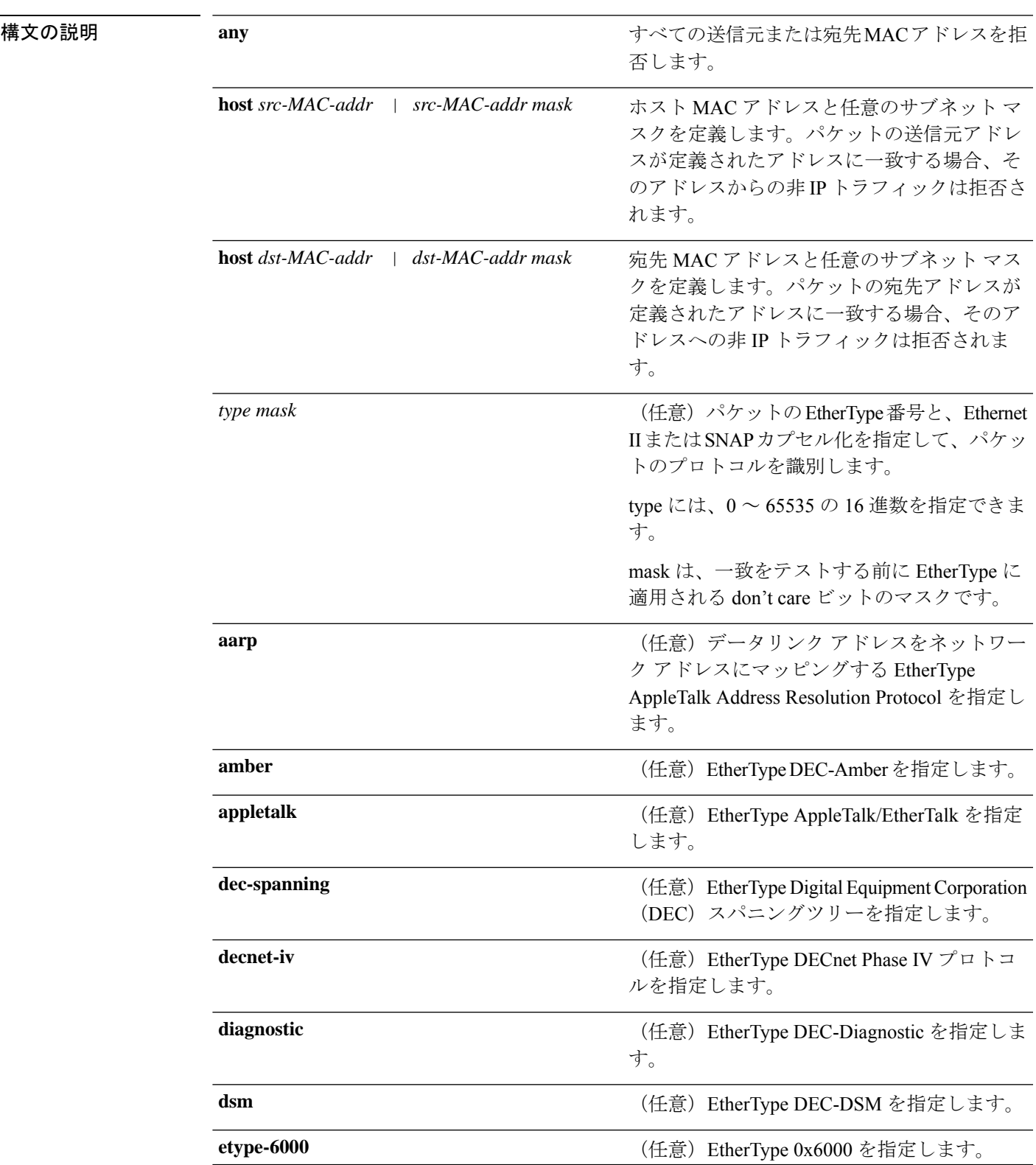

**mop-console** | **mop-dump** | **msdos** | **mumps** | **netbios** | **vines-echo** | **vines-ip** | **xns-idp**][**cos** *cos*]

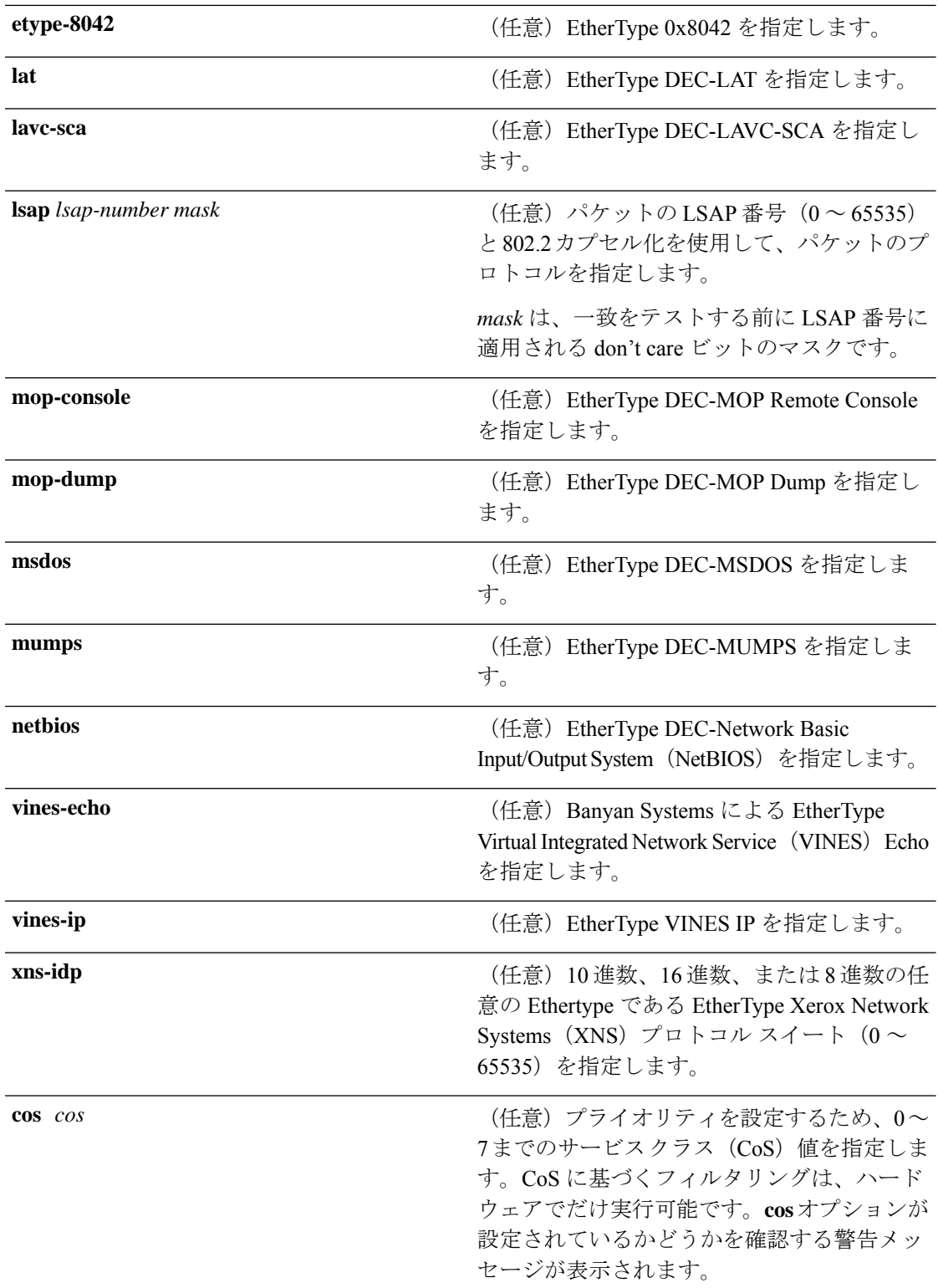

コマンド デフォルト このコマンドには、デフォルトはありません。ただし、名前付き MAC ACL のデフォルト ア クションは拒否です。

### コマンド モード MAC アクセス リスト コンフィギュレーション コマンド履歴 リリース さんじょう しゅうしゃ 変更内容 このコマンドが導入されまし た。 Cisco IOS XE Everest 16.6.1

使用上のガイドライン **mac access-list extended** グローバル コンフィギュレーション コマンドを使用して、MAC アク セス リスト コンフィギュレーション モードを開始します。

> **host**キーワードを使用した場合、アドレスマスクは入力できません。**host**キーワードを使用し ない場合は、アドレスマスクを入力する必要があります。

> アクセス コントロール エントリ (ACE) がアクセスコントロールリストに追加された場合、 リストの最後には暗黙の**deny-any-any**条件が存在します。つまり、一致がない場合にはパケッ トは拒否されます。ただし、最初の ACE が追加される前に、リストはすべてのパケットを許 可します。

> IPX トラフィックをフィルタリングするには、使用されている IPX カプセル化のタイプに応じ て、*type mask* または **lsap** *lsap mask* キーワードを使用します。Novell 用語と Cisco IOS 用語で の IPX カプセル化タイプに対応するフィルタ条件を表に一覧表示します。

表 **2 : IPX** フィルタ基準

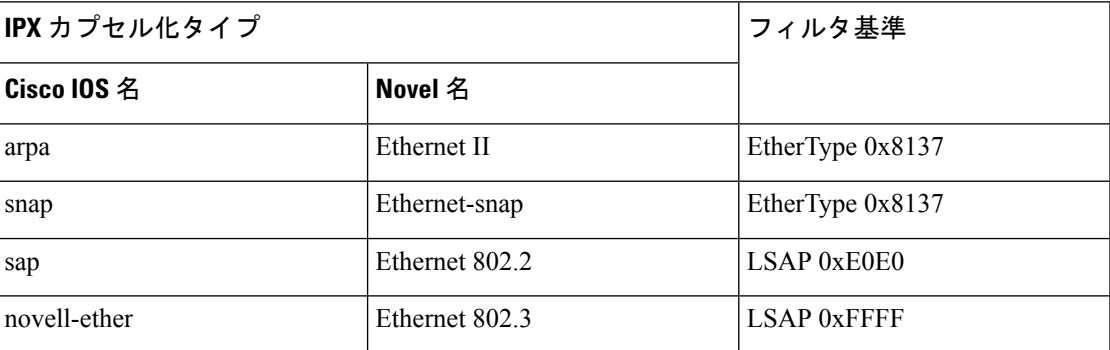

次の例では、すべての送信元から MAC アドレス 00c0.00a0.03fa への NETBIOS トラ フィックを拒否する名前付き MAC 拡張アクセス リストを定義する方法を示します。 このリストに一致するトラフィックは拒否されます。

デバイス(config-ext-macl)# **deny any host 00c0.00a0.03fa netbios.**

次の例では、名前付き MAC 拡張アクセス リストから拒否条件を削除する方法を示し ます。

デバイス(config-ext-macl)# **no deny any 00c0.00a0.03fa 0000.0000.0000 netbios.**

次の例では、EtherType 0x4321 のすべてのパケットを拒否します。

デバイス(config-ext-macl)# **deny any any 0x4321 0**

設定を確認するには、**show access-lists** 特権 EXEC コマンドを入力します。

関連コマンド

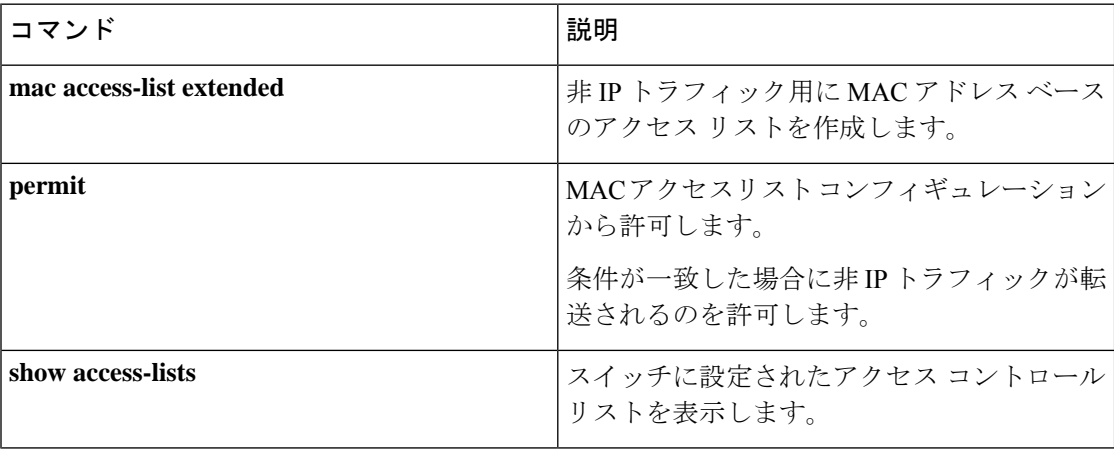

## <span id="page-33-0"></span>**device-role**(**IPv6** スヌーピング)

ポートに接続されているデバイスのロールを指定するには、IPv6 スヌーピング コンフィギュ レーション モードで **device-role** コマンドを使用します。

**device-role** {**node** | **switch**}

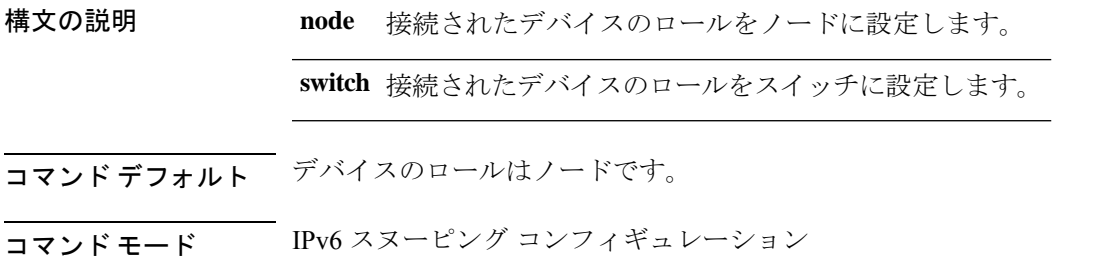

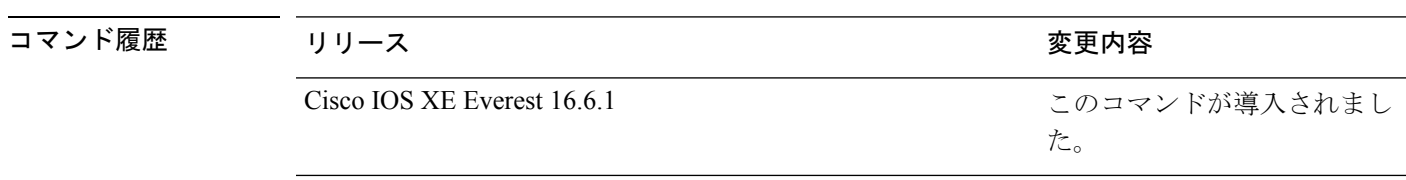

使用上のガイドライン **device-role**コマンドは、ポートに接続されているデバイスのロールを指定します。デフォルト では、デバイスのロールはノードです。

> **switch**キーワードは、リモートデバイスがスイッチであり、ローカルスイッチがマルチスイッ チ モードで動作していることを示します。ポートで学習したバインディング エントリは、

trunk\_port プリファレンス レベルでマークされます。ポートが trusted ポートに設定されている 場合、バインディングエントリはtrunk trusted portプリファレンスレベルでマークされます。

次に、IPv6 スヌーピング ポリシー名を policy1 と定義し、デバイスを IPv6 スヌーピン グコンフィギュレーションモードにし、デバイスをノードとして設定する例を示しま す。

デバイス(config)# **ipv6 snooping policy policy1** デバイス(config-ipv6-snooping)# **device-role node**

## <span id="page-34-0"></span>**device-role**(**IPv6 ND** インスペクション)

ポートに接続されているデバイスのロールを指定するには、ネイバー探索(ND)インスペク ション ポリシー コンフィギュレーション モードで **device-role** コマンドを使用します。

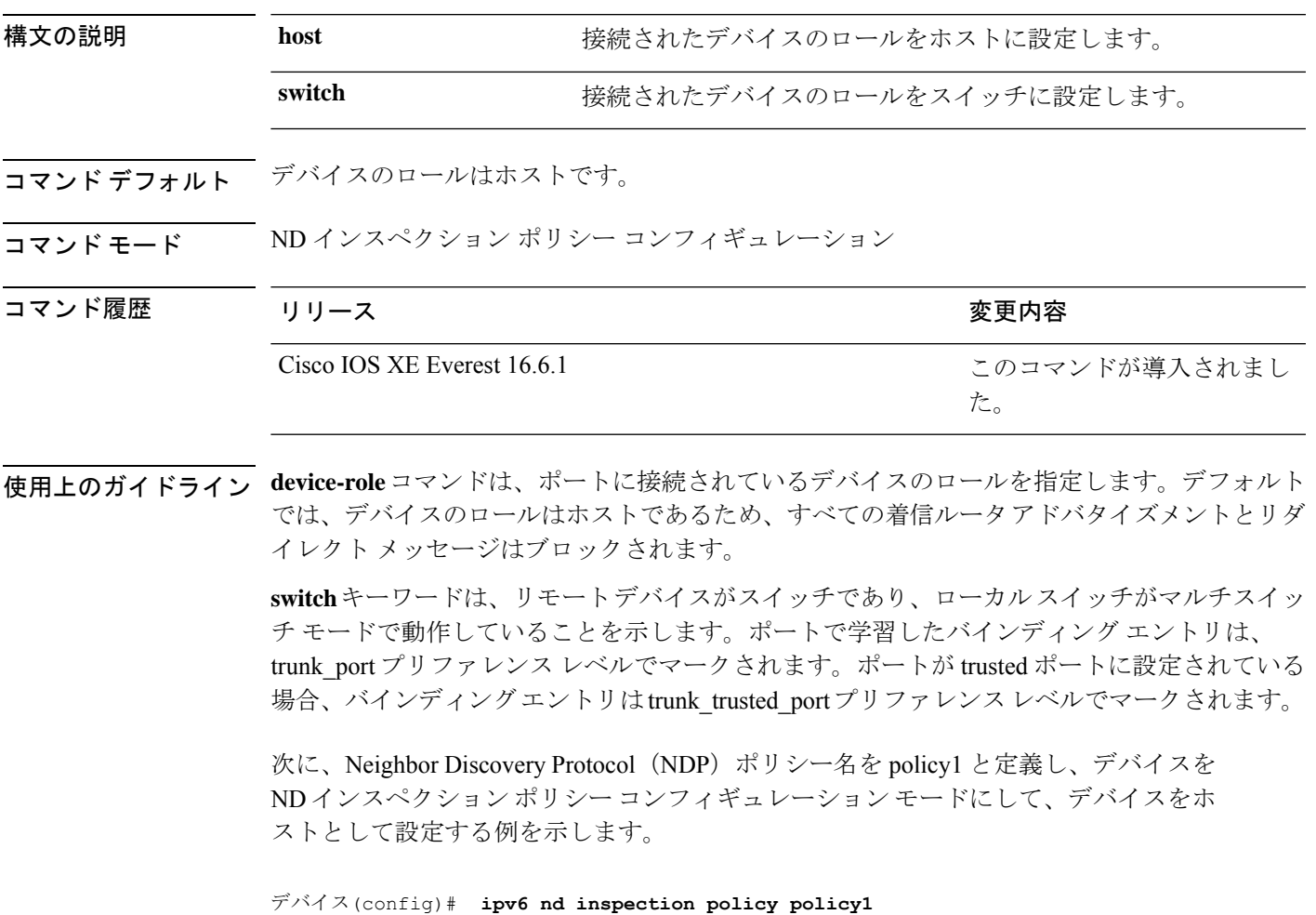

**device-role** {**host** | **switch**}

デバイス(config-nd-inspection)# **device-role host**

### <span id="page-35-0"></span>**device-tracking policy**

スイッチ統合型セキュリティ機能 (SISF) ベースの IP デバイス トラッキング ポリシーを設定 するには、グローバル コンフィギュレーション モードで **device-tracking** コマンドを使用しま す。デバイス トラッキング ポリシーを削除するには、このコマンドの **no** 形式を使用します。

**device -tracking policy** *policy-name* **no device-tracking policy** *policy-name*

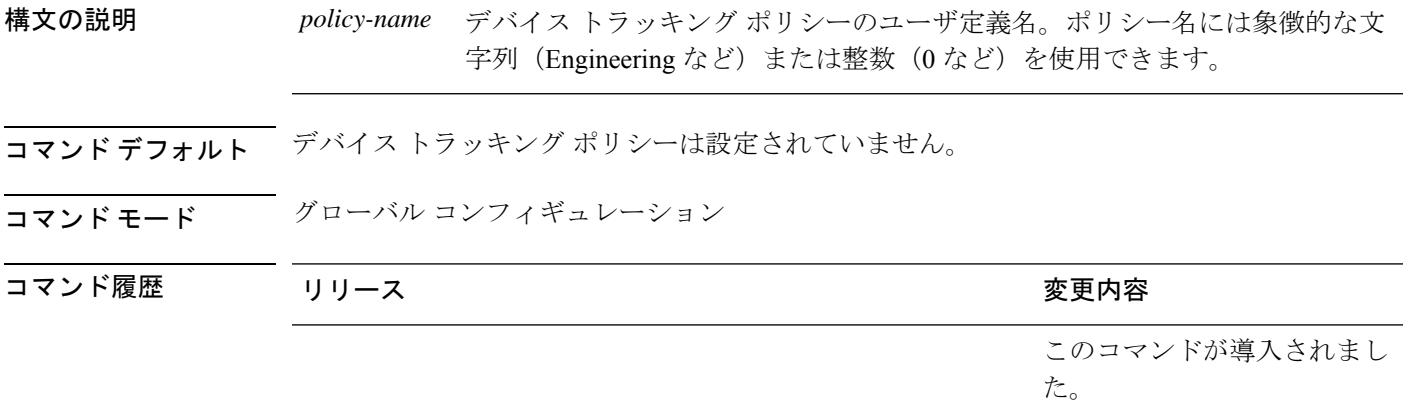

- 使用上のガイドライン デバイス トラッキング ポリシーを作成するには、SISF ベースの **device-tracking policy** コマン ドを使用します。**device-tracking policy** コマンドがイネーブルの場合、コンフィギュレーショ ン モードが デバイストラッキング コンフィギュレーション モードに変更されます。このモー ドでは、管理者が次のファーストホップ セキュリティ コマンドを設定できます。
	- (任意)**device-role**{**node**] | **switch**}:ポートに接続されたデバイスの役割を指定します。 デフォルトは **node** です。
	- (任意)**limit address-count** *value*:ターゲットごとに許可されるアドレス数を制限します。
	- (任意)**no**:コマンドを無効にするか、またはそのデフォルトに設定します。
	- (任意)**destination-glean**{**recovery**| **log-only**}[**dhcp**]}:データ トラフィックの送信元アド レス グリーニングによるバインディング テーブルの回復をイネーブルにします。
	- (任意)**data-glean**{**recovery**| **log-only**}[**dhcp** | **ndp**]}:送信元アドレスまたはデータ アドレ スのグリーニングを使用したバインディング テーブルの回復をイネーブルにします。
	- (任意)**security-level**{**glean**|**guard**|**inspect**}:この機能によって適用されるセキュリティの レベルを指定します。デフォルトは **guard** です。

**glean**:メッセージからアドレスを収集し、何も確認せずにバインディングテーブルに 入力します。
**guard**:アドレスを収集し、メッセージを検査します。さらに、RA および DHCP サー バ メッセージを拒否します。これがデフォルトのオプションです。 **inspect**:アドレスを収集し、メッセージの一貫性と準拠を検証して、アドレスの所有 権を適用します。

- (任意)**tracking** {**disable** | **enable**}:トラッキング オプションを指定します。
- (任意)**trusted-port**:信頼できるポートを設定します。これにより、該当するターゲット に対するガードがディセーブルになります。信頼できるポートを経由して学習されたバイ ンディングは、他のどのポートを経由して学習されたバインディングよりも優先されま す。テーブル内にエントリを作成しているときに衝突が発生した場合、信頼できるポート が優先されます。

次に、デバイストラッキング ポリシーを設定する例を示します。

デバイス(config)# **device-tracking policy policy1** デバイス(config-device-tracking)# trusted-port

# **dot1x critical**(グローバル コンフィギュレーション)

IEEE 802.1X クリティカル認証パラメータを設定するには、グローバル コンフィギュレーショ ン モードで **dot1x critical** コマンドを使用します。

#### **dot1x critical eapol**

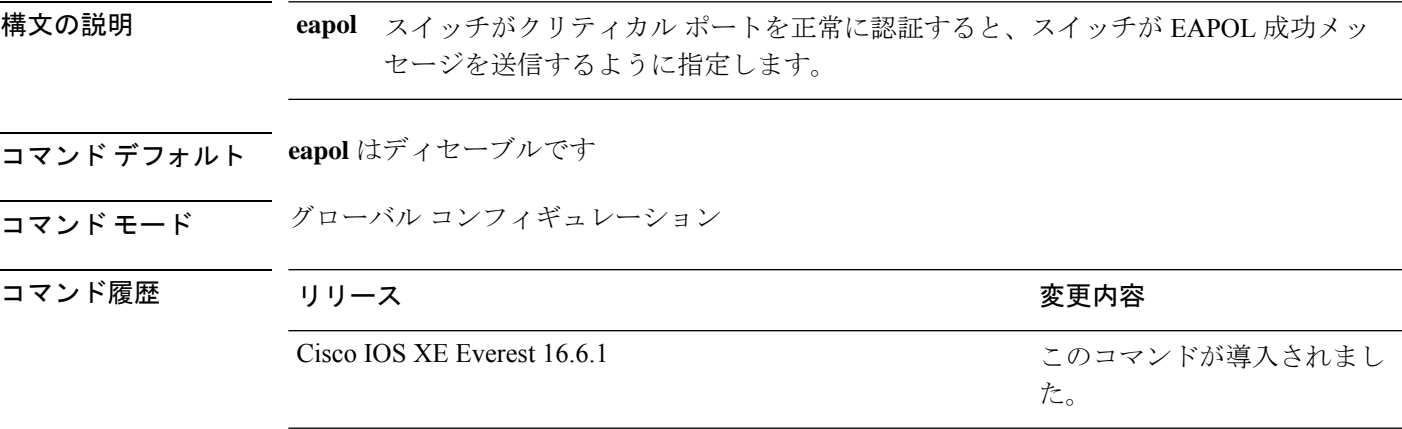

次に、スイッチがクリティカル ポートを正常に認証すると、スイッチが EAPOL 成功 メッセージを送信するよう指定する例を示します。

デバイス(config)# **dot1x critical eapol**

## **dot1x pae**

Port Access Entity(PAE)タイプを設定するには、インターフェイス コンフィギュレーション モードで **dot1x pae** コマンドを使用します。設定された PAE タイプをディセーブルにするに は、コマンドの **no** 形式を入力します。

**dot1x pae** {**supplicant** | **authenticator**} **no dot1x pae** {**supplicant** | **authenticator**}

構文の説明 supplicant インターフェイスはサプリカントとしてだけ機能し、オーセンティケータ向け のメッセージに応答しません。 **supplicant**

> authenticator インターフェイスはオーセンティケータとしてだけ動作し、サプリカント向け のメッセージに応答しません。

- コマンド デフォルト PAE タイプは設定されていません。
- コマンド モード インターフェイス コンフィギュレーション

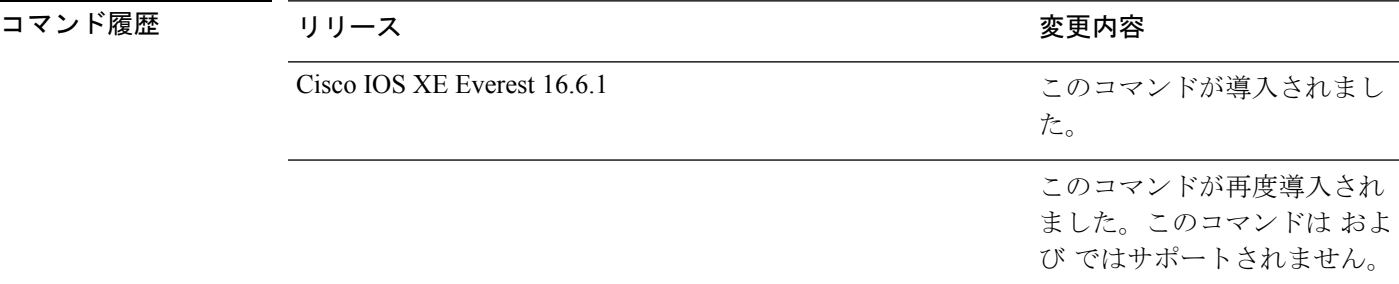

使用上のガイドライン IEEE 802.1X 認証をポート上でディセーブルにする場合は、**no dot1x pae** インターフェイス コ ンフィギュレーション コマンドを使用します。

> **dot1xport-control**インターフェイスコンフィギュレーションコマンドを入力するなどしてポー ト上で IEEE 802.1x 認証を設定した場合、スイッチは自動的にポートを IEEE 802.1x オーセン ティケータとして設定します。オーセンティケータの PAE 動作は、**nodot1xpae** インターフェ イス コンフィギュレーション コマンドを入力した後でディセーブルになります。

次に、インターフェイスがサプリカントとして動作するように設定されている例を示 します。

デバイス(config)# **interface g1/0/3** デバイス(config-if)# **dot1x pae supplicant**

## **dot1x supplicant controlled transient**

認証中に 802.1X サプリカントポートへのアクセスを制御するには、グローバル コンフィギュ レーション モードで **dot1x supplicant controlled transient** コマンドを使用します。認証中にサ プリカントのポートを開くには、このコマンドの **no** 形式を使用します。

#### **dot1x supplicant controlled transient no dot1x supplicant controlled transient**

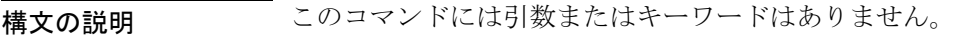

コマンド デフォルト る認証中に 802.1x サプリカントのポートへのアクセスが許可されます。

コマンド モード グローバル コンフィギュレーション

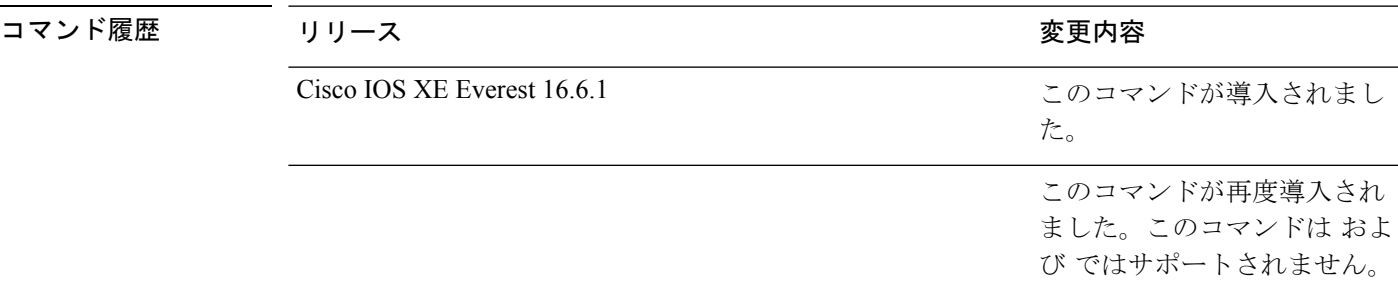

使用上のガイドライン デフォルトでは、BPCUガードがイネーブルにされたオーセンティケータスイッチにサプリカ ントのスイッチを接続する場合、オーセンティケータのポートはサプリカントスイッチが認証 する前にスパニングツリープロトコル(STP)のブリッジプロトコルデータユニット(BPDU) を受信した場合、errdisable 状態になる可能性があります。Cisco IOS Release 15.0(1) SE 以降で は、認証中にサプリカントのポートから送信されるトラフィックを制御できます。**dot1x supplicant controlled transient** グローバル コンフィギュレーション コマンドを入力すると、認 証が完了する前にオーセンティケータポートがシャットダウンすることがないように、認証中 に一時的にサプリカントのポートがブロックされます。認証に失敗すると、サプリカントの ポートが開きます。**no dot1x supplicant controlled transient** グローバル コンフィギュレーショ ンコマンドを入力すると、認証期間中にサプリカントポートが開きます。これはデフォルトの 動作です。

> BPDU ガードが **spanning-tree bpduguard enable** インターフェイス コンフィギュレーション コ マンドによりオーセンティケータ スイッチ ポートでイネーブルになっている場合、サプリカ ントスイッチで **dot1x supplicant controlled transient** コマンドを使用することを強く推奨しま す。

次に、認証の間にスイッチの 802.1x サプリカントのポートへのアクセスを制御する例 を示します。

デバイス(config)# **dot1x supplicant controlled transient**

#### **dot1x supplicant force-multicast**

サプリカントスイッチでマルチキャストまたはユニキャストのExtensible AuthenticationProtocol over LAN (EAPOL) パケットを受信した場合に、常にマルチキャストEAPOLパケットのみを 送信するように強制するには、グローバルコンフィギュレーションモードで**dot1x supplicant force-multicast**コマンドを使用します。デフォルト設定に戻すには、このコマンドの**no**形式を 使用します。

#### **dot1x supplicant force-multicast no dot1x supplicant force-multicast**

構文の説明 このコマンドには引数またはキーワードはありません。

コマンド デフォルト サプリカントスイッチは、ユニキャストEAPOLパケットを受信すると、ユニキャストEAPOL パケットを送信します。同様に、マルチキャスト EAPOL パケットを受信すると、EAPOL パ ケットを送信します。

#### コマンド モード グローバル コンフィギュレーション

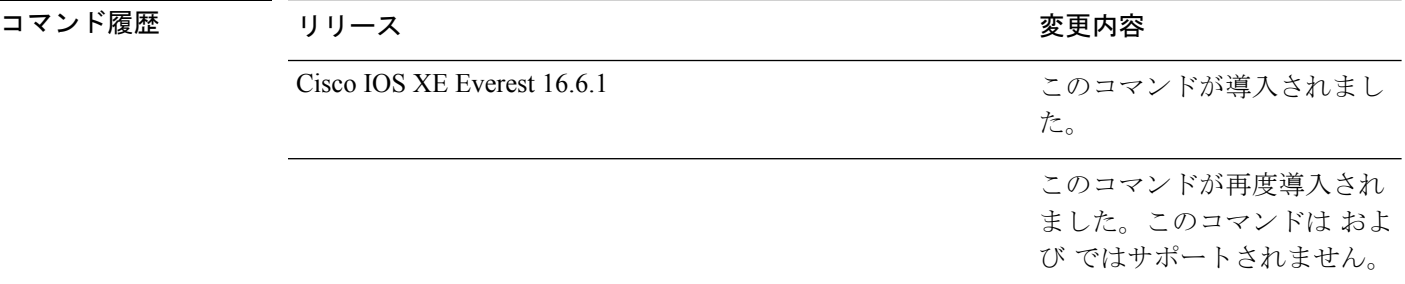

使用上のガイドライン Network Edge Access Topology (NEAT) がすべてのホスト モードで機能するようにするには、 サプリカント スイッチ上でこのコマンドをイネーブルにします。

> 次の例では、サプリカントスイッチがオーセンティケータスイッチにマルチキャスト EAPOL パケットを送信するように設定する方法を示します。

デバイス(config)# **dot1x supplicant force-multicast**

#### 関連コマンド コマンド ミックス 国連コマンド スイッチの Client Information Signalling Protocol (CISP)をイネーブルにすることで、スイッ チがサプリカント スイッチに対するオーセン ティケータとして動作するようにします。 **cisp enable**

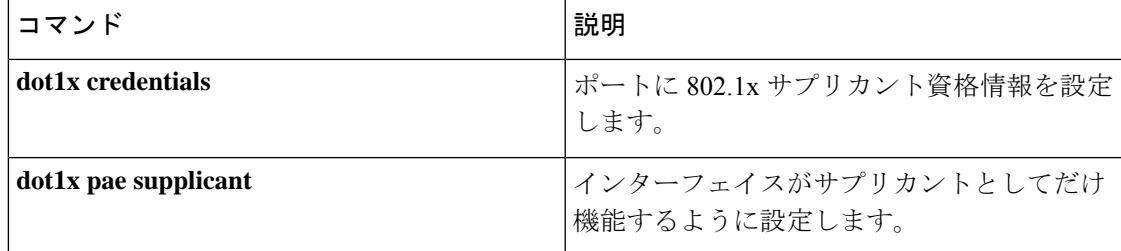

#### **dot1x test eapol-capable**

すべてのスイッチポート上の IEEE 802.1x のアクティビティをモニタリングして、IEEE 802.1x をサポートするポートに接続しているデバイスの情報を表示するには、スイッチスタックまた はスタンドアロンスイッチ上で特権 EXEC モードで **dot1x test eapol-capable** コマンドを使用 します。

**dot1x test eapol-capable** [**interface** *interface-id*]

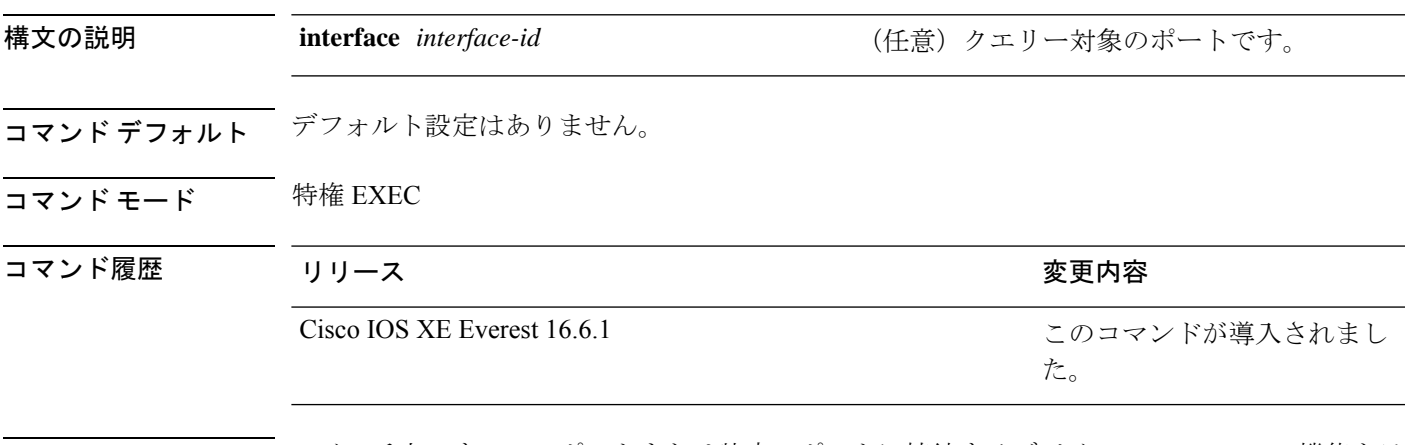

使用上のガイドライン スイッチ上のすべてのポートまたは特定のポートに接続するデバイスの IEEE 802.1X 機能をテ ストするには、このコマンドを使用します。

このコマンドには、no 形式はありません。

次の例では、スイッチ上で IEEE 802.1X の準備チェックをイネーブルにして、ポート に対してクエリーを実行する方法を示します。また、ポートに接続しているデバイス を確認するためのクエリーの実行対象ポートから受信した応答が IEEE 802.1X 対応で あることを示します。

デバイス# **dot1x test eapol-capable interface gigabitethernet1/0/13**

DOT1X PORT EAPOL CAPABLE: DOT1X: MAC 00-01-02-4b-f1-a3 on gigabitethernet1/0/13 is EAPOL capable

#### 関連コマンド

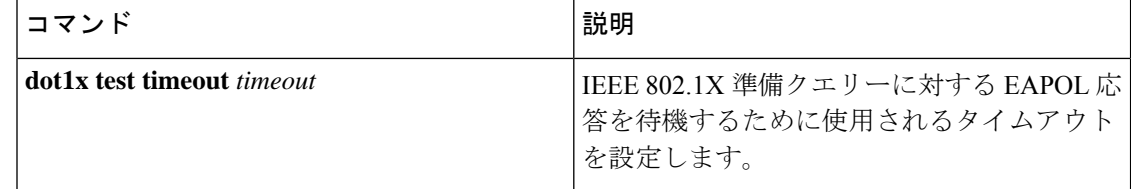

## **dot1x test timeout**

IEEE 802.1x準備状態を照会しているポートからのEAPOL応答の待機に使用されるタイムアウ トを設定するには、スイッチスタックまたはスタンドアロンスイッチ上でグローバルコンフィ ギュレーション モードで **dot1x test timeout** コマンドを使用します。

の準備が整っているかを確認します。

**dot1x test timeout** *timeout*

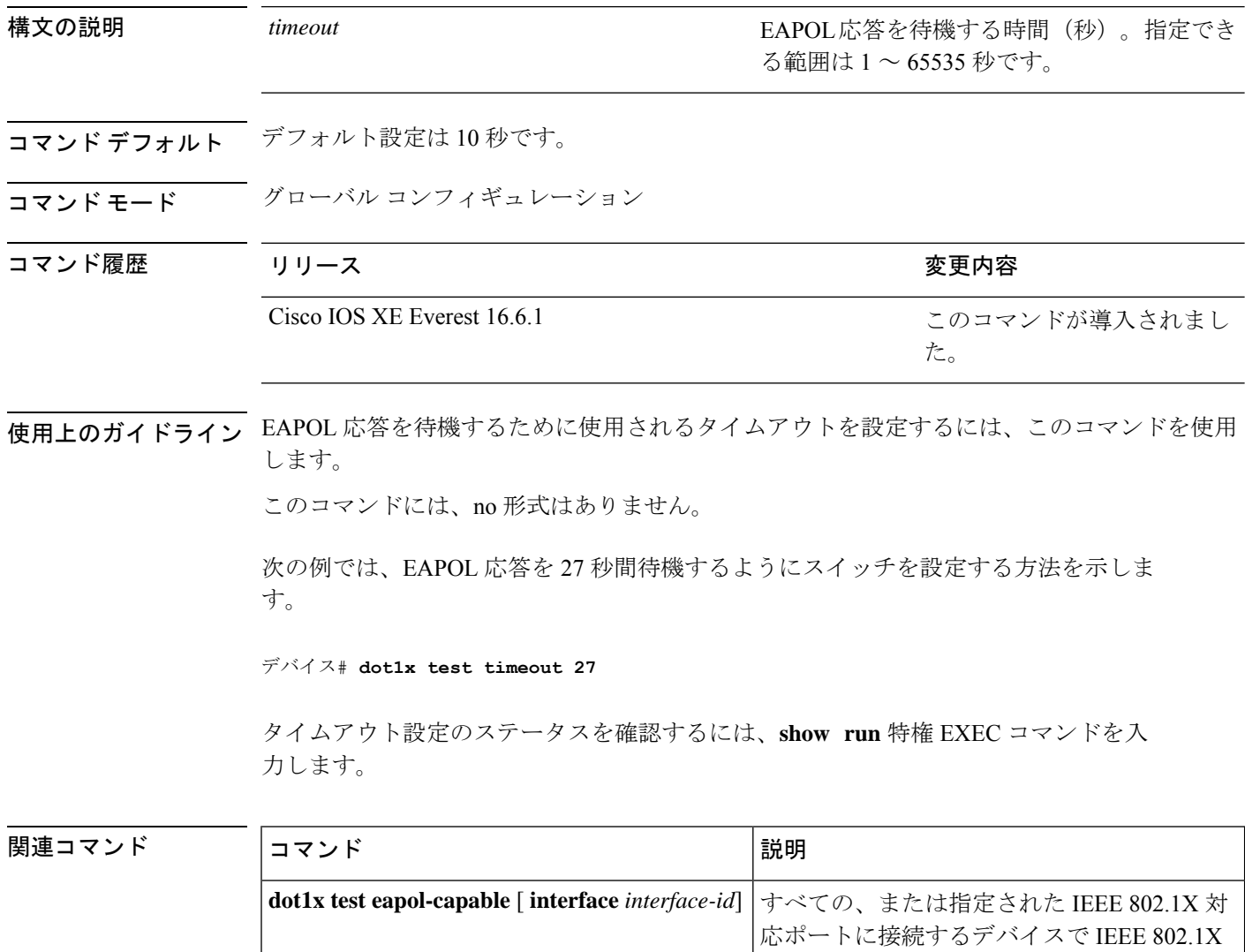

## **dot1x timeout**

再試行タイムアウトの値を設定するには、グローバル コンフィギュレーション モードまたは インターフェイス コンフィギュレーション モードで **dot1x timeout** コマンドを使用します。再 試行タイムアウトをデフォルト値に戻すには、このコマンドの **no** 形式を使用します。

**dot1x timeout** {**auth-period** *seconds* | **held-period** *seconds* | **quiet-period** *seconds* | **ratelimit-period***seconds* | **server-timeout***seconds* | **start-period***seconds* | **supp-timeout***seconds* | **tx-period** *seconds*}

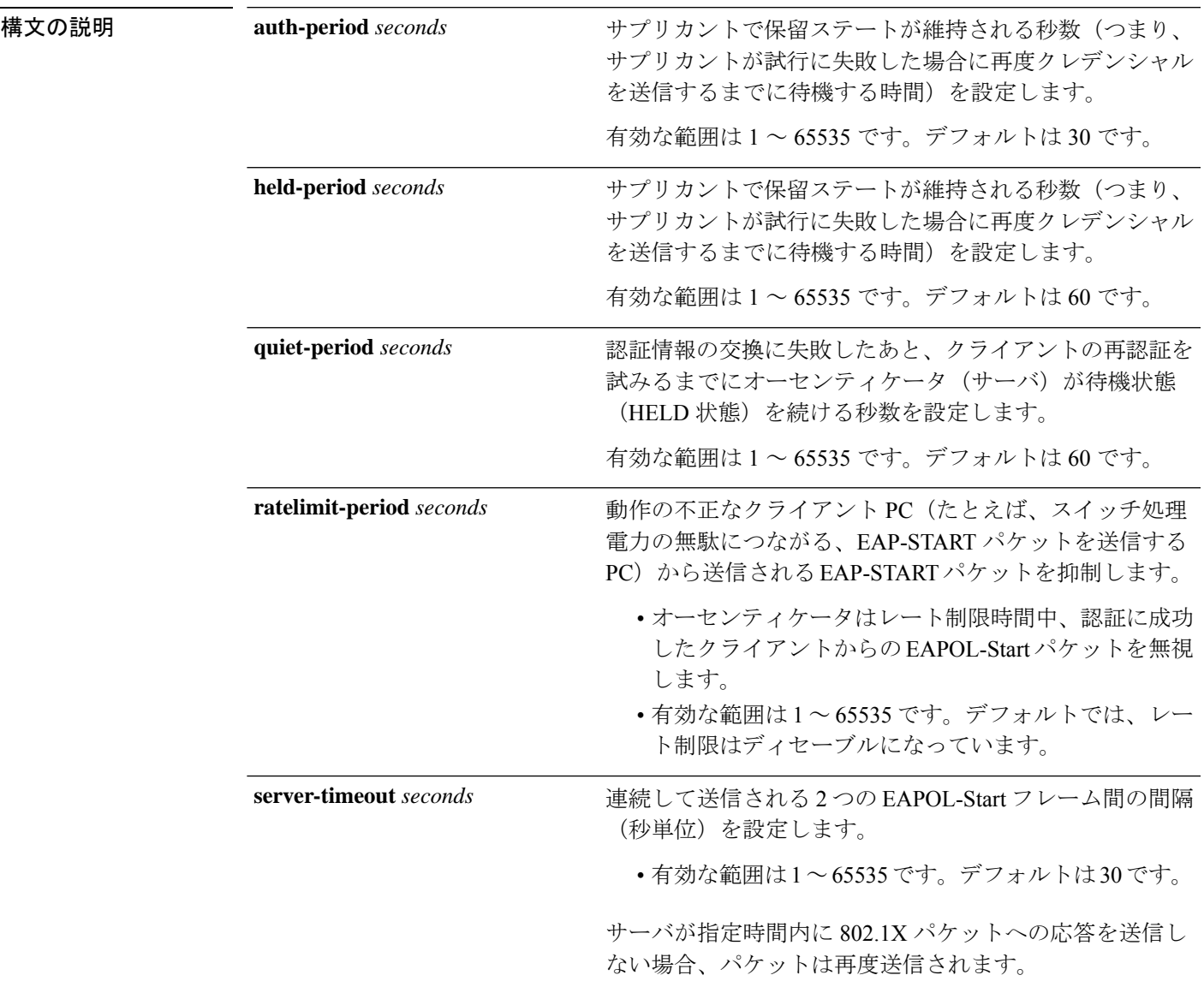

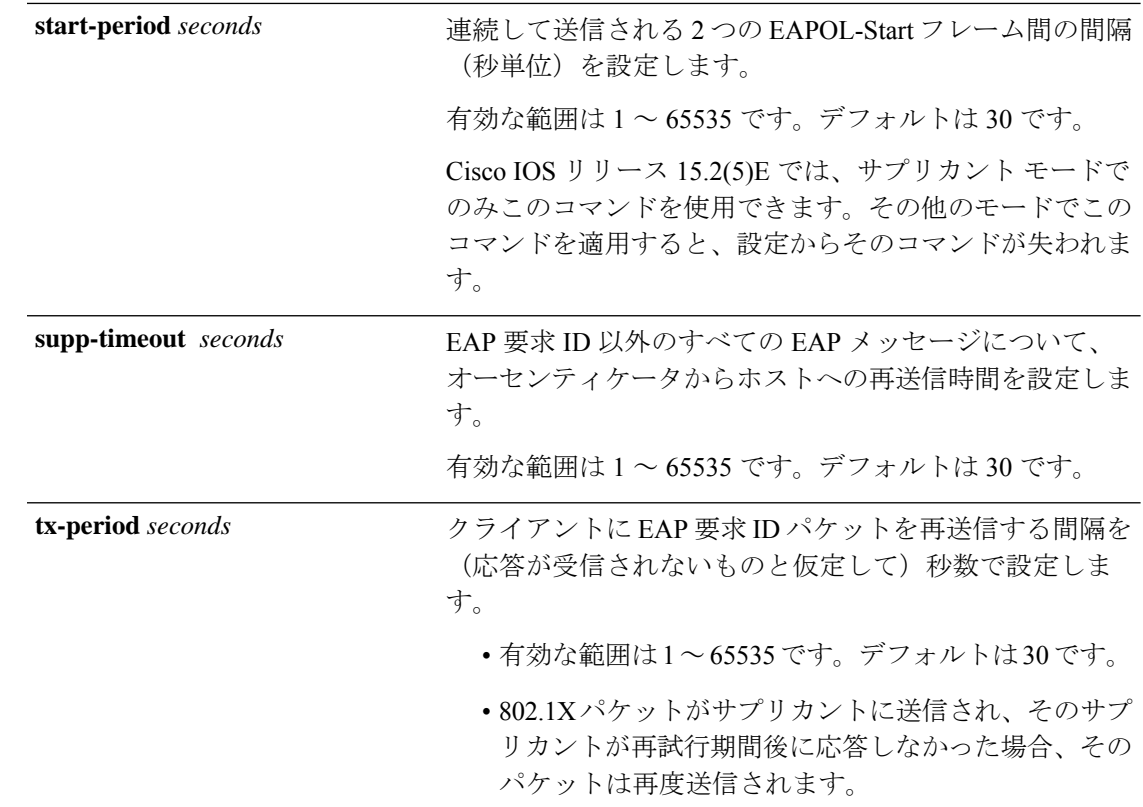

コマンド デフォルト 定期的な再認証と定期的なレート制限が行われます。

コマンド モード インターフェイス コンフィギュレーション

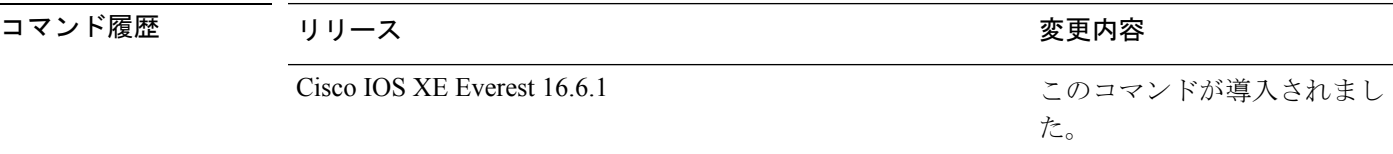

使用上のガイドライン このコマンドのデフォルト値は、リンクの信頼性が低下した場合や、特定のクライアントおよ び認証サーバの動作に問題がある場合など、異常な状況に対する調整を行う必要があるときに 限って変更してください。

> **dot1x reauthentication** インターフェイス コンフィギュレーション コマンドを使用して定期的 な再認証をイネーブルにしただけの場合、**dot1x timeout reauth-period** インターフェイス コン フィギュレーション コマンドは、スイッチの動作に影響します。

> 待機時間の間、スイッチはどのような認証要求も受け付けず、開始もしません。デフォルトよ りも小さい数を入力することによって、ユーザーへの応答時間を短縮できます。

> **ratelimit-period** が 0(デフォルト)に設定された場合、スイッチは認証に成功したクライアン トからの EAPOL パケットを無視し、それらを RADIUS サーバーに転送します。

次に、さまざまな802.1X再送信およびタイムアウト時間が設定されている例を示しま す。

```
デバイス(config)# configure terminal
デバイス(config)# interface g1/0/3
デバイス(config-if)# dot1x port-control auto
デバイス(config-if)# dot1x timeout auth-period 2000
デバイス(config-if)# dot1x timeout held-period 2400
デバイス(config-if)# dot1x timeout quiet-period 600
デバイス(config-if)# dot1x timeout start-period 90
デバイス(config-if)# dot1x timeout supp-timeout 300
デバイス(config-if)# dot1x timeout tx-period 60
デバイス(config-if)# dot1x timeout server-timeout 60
```
## **dtls**

Datagram Transport Layer Security(DTLS)のパラメータを設定するには、RADIUS サーバ コン フィギュレーション モードで **dtls** コマンドを使用します。デフォルト設定に戻すには、この コマンドの **no** 形式を使用します。

**dtls** [**connectiontimeout** *connection-timeout-value*] [**idletimeout** *idle-timeout-value*] [**ip** {**radius source-interface** *interface-name* |**vrf forwarding** *forwarding-table-name*}] [**port** *port-number*] [**retries** *number-of-connection-retries*] [**trustpoint** {**client** *trustpoint name*|**server** *trustpoint name*}]

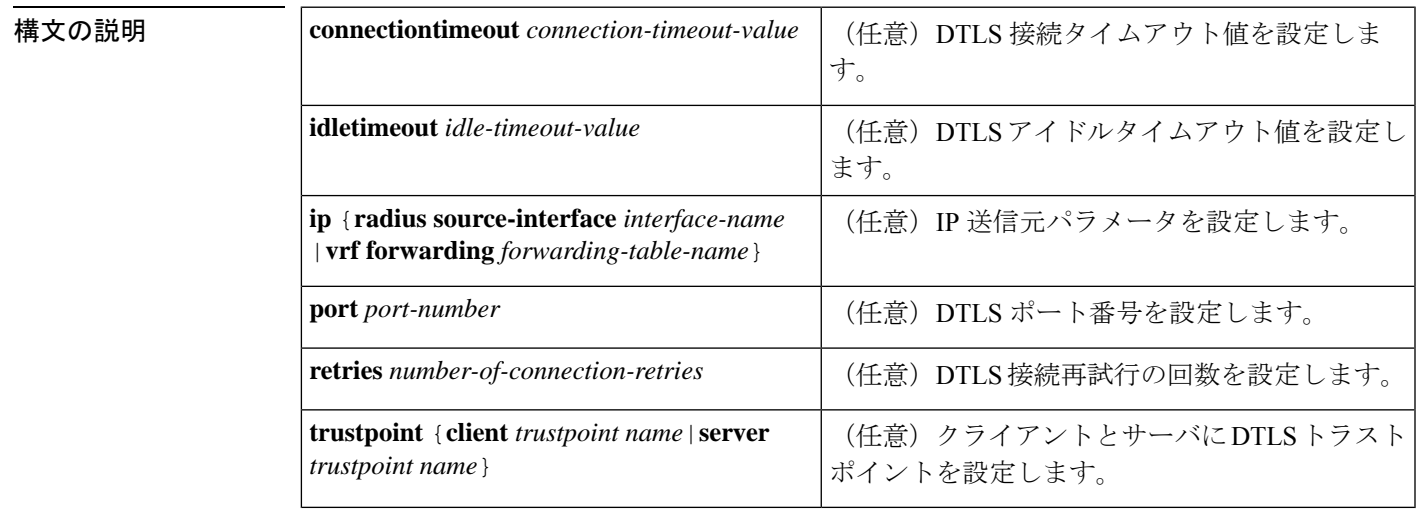

#### **no dtls**

**コマンド デフォルト •DTLS** 接続タイムアウトのデフォルト値は5秒です。

- DTLS アイドルタイムアウトのデフォルト値は 60 秒です。
- デフォルトの DTLS ポート番号は 2083 です。

• DTLS 接続再試行回数のデフォルト値は 5 です。

コマンド モード RADIUS サーバ コンフィギュレーション(config-radius-server)

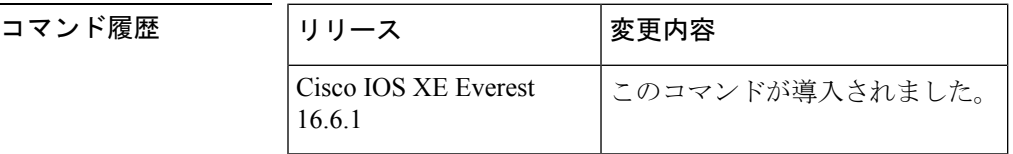

使用上のガイドライン 認証、許可、およびアカウンティング (AAA) サーバグループでは、すべてで同じサーバタイ プを使用し、Transport Layer Security (TLS)のみか DTLS のみにすることを推奨します。

<sup>例</sup> 次に、DTLS 接続タイムアウト値を <sup>10</sup> 秒に設定する例を示します。

Device> **enable** Device# **configure terminal** Device(config)# **radius server R1** Device(config-radius-server)# **dtls connectiontimeout 10** Device(config-radius-server)# **end**

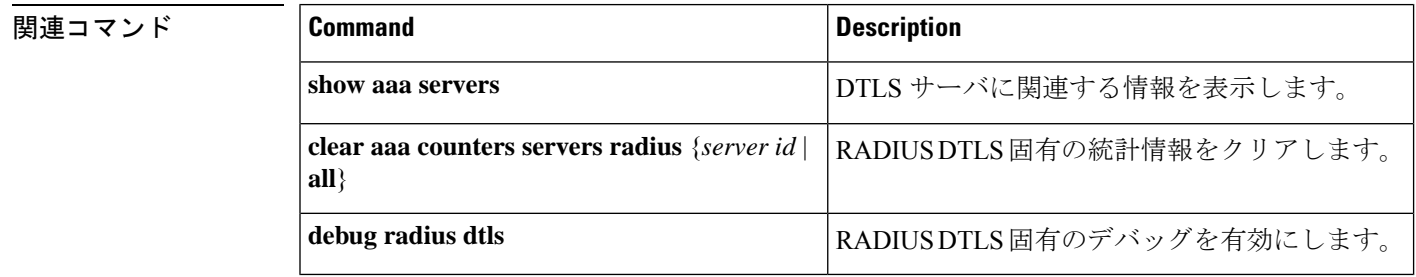

#### **epm access-control open**

アクセスコントロールリスト(ACL)が設定されていないポートにオープンディレクティブを 設定するには、グローバル コンフィギュレーション モードで **epm access-control open** コマン ドを使用します。オープンディレクティブをディセーブルにするには、このコマンドの **no** 形 式を使用します。

#### **epm access-control open no epm access-control open**

- 構文の説明 このコマンドには、引数またはキーワードはありません。
- コマンド デフォルト デフォルトのディレクティブが適用されます。
- コ**マンド モード** グローバル コンフィギュレーション

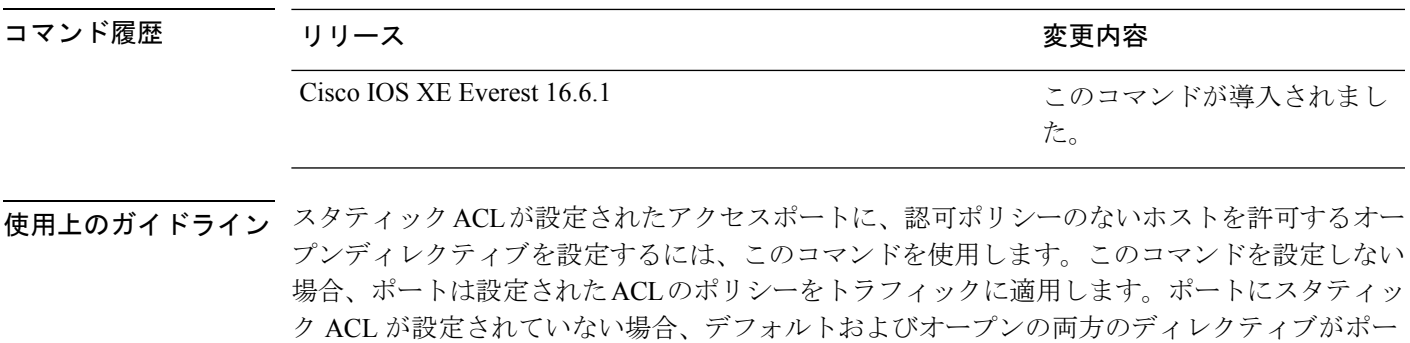

設定を確認するには、**show running-config** 特権 EXEC コマンドを入力します。

次の例では、オープンディレクティブを設定する方法を示します。

デバイス(config)# **epm access-control open**

トへのアクセスを許可します。

#### 関連コマンド コマンド 引速回答 国際明 現在実行されているコンフィギュレーション ファイルの内容を表示します **show running-config**

## **include-icv-indicator**

MKPDUに整合性チェック値 (ICV) インジケータを含めるには、MKAポリシーコンフィギュ レーション モードで **include-icv-indicator** コマンドを使用します。ICV インジケータを無効に するには、このコマンドの **no** 形式を使用します。

#### **include-icv-indicator no include-icv-indicator**

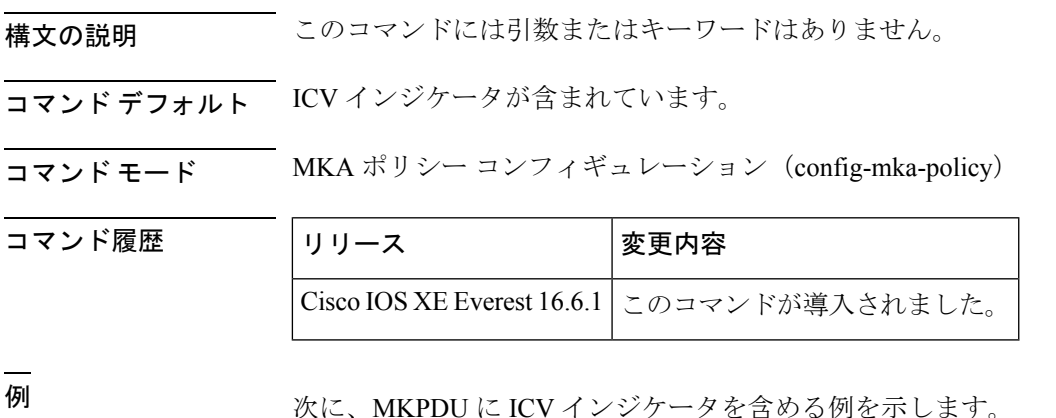

Device> **enable** Device# **configure terminal** Device(config)# **mka policy 2** Device(config-mka-policy)# **include-icv-indicator**

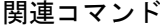

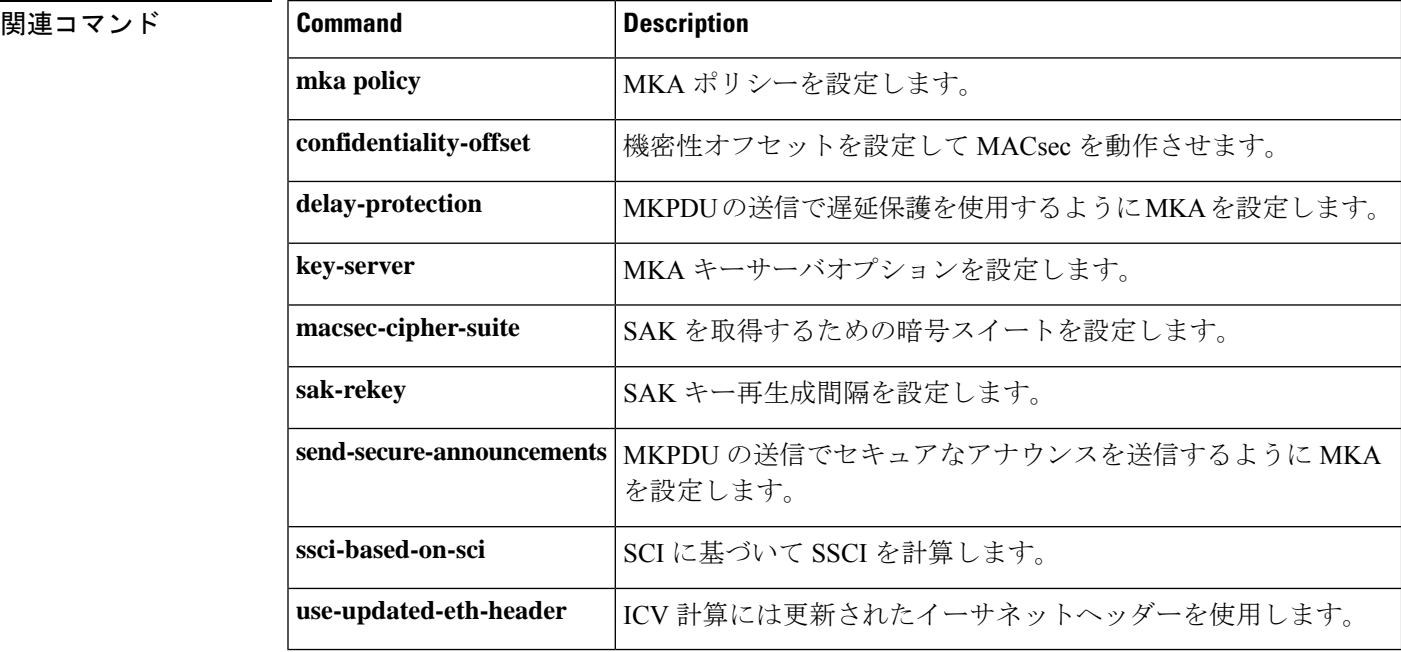

## **ip access-list role-based**

ロールベース(セキュリティグループ)アクセスコントロールリスト(RBACL)を作成して、 ロールベース ACL コンフィギュレーション モードを開始するには、グローバル コンフィギュ レーション モードで **ip access-list role-based** コマンドを使用します。設定を削除するには、 このコマンドの **no** 形式を使用します。

**ip access-list role-based** *access-list-name* **no ip access-list role-based** *access-list-name*

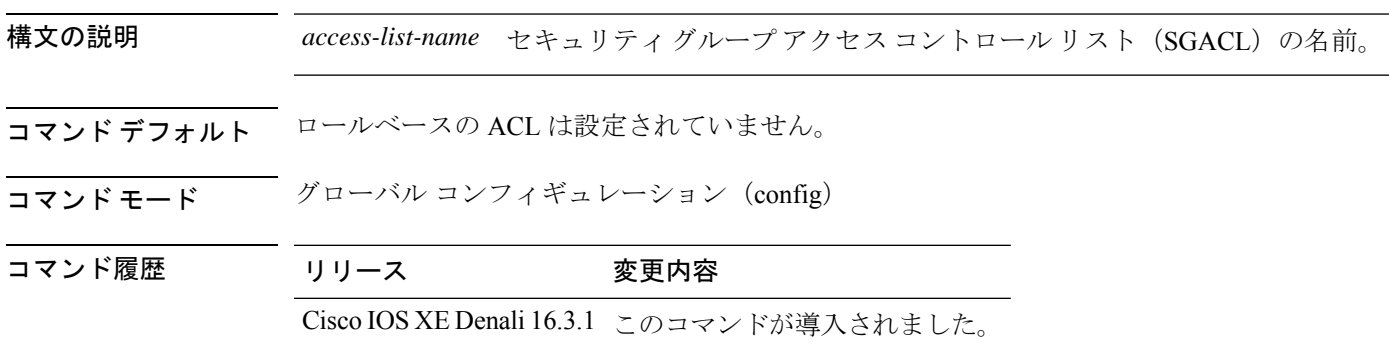

使用上のガイドライン SGACL ロギングの場合は、**permit ip log** コマンドを設定する必要があります。また、このコ マンドは、ダイナミック SGACL のロギングを有効にするために、Cisco IdentityServices Engine (ISE)でも設定する必要があります。

> 次に、IPv4トラフィックに適用できる SGACL を定義し、ロールベース アクセス リス ト コンフィギュレーション モードを開始する例を示します。

Switch(config)# **ip access-list role-based rbacl1** Switch(config-rb-acl)# **permit ip log**

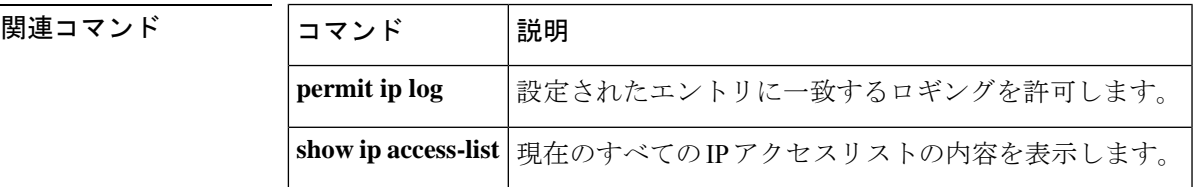

## **ip admission**

Web 認証を有効にするには、インターフェイス コンフィギュレーション モードで **ipadmission** コマンドを使用します。このコマンドは、フォールバックプロファイルコンフィギュレーショ ン モードでも使用できます。Web 認証をディセーブルにするには、このコマンドの **no** 形式を 使用します。

**ip admission** *rule* **no ip admission** *rule*

構文の説明 *rule* IPアドミッションルールの名前。 コマンド デフォルト Web 認証はディセーブルです。 コマンド モード インターフェイス コンフィギュレーション フォールバック プロファイル コンフィギュレーション コマンド履歴 リリース りゅうしょう しょうしょう 変更内容 このコマンドが導入されまし た。 Cisco IOS XE Everest 16.6.1

使用上のガイドライン **ip admission** コマンドはスイッチポートに web 認証ルールを適用します。

次の例では、スイッチポートに Web 認証ルールを適用する方法を示します。

デバイス# **configure terminal**

```
デバイス(config)# interface gigabitethernet1/0/1
デバイス(config-if)# ip admission rule1
```
次の例では、IEEE 802.1X対応のスイッチポートで使用するフォールバックプロファイ ルに Web 認証ルールを適用する方法を示します。

デバイス# **configure terminal** デバイス(config)# **fallback profile profile1** デバイス(config-fallback-profile)# **ip admission rule1**

#### **ip admission name**

Web認証をイネーブルにするには、グローバルコンフィギュレーションモードで**ip admission name** コマンドを使用します。Web 認証をディセーブルにするには、このコマンドの **no** 形式 を使用します。

**ip admission name** *name* {**consent** | **proxy http**} [**absolute timer** *minutes* | **inactivity-time** *minutes* | **list** {*acl* | *acl-name*} | **service-policy type tag** *service-policy-name*] **no ip admission name** *name* {**consent** | **proxyhttp**} [**absolute timer** *minutes* | **inactivity-time** *minutes* | **list** {*acl* | *acl-name*} | **service-policy type tag** *service-policy-name*]

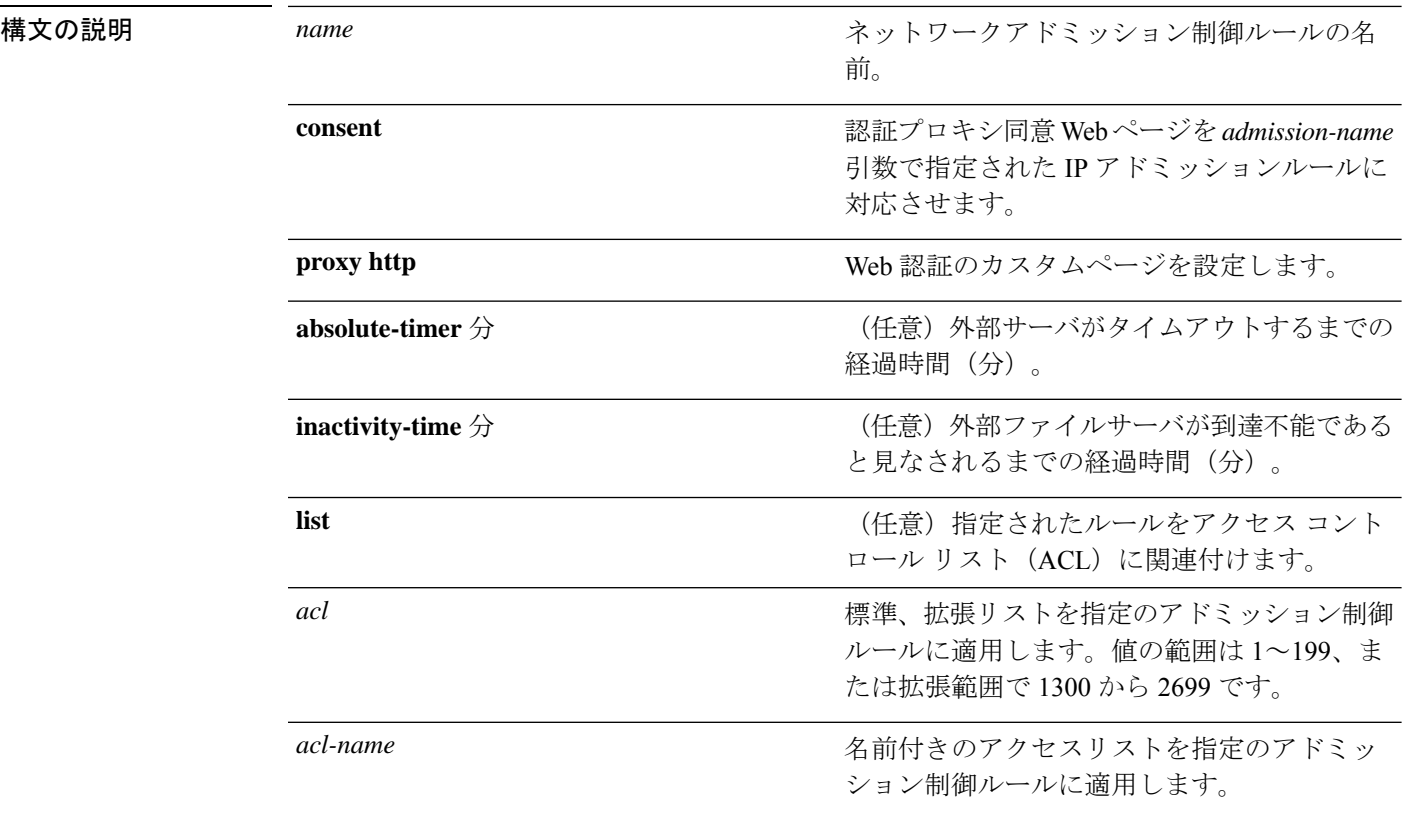

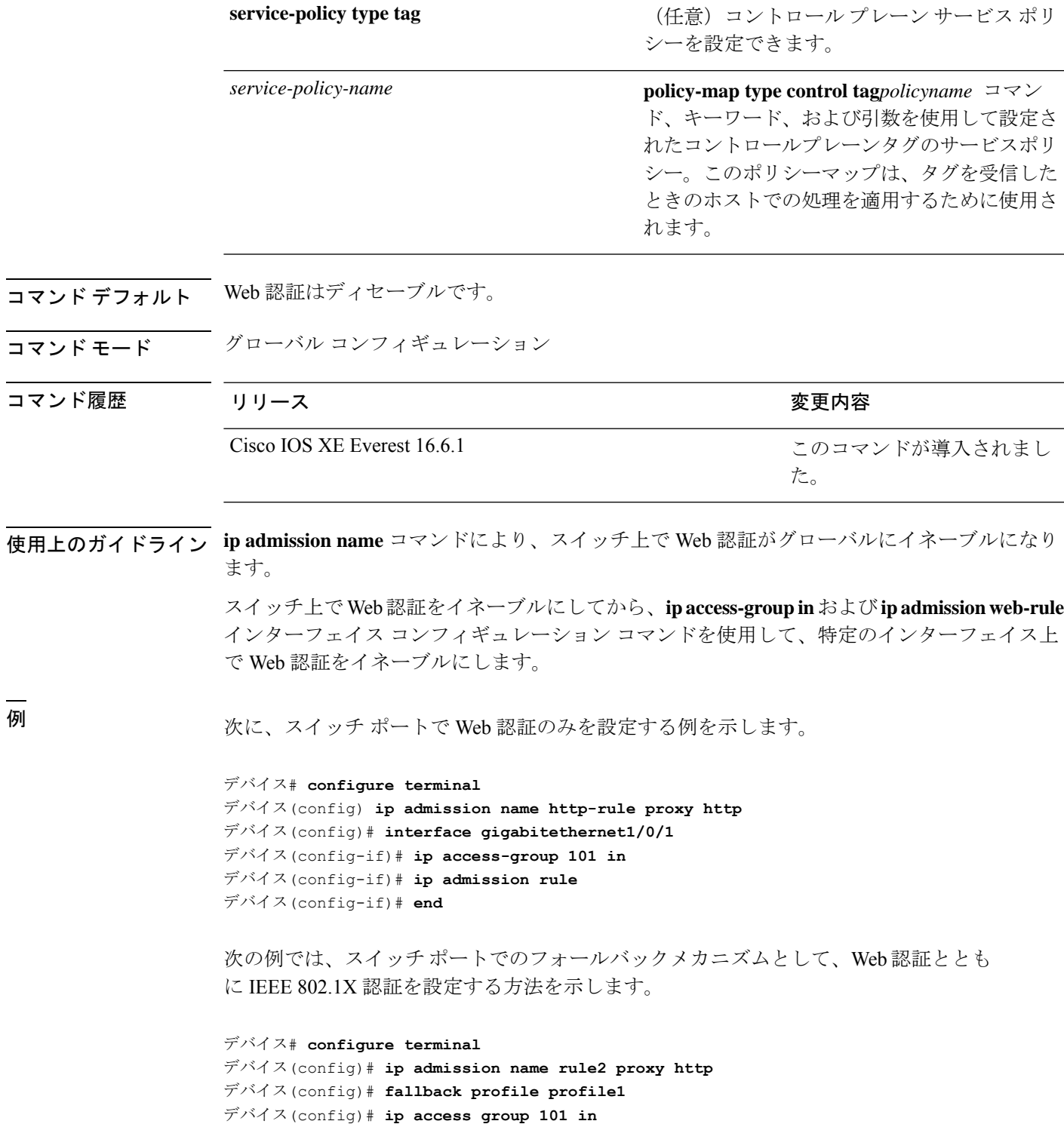

デバイス(config)# **ip admission name rule2**

デバイス(config)# **interface gigabitethernet1/0/1**

デバイス(config-if)# **dot1x port-control auto**

デバイス(config-if)# **dot1x fallback profile1**

デバイス(config-if)# **end**

関連コマンド

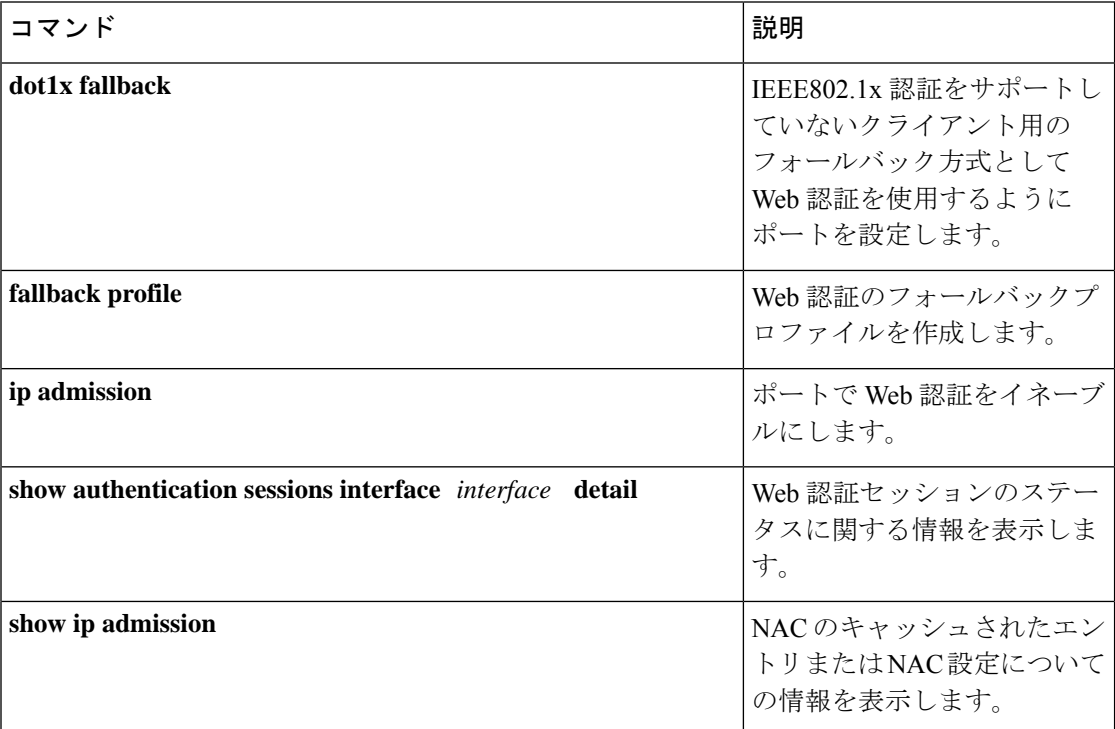

# **ip dhcp snooping database**

Dynamic Host Configuration Protocol (DHCP) のスヌーピングデータベースを設定するには、グ ローバル コンフィギュレーション モードで **ipdhcpsnoopingdatabase** コマンドを使用します。 DHCPスヌーピングサーバをディセーブルにするには、このコマンドの**no**形式を使用します。

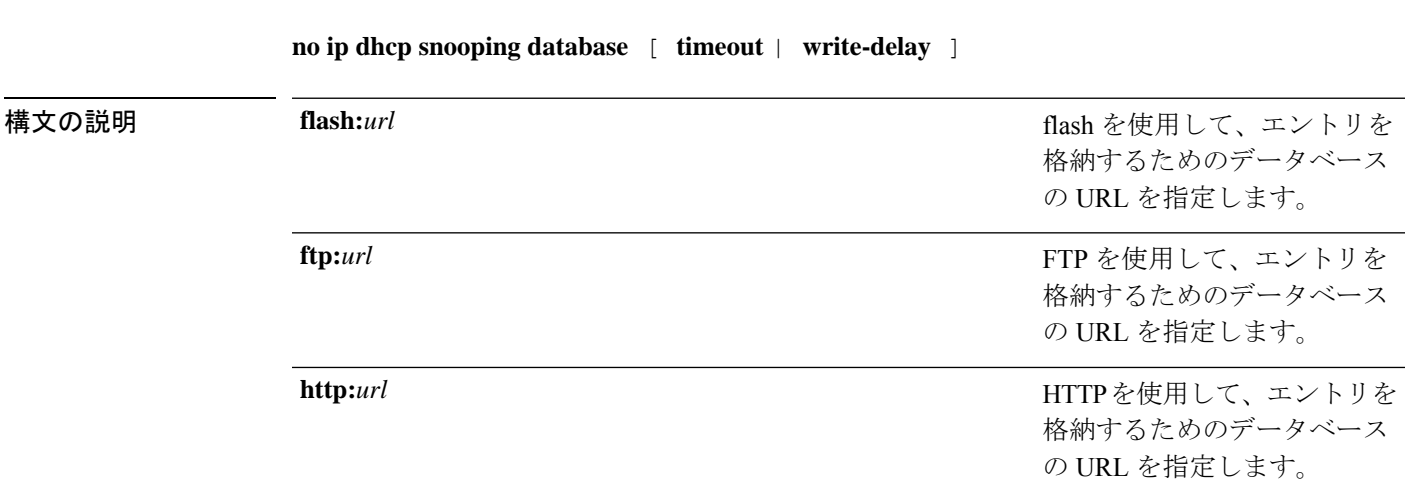

 $\overline{\phantom{0}}$ 

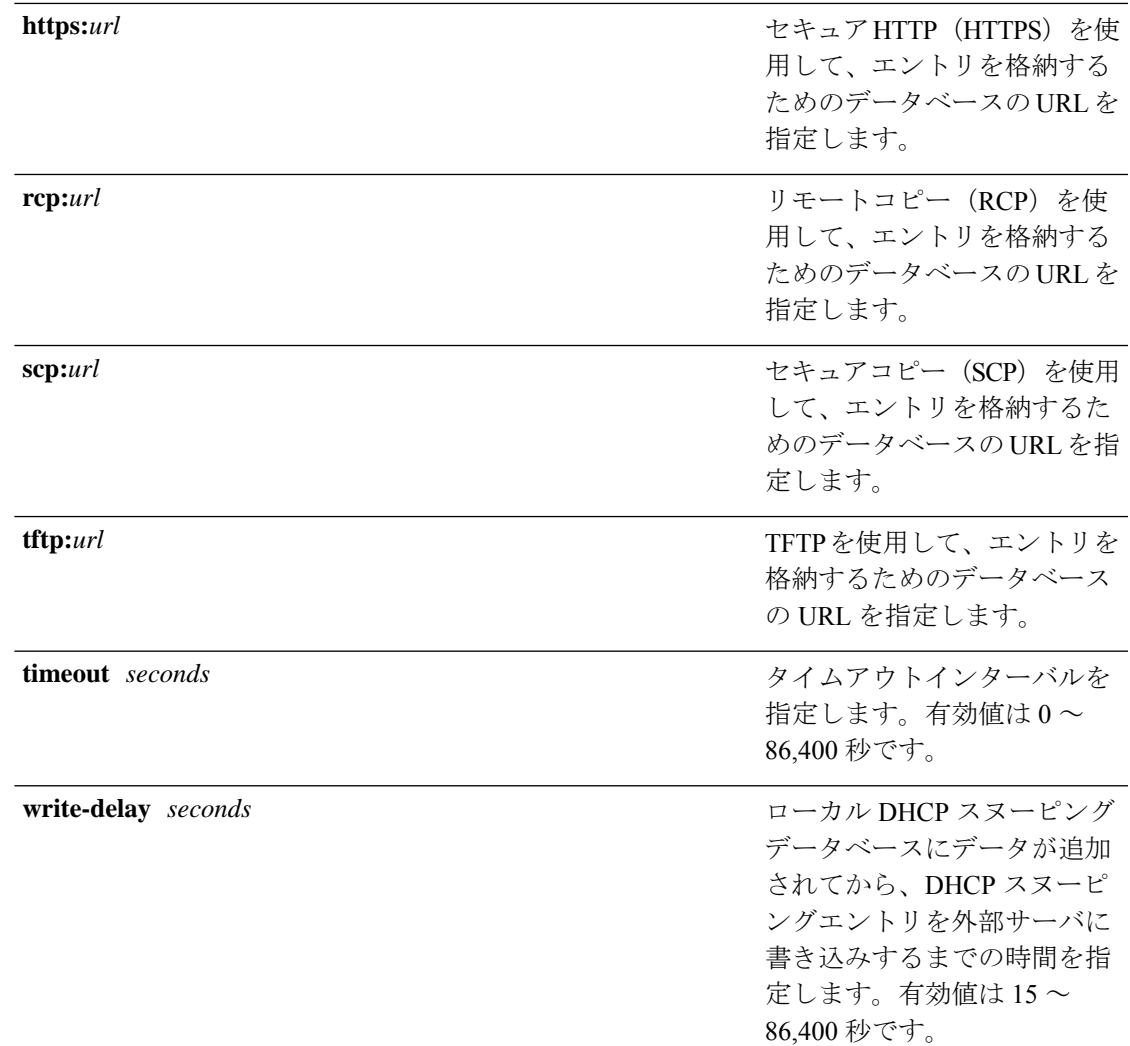

- **コマンド デフォルト DHCP** スヌーピングデータベースは設定されていません。
- コマンド モード グローバル コンフィギュレーション

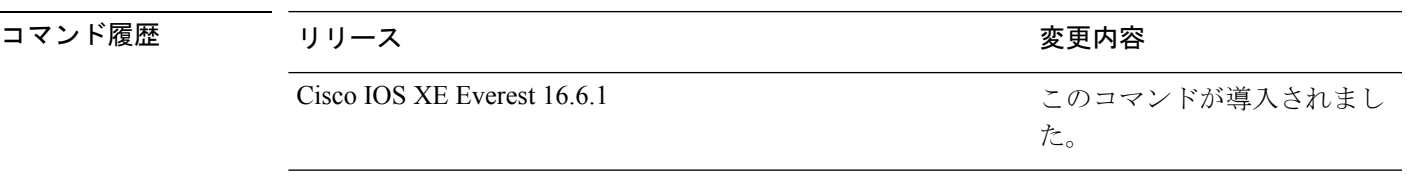

使用上のガイドライン このコマンドを入力する前に、インターフェイス上でDHCPスヌーピングをイネーブルにする 必要があります。DHCP スヌーピングをイネーブルにするには、**ip dhcp snooping** コマンドを 使用します。

次に、TFTP を使用してデータベースの URL を指定する例を示します。

デバイス(config)# **ip dhcp snooping database tftp://10.90.90.90/snooping-rp2** 次に、DHCP スヌーピングエントリを外部サーバに書き込むまでの時間を指定する例 を示します。

デバイス(config)# **ip dhcp snooping database write-delay 15**

## **ip dhcp snooping information option format remote-id**

オプション 82 リモート ID サブオプションを設定するには、スイッチのグローバル コンフィ ギュレーション モードで **ip dhcp snooping information option format remote-id** コマンドを使用 します。デフォルトのリモートIDサブオプションを設定するには、このコマンドの**no**形式を 使用します。

**ip dhcp snooping information option format remote-id** {**hostname** | **string** *string*} **no ip dhcp snooping information option format remote-id** {**hostname** | **string** *string*}

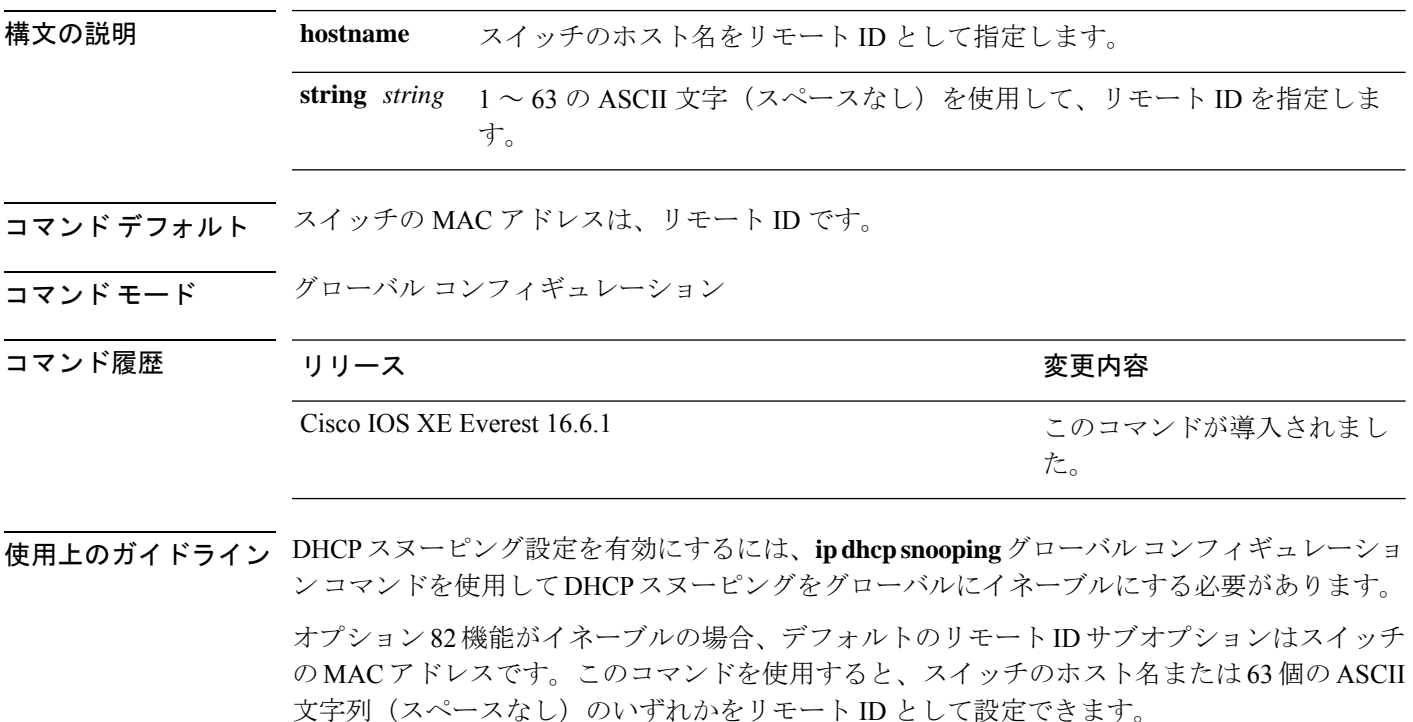

(注) ホスト名が 63 文字を超える場合、リモート ID 設定では 63 文字以降は省略されます。

次の例では、オプション 82 リモート ID サブオプションを設定する方法を示します。

デバイス(config)# **ip dhcp snooping information option format remote-id hostname**

#### **ip dhcp snooping verify no-relay-agent-address**

DHCP クライアントメッセージのリレーエージェントアドレス (giaddr) が信頼できないポー ト上のクライアント ハードウェア アドレスに一致することを確認して、DHCP スヌーピング 機能をディセーブルにするには、グローバルコンフィギュレーションモードで**ipdhcpsnooping verify no-relay-agent-address** コマンドを使用します。検証をイネーブルにするには、このコマ ンドの **no** 形式を使用します。

**ip dhcp snooping verify no-relay-agent-address no ip dhcp snooping verify no-relay-agent-address**

構文の説明 このコマンドには引数またはキーワードはありません。

- コマンド デフォルト DHCP スヌーピング機能では、信頼できないポート上の DHCP クライアント メッセージのリ レー エージェント IP アドレス (giaddr) フィールドが 0 であることを確認します。
- コマンド モード グローバル コンフィギュレーション

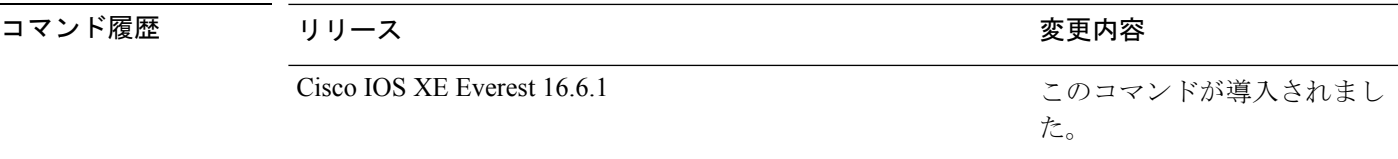

使用上のガイドライン デフォルトでは、DHCPスヌーピング機能では、信頼できないポート上のDHCPクライアント メッセージのリレーエージェントの IP アドレス(giaddr)フィールドが 0 であることを確認し ます。giaddr フィールドが 0 でない場合、メッセージはドロップされます。検証をディセーブ ルにするには、**ip dhcp snooping verify no-relay-agent-address** コマンドを使用します。検証を 再度イネーブルにするには、**no ip dhcp snooping verify no-relay-agent-address** コマンドを使用 します。

次に、DHCPクライアントメッセージのgiaddr検証をイネーブルにする例を示します。

デバイス(config)# **no ip dhcp snooping verify no-relay-agent-address**

#### **ip http access-class**

HTTP サーバへのアクセスを制限するために使用するアクセスリストを指定するには、グロー バル コンフィギュレーション モードで **ip http access-class** コマンドを使用します。以前に設 定したアクセスリストの関連付けを削除するには、このコマンドの **no** 形式を使用します。

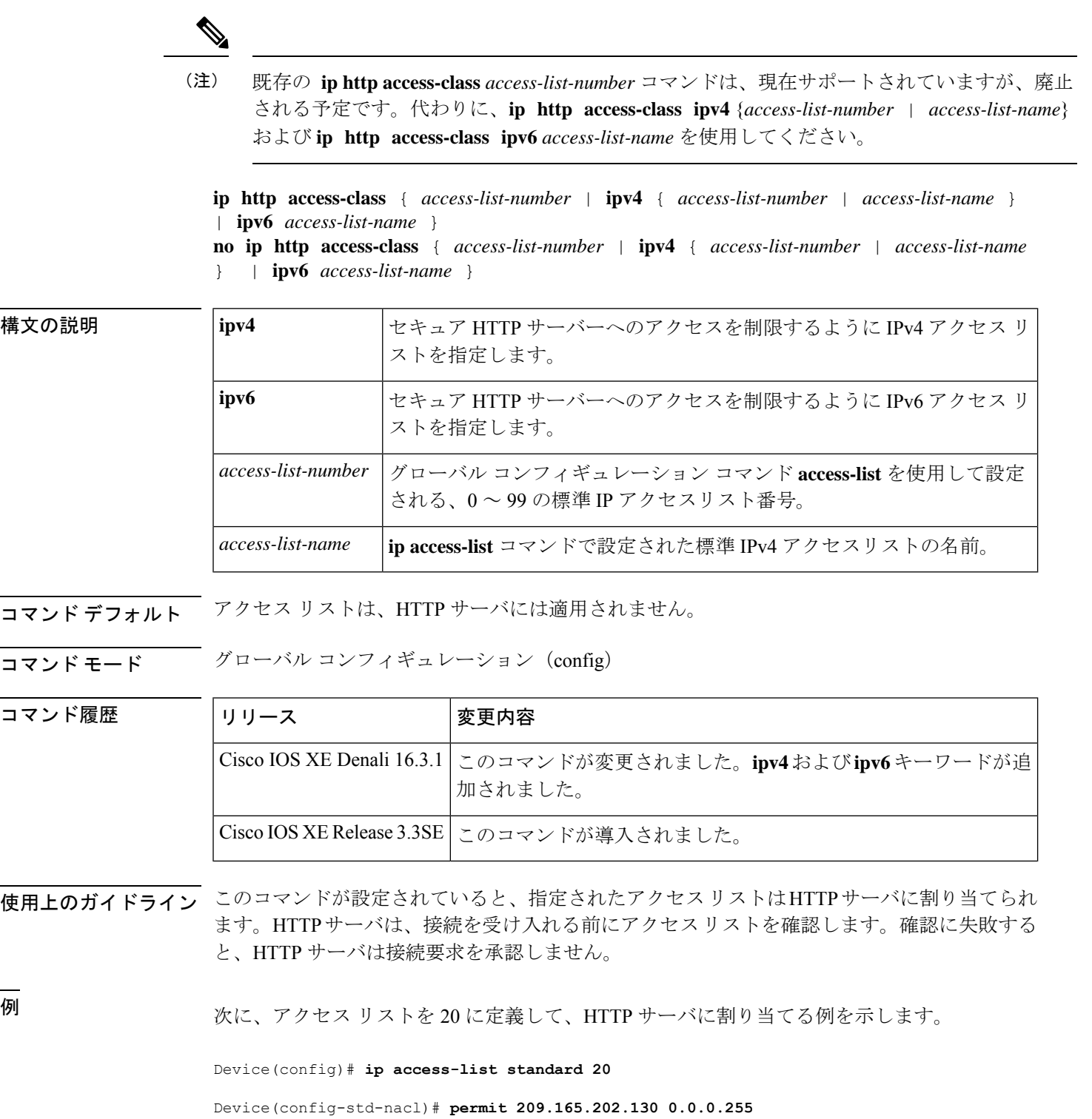

Device(config-std-nacl)# **permit 209.165.201.1 0.0.255.255**

Device(config-std-nacl)# **permit 209.165.200.225 0.255.255.255**

Device(config-std-nacl)# **exit**

Device(config)# **ip http access-class 20**

次に、IPv4 の指定済みアクセス リストを定義して、HTTP サーバに割り当てる例を示 します。

Device(config)# **ip access-list standard Internet\_filter**

Device(config-std-nacl)# **permit 1.2.3.4**

Device(config-std-nacl)# **exit**

Device(config)# **ip http access-class ipv4 Internet\_filter**

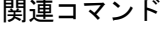

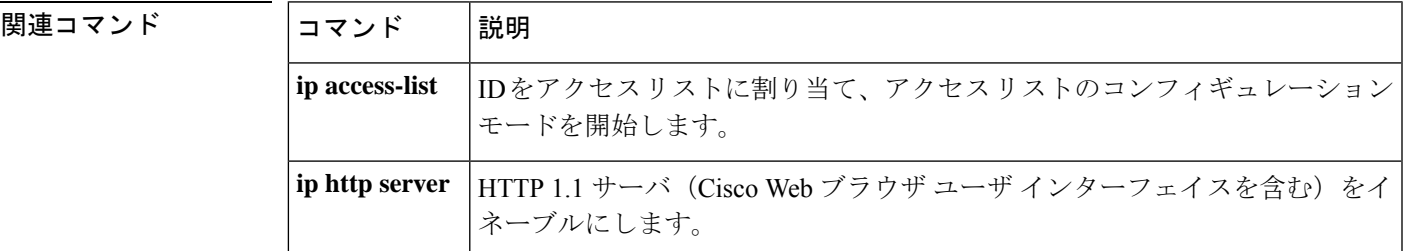

## **ip radius source-interface**

すべての発信 RADIUS パケットに対して指定されたインターフェイスの IP アドレスを使用す るように RADIUS を設定するには、グローバル コンフィギュレーション モードで **ip radius source-interface** コマンドを使用します。すべての発信 RADIUS パケットに対して指定された インターフェイスの IP アドレスを使用しないように RADIUS を設定するには、このコマンド の no 形式を使用します。

**ip radius source-interface** *interface-name* [**vrf** *vrf-name* ] **no ip radius source-interface**

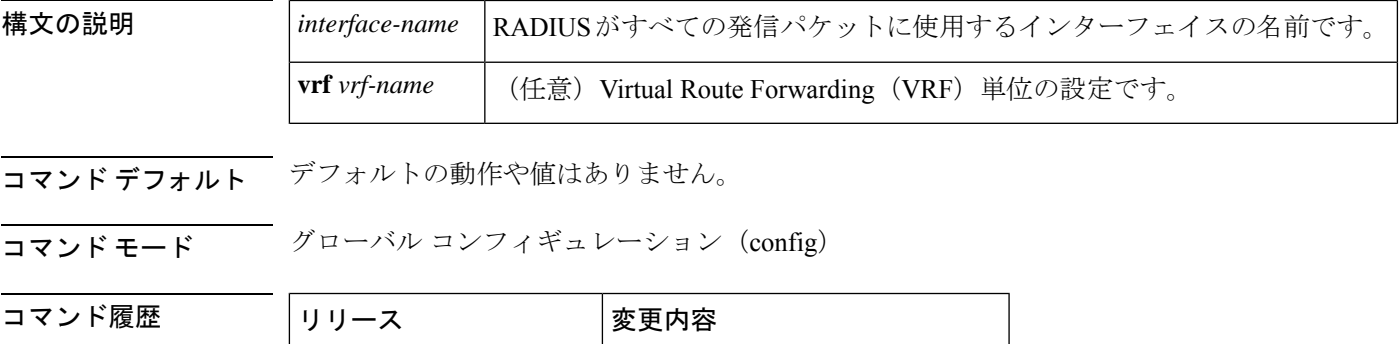

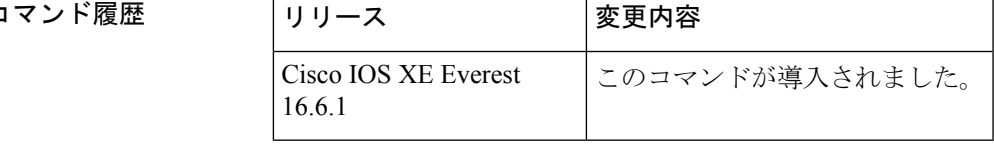

使用上のガイドライン このコマンドは、すべての発信 RADIUS パケットの送信元アドレスとして使用するインター フェイスの IP アドレスを設定する場合に使用します。インターフェイスがアップ状態である 限り、この IP アドレスが使用されます。RADIUS サーバでは、IP アドレスのリストを保持す る代わりに、すべてのネットワーク アクセス クライアントに対して 1 つの IP アドレスエント リを使用できます。インターフェイスがアップ状態であるかダウン状態であるかに関係なく、 関連付けられているインターフェイスの IP アドレスが使用されます。

> 特に、ルータに多数のインターフェイスがあり、特定のルータからのすべてのRADIUSパケッ トに同一の IP アドレスが含まれるようにする場合は、**ip radius source-interface** コマンドが役 立ちます。

> 指定されたインターフェイスに有効な IP アドレスがあり、アップ状態でないと、設定は有効 になりません。指定されたインターフェイスに有効な IP アドレスがない場合やダウン状態で ある場合、RADIUS によって AAA サーバへの最適なルートに対応するローカル IP が選択され ます。これを回避するには、インターフェイスに有効な IP アドレスを追加するか、そのイン ターフェイスをアップ状態にします。

> このコマンドを VRF 単位で設定するには、**vrf** *vrf-name* キーワードと引数を使用します。これ により、ユーザのルートに別のユーザのルートとの相互関係がない複数のルーティングテーブ ルまたは転送テーブルを使用できます。

<sup>例</sup> 次に、すべての発信 RADIUS パケットに対してインターフェイス s2 <sup>の</sup> IP アドレスを 使用するように RADIUS を設定する例を示します。

ip radius source-interface s2

次に、VRF の定義に対してインターフェイス Ethernet0 の IP アドレスを使用するよう に RADIUS を設定する例を示します。

ip radius source-interface Ethernet0 vrf vrf1

#### **ip source binding**

スタティック IP ソース バインディング エントリを追加するには、**ip source binding** コマンド を使用します。スタティック IP ソース バインディング エントリを削除するには、このコマン ドの **no** 形式を使用します。

**ip source binding** *mac-address* **vlan** *vlan-id ip-address* **interface** *interface-id* **no ip source binding** *mac-address* **vlan** *vlan-id ip-address* **interface** *interface-id*

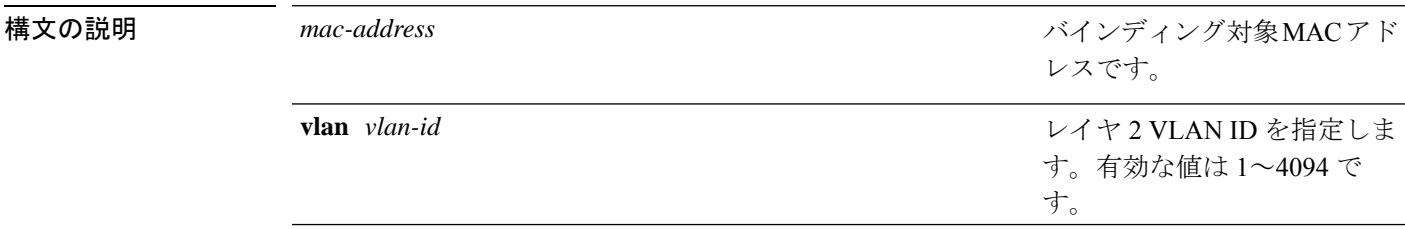

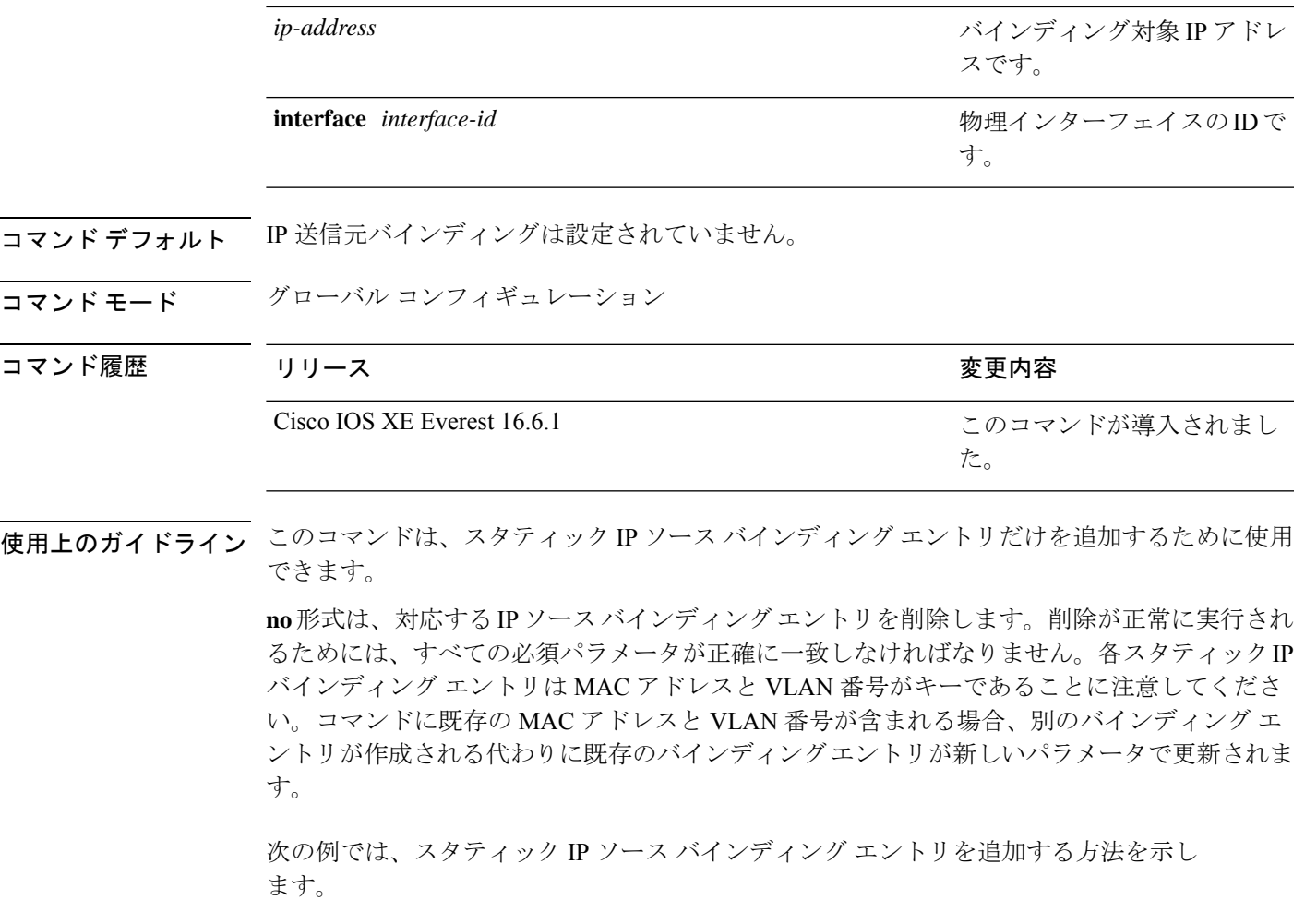

デバイス# **configure terminal** デバイスconfig) **ip source binding 0100.0230.0002 vlan 11 10.0.0.4 interface gigabitethernet1/0/1**

## **ip verify source**

インターフェイス上の IP ソース ガードを有効にするには、インターフェイス コンフィギュ レーション モードで **ip verify source** コマンドを使用します。IP ソース ガードを無効にするに は、このコマンドの **no** 形式を使用します。

#### **ip verify source** [**mac-check**][**tracking**] **no ip verify source**

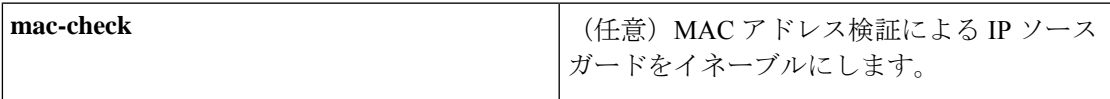

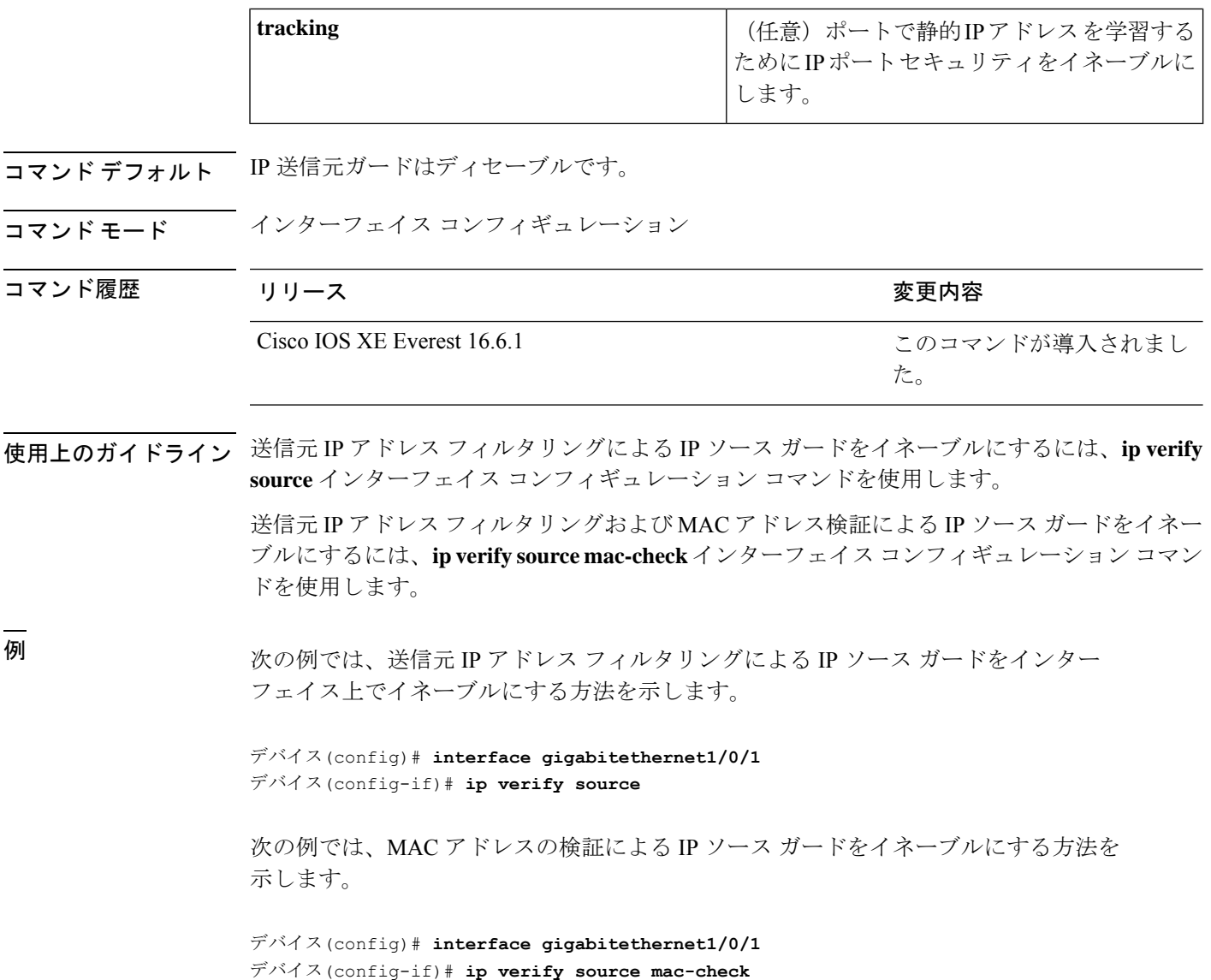

設定を確認するには、**show ip verify source** 特権 EXEC コマンドを入力します。

## **ipv6 access-list**

IPv6アクセスリストを定義してデバイスをIPv6アクセスリストコンフィギュレーションモー ドに設定するには、グローバル コンフィギュレーション モードで **ipv6 access-list** コマンドを 使用します。アクセス リストを削除するには、このコマンドの **no** 形式を使用します。

**ipv6 access-list** *access-list-name* | **match-local-traffic** | **log-update threshold** *threshold-in-msgs* | **role-based** *list-name* **noipv6 access-list** *access-list-name* | **client** *permit-control-packets*| **log-update** *threshold* | **role-based** *list-name*

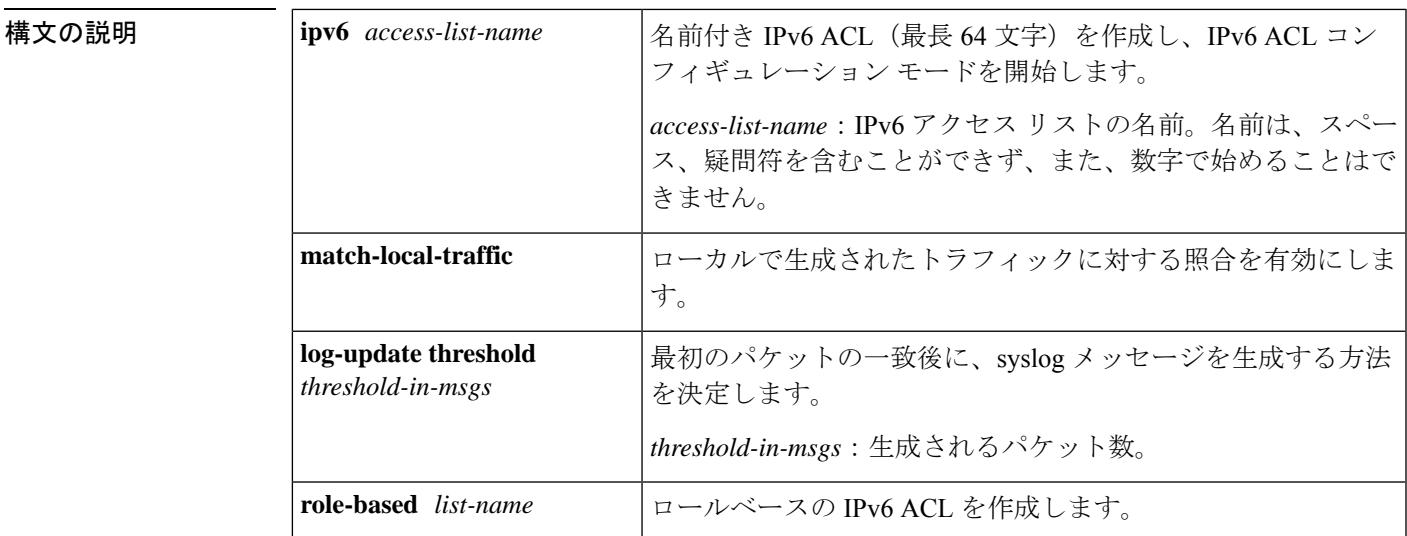

コマンド デフォルト IPv6 アクセス リストは定義されていません。

コマンド履歴 |リリース 変更内容

コマンド モード ブローバル コンフィギュレーション

このコマンドが再度導入されました。このコマンドは および ではサポートされま せん。

使用上のガイドライン IPv6 ACL は、グローバル コンフィギュレーション モードで **ipv6 access-list** コマンドを使用す ることで定義され、その許可と拒否の条件は IPv6 アクセス リスト コンフィギュレーション モードで**deny**コマンドおよび**permit**コマンドを使用することで設定されます。**ipv6 access-list** コマンドを設定すると、デバイスは IPv6 アクセス リスト コンフィギュレーション モードにな り、デバイス プロンプトは Device(config-ipv6-acl)# に変わります。IPv6 アクセス リスト コン フィギュレーション モードから、定義済みの IPv6 ACL に許可および拒否の条件を設定できま す。

IPv6 ACL は一意な名前によって定義されます(IPv6 は番号付けされた ACL をサポートしませ ん)。IPv4 ACL と IPv6 ACL は同じ名前を共有できません。 (注)

IPv6 は、グローバル コンフィギュレーション モードから IPv6 アクセス リスト コンフィギュ レーション モードに変換される **permit any any** ステートメントおよび **deny any any** ステート メントでプロトコル タイプとして自動的に設定されます。

IPv6 ACLにはそれぞれ、最後に一致した条件として、暗黙の**permiticmpany anynd-na**ステー トメント、**permit icmp any any nd-ns** ステートメント、および **deny ipv6 any any** ステートメン トがあります(前の 2 つの一致条件は、ICMPv6 ネイバー探索を許可します)。1 つの IPv6 ACL には、暗黙の **deny ipv6 any any** ステートメントを有効にするために少なくとも 1 つのエ ントリが含まれている必要があります。IPv6 ネイバー探索プロセスでは、IPv6 ネットワーク

層サービスを利用するため、デフォルトで、インターフェイス上でのIPv6ネイバー探索パケッ トの送受信が IPv6 ACL によって暗黙的に許可されます。IPv4 の場合、IPv6 ネイバー探索プロ セスに相当するアドレス解決プロトコル(ARP)では、個別のデータリンク層プロトコルを利 用するため、デフォルトで、インターフェイス上での ARP パケットの送受信が IPv4 ACL に よって暗黙的に許可されます。

IPv6 ACL を IPv6 インターフェイスに適用するには、*access-list-name* 引数を指定して **ipv6 traffic-filter**インターフェイスコンフィギュレーションコマンドを使用します。IPv6 ACLをデ バイスとの着信および発信 IPv6 仮想端末接続に適用するには、*access-list-name* 引数を指定し て、**ipv6 access-class** ライン コンフィギュレーション コマンドを使用します。

**ipv6 traffic-filter** コマンドでインターフェイスに適用される IPv6 ACL は、デバイスによって発 信されたトラフィックではなく、転送されたトラフィックをフィルタ処理します。

<sup>例</sup> 次に、list1 という名前の IPv6 ACL を設定し、デバイスを IPv6 アクセス リスト コン フィギュレーション モードにする例を示します。

> Device(config)# **ipv6 access-list list1** Device(config-ipv6-acl)#

次に、list2 という名前の IPv6 ACL を設定し、その ACL をイーサネット インターフェ イス 0 上の発信トラフィックに適用する例を示します。特に、最初の ACL エントリ は、ネットワークFEC0:0:0:2::/64(送信元IPv6アドレスの最初の64ビットとしてサイ トローカルプレフィックスFEC0:0:0:2を持つパケット)がイーサネットインターフェ イス 0 から出て行くことを拒否します。2 番目の ACL エントリは、その他のすべての トラフィックがイーサネット インターフェイス 0 から出て行くことを許可します。2 番めのエントリは、各 IPv6 ACL の末尾に暗黙的な deny all 条件があるため、必要とな ります。

Device(config)# **ipv6 access-list list2 deny FEC0:0:0:2::/64 any** Device(config)# **ipv6 access-list list2 permit any any** Device(config)# **interface ethernet 0** Device(config-if)# **ipv6 traffic-filter list2 out**

#### **ipv6 snooping policy**

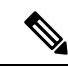

すべての既存の IPv6 スヌーピング コマンド( より前)には、対応する SISF ベースのデバイ ス トラッキング コマンドが用意され、IPv4 と IPv6 の両方のアドレス ファミリに設定を適用 できるようになりました。詳細については、「**device-tracking**ポリシー」コマンドを参照して ください。 (注)

IPv6 スヌーピング ポリシーを設定し、IPv6 スヌーピング コンフィギュレーション モードを開 始するには、グローバル コンフィギュレーション モードで **ipv6 snooping policy** コマンドを使

I

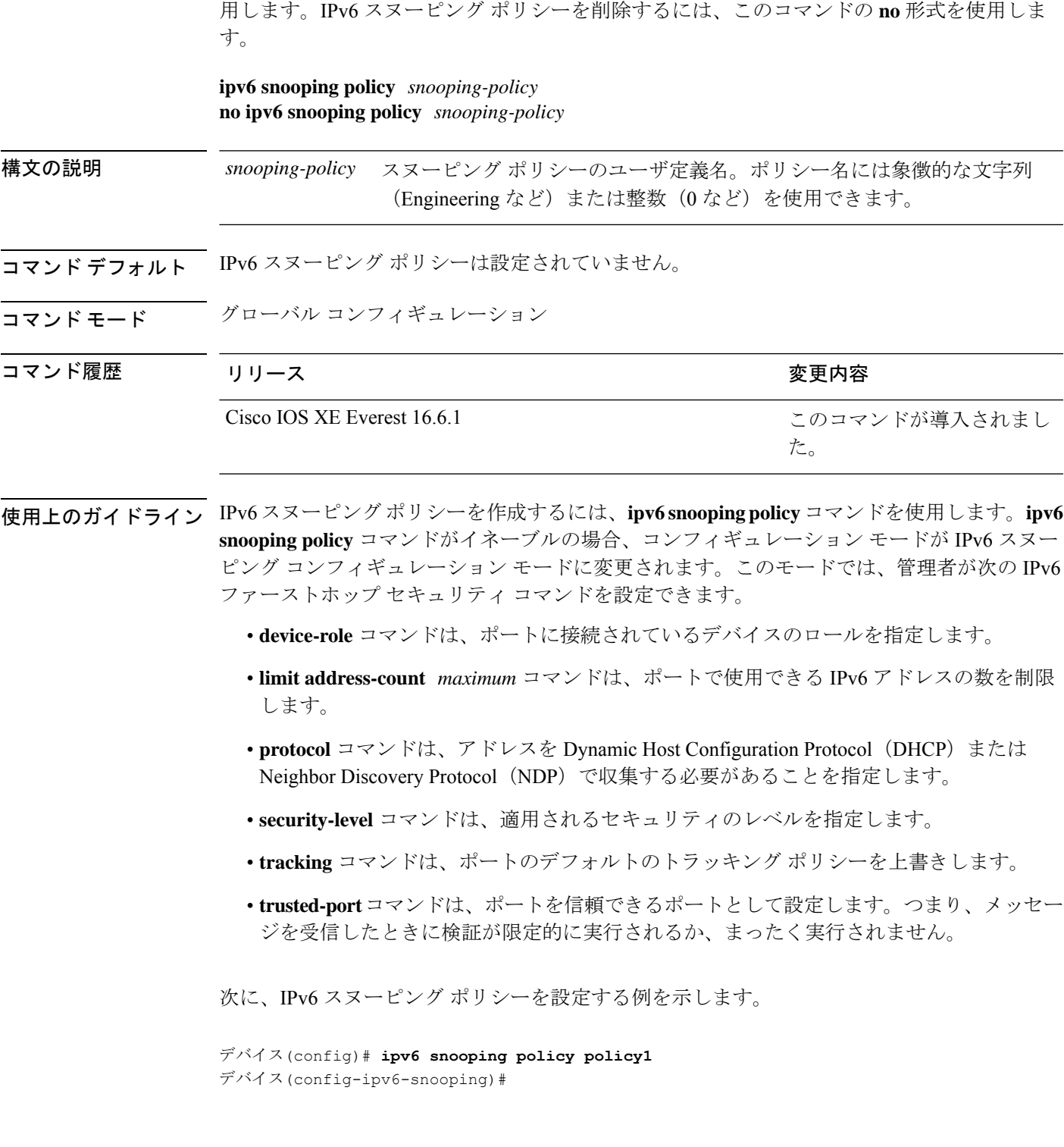

#### **key chain macsec**

事前共有キー(PSK)を取得するためにデバイスインターフェイスの MACsec キーチェーンの 名前を設定するには、グローバル コンフィギュレーション モードで **key chain macsec** コマン ドを使用します。CDP をディセーブルにするには、このコマンドの **no** 形式を使用します。

**key chain** *name***macsec** {**description**| **key**| **exit**} 構文の説明 *name* キーを取得するために使用するキー チェーンの名前。 **description** MACsec キー チェーンの説明を入力します。 **key** MACsec キーを設定します。 **exit** MACsec キーチェーン コンフィギュレーション モードを終了します。 **no** コマンドを無効にするか、またはデフォルト値を設定します。 コマンドデフォルト
key chain macsec は無効になっています。 コマンド モード グローバル コンフィギュレーション コマンド履歴 リリース りゅうしょう しょうしょう 変更内容 このコマンドが導入されまし た。 Cisco IOS XE Denali 16.3.1 次に、128 ビットの事前共有キー(PSK)を取得するために MACsec キー チェーンを 設定する例を示します。 Switch#configure terminal Switch(config)#**key chain kc1 macsec** Switch(config-keychain-macsec)#**key 1000** Switch(config-keychain-macsec)#**cryptographic-algorithm aes-128-cmac** Switch(config-keychain-macsec-key)# **key-string fb63e0269e2768c49bab8ee9a5c2258f** Switch(config-keychain-macsec-key)#**end** Switch# 次に、256 ビットの事前共有キー(PSK)を取得するために MACsec キー チェーンを 設定する例を示します。 Switch#configure terminal Switch(config)#**key chain kc1 macsec** Switch(config-keychain-macsec)#**key 2000** Switch(config-keychain-macsec)#**cryptographic-algorithm aes-256-cmac**

セキュリティ

Switch(config-keychain-macsec-key)# **key-string**

**c865632acb269022447c417504a1bf5db1c296449b52627ba01f2ba2574c2878**

Switch(config-keychain-macsec-key)#**end** Switch#

## **key-server**

MKA キーサーバオプションを設定するには、MKA ポリシー コンフィギュレーション モード で **key-server** コマンドを使用します。MKA キーサーバオプションを無効にするには、コマン ドの **no** 形式を使用します。

#### **key-server priority** *value* **no key-server priority**

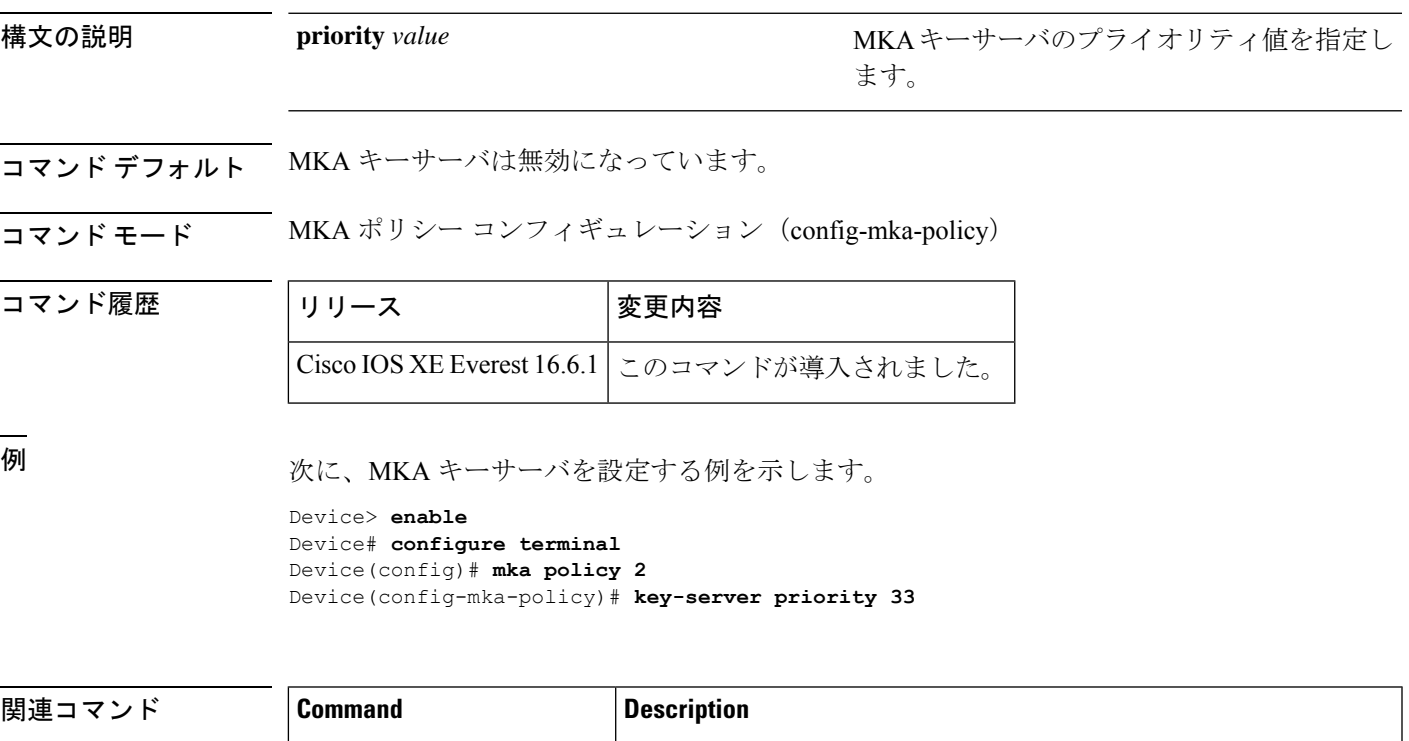

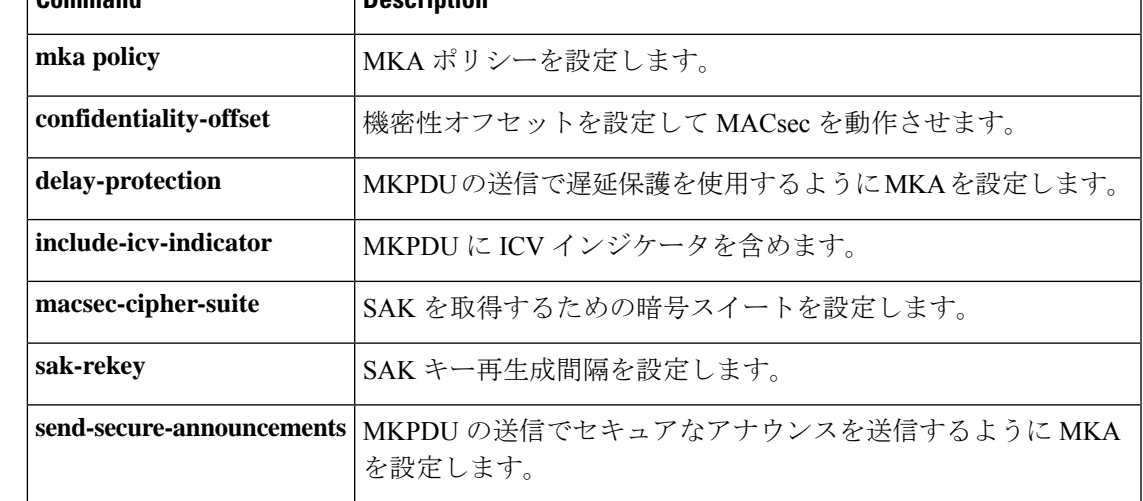

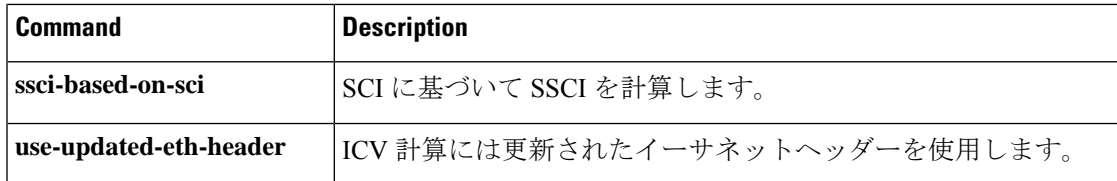

## **limit address-count**

ポートで使用できるIPv6アドレスの数を制限するには、Neighbor Discovery Protocol (NDP) イ ンスペクション ポリシー コンフィギュレーション モードまたは IPv6 スヌーピング コンフィ ギュレーション モードで **limit address-count** コマンドを使用します。デフォルトに戻るには、 **no** 形式のコマンドを使用します。

**limit address-count** *maximum* **no limit address-count**

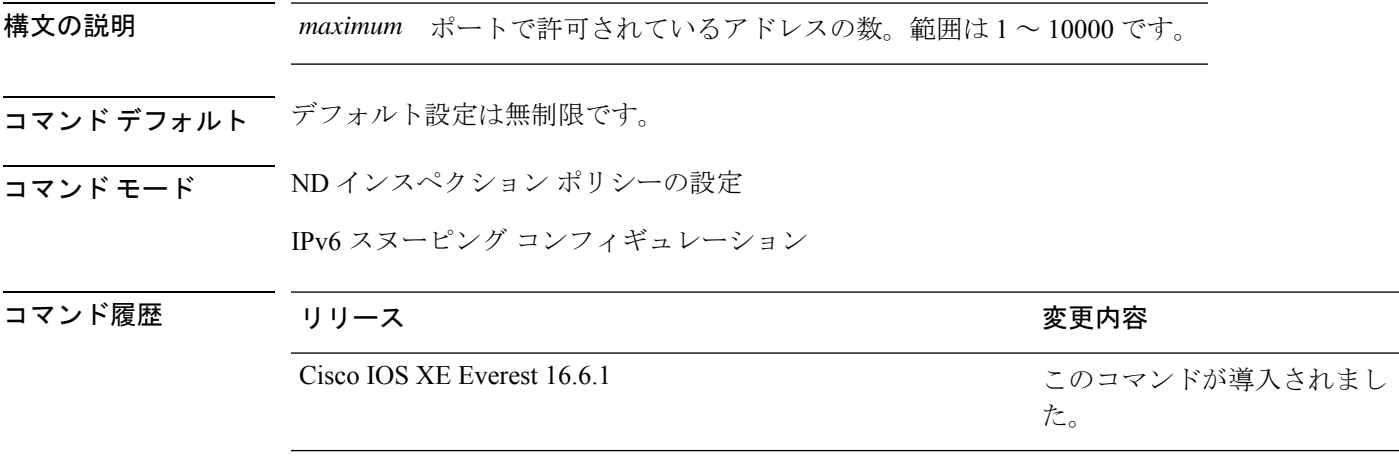

使用上のガイドライン **limit address-count** コマンドは、ポリシーが適用されているポートで使用できる IPv6 アドレス の数を制限します。ポート上の IPv6 アドレスの数を制限すると、バインディング テーブル サ イズの制限に役立ちます。範囲は 1 ~ 10000 です。

> 次に、NDP ポリシー名を policy1 と定義し、スイッチを NDP インスペクション ポリ シー コンフィギュレーション モードにし、ポートで使用できる IPv6 アドレスの数を 25 に制限する例を示します。

デバイス(config)# **ipv6 nd inspection policy policy1** デバイス(config-nd-inspection)# **limit address-count 25**

次に、IPv6 スヌーピング ポリシー名を policy1 と定義し、スイッチを IPv6 スヌーピン グ ポリシー コンフィギュレーション モードにし、ポートで使用できる IPv6 アドレス の数を25 に制限する例を示します。

コマンド履歴

デバイス(config)# **ipv6 snooping policy policy1** デバイス(config-ipv6-snooping)# **limit address-count 25**

#### **mab request format attribute 32**

スイッチ上でVLANIDベースのMAC認証をイネーブルにするには、グローバルコンフィギュ レーション モードで **mab request format attribute 32 vlan access-vlan** コマンドを使用しま す。デフォルト設定に戻すには、このコマンドの **no** 形式を使用します。

**mab request format attribute 32 vlan access-vlan no mab request format attribute 32 vlan access-vlan**

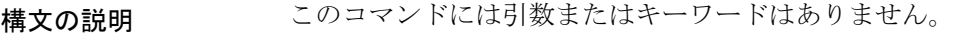

コマンド デフォルト VLAN-ID ベースの MAC 認証はディセーブルです。

コマンド モード ブローバル コンフィギュレーション

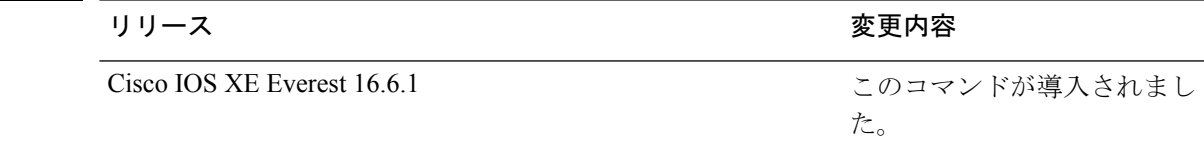

使用上のガイドライン RADIUS サーバがホスト MAC アドレスと VLAN に基づいて新しいユーザを認証できるように するには、このコマンドを使用します。

> Microsoft IAS RADIUS サーバを使用したネットワークでこの機能を使用します。Cisco ACS は このコマンドを無視します。

次の例では、スイッチで VLAN-ID ベースの MAC 認証をイネーブルにする方法を示し ます。

デバイス(config)# **mab request format attribute 32 vlan access-vlan**

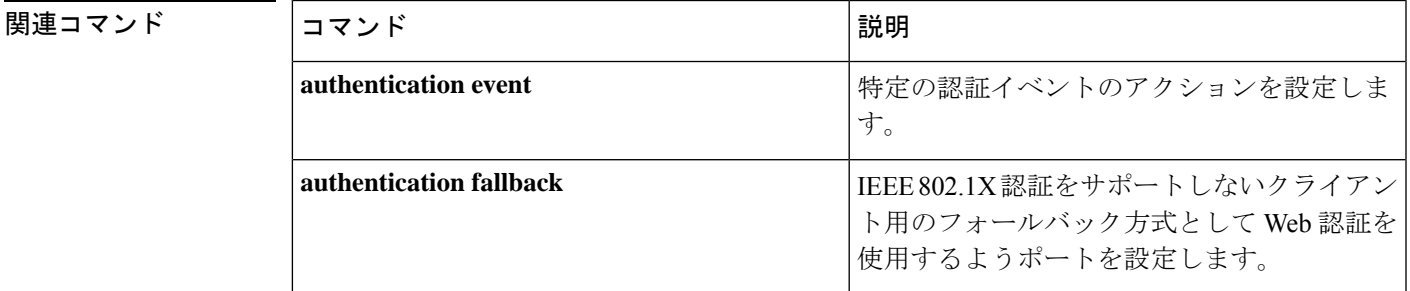

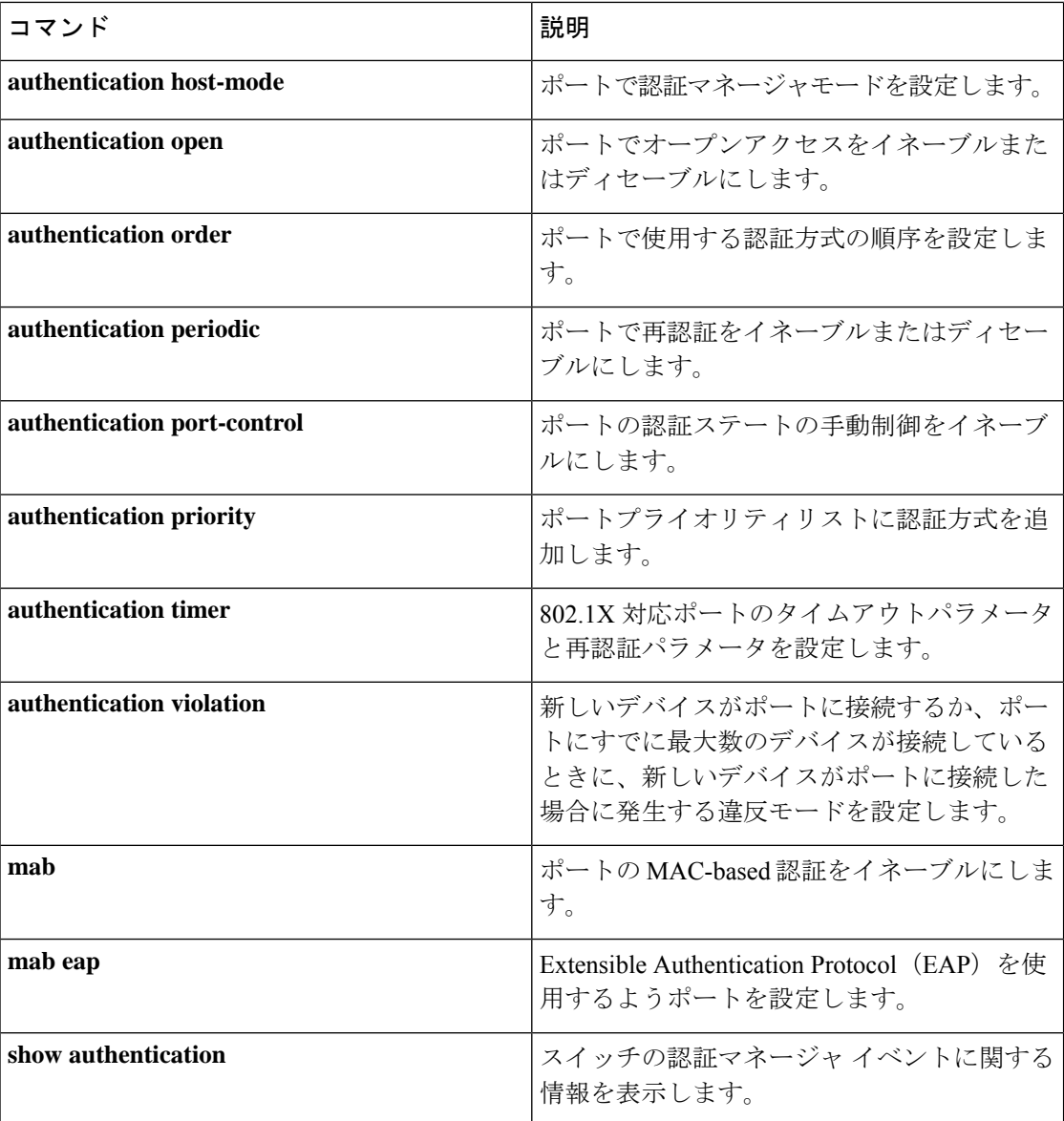

## **macsec-cipher-suite**

Security Association Key(SAK)を取得するための暗号スイートを設定するには、MKA ポリ シー コンフィギュレーション モードで **macsec-cipher-suite** コマンドを使用します。SAK の暗 号スイートを無効にするには、このコマンドの **no** 形式を使用します。

```
macsec-cipher-suite {gcm-aes-128 | gcm-aes-256 }
no macsec-cipher-suite {gcm-aes-128 | gcm-aes-256 }
```
構文の説明 **gcm-aes-128** 128ビット暗号によりSAKを取得するための暗号スイートを設定します。

**gcm-aes-256** 256ビット暗号によりSAKを取得するための暗号スイートを設定します。

コマンド デフォルト GCM-AES-128 暗号化は有効になっています。

コマンド モード MKA ポリシー コンフィギュレーション(config-mka-policy)

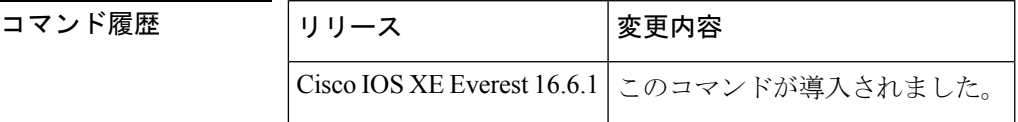

使用上のガイドライン デバイスがGCM-AES-128およびGCM-AES-256の両方の暗号方式をサポートしている場合は、 ユーザ定義の MKA ポリシーを定義して使用し、要件に基づいて、両方の暗号を含めるか、ま たは 256 ビットのみの暗号を含めることを強くお勧めします。

<sup>例</sup> 次に、 <sup>256</sup> ビット暗号化で SAK を取得するための MACsec 暗号スイートを設定する例 を示します。

> Device> **enable** Device# **configure terminal** Device(config)# **mka policy 2** Device(config-mka-policy)# **macsec-cipher-suite gcm-aes-256**

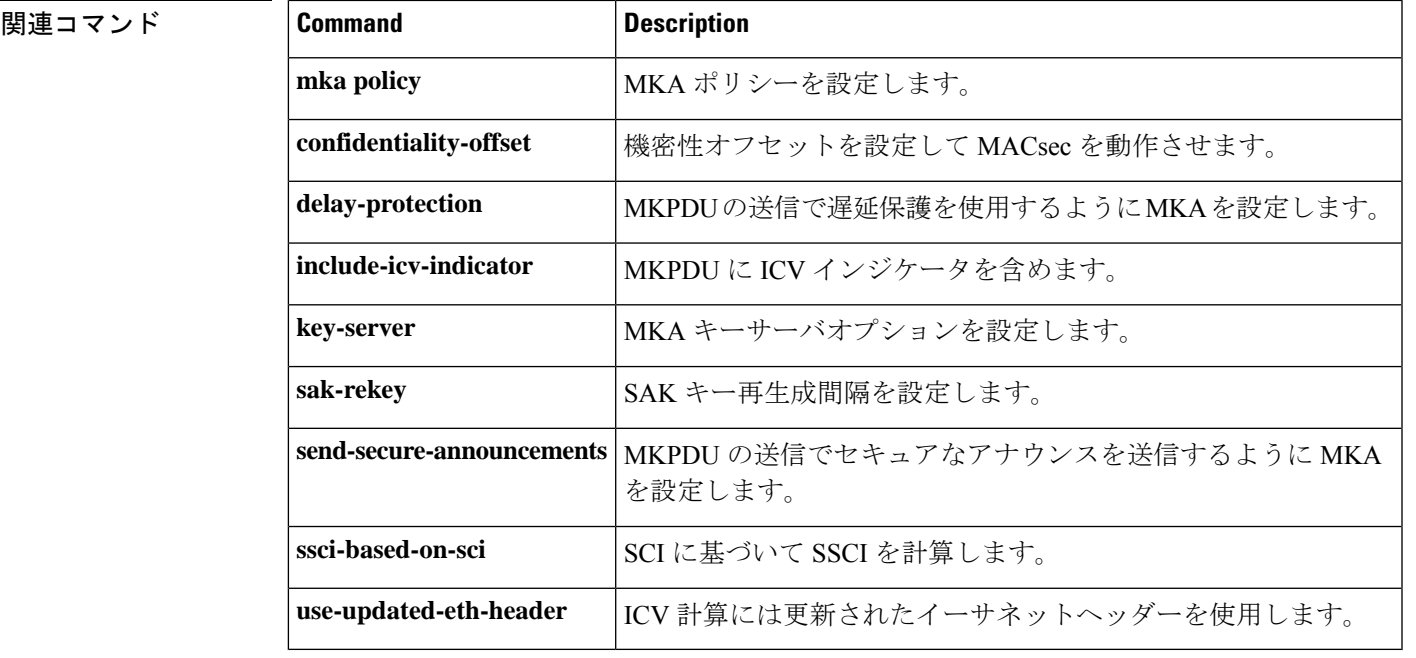

#### **macsec network-link**

アップリンク インターフェイスの MKA MACsec 設定を有効にするには、インターフェイスで **macsec network-link** コマンドを使用します。CDP をディセーブルにするには、このコマンド の **no** 形式を使用します。

**macsec network-link**

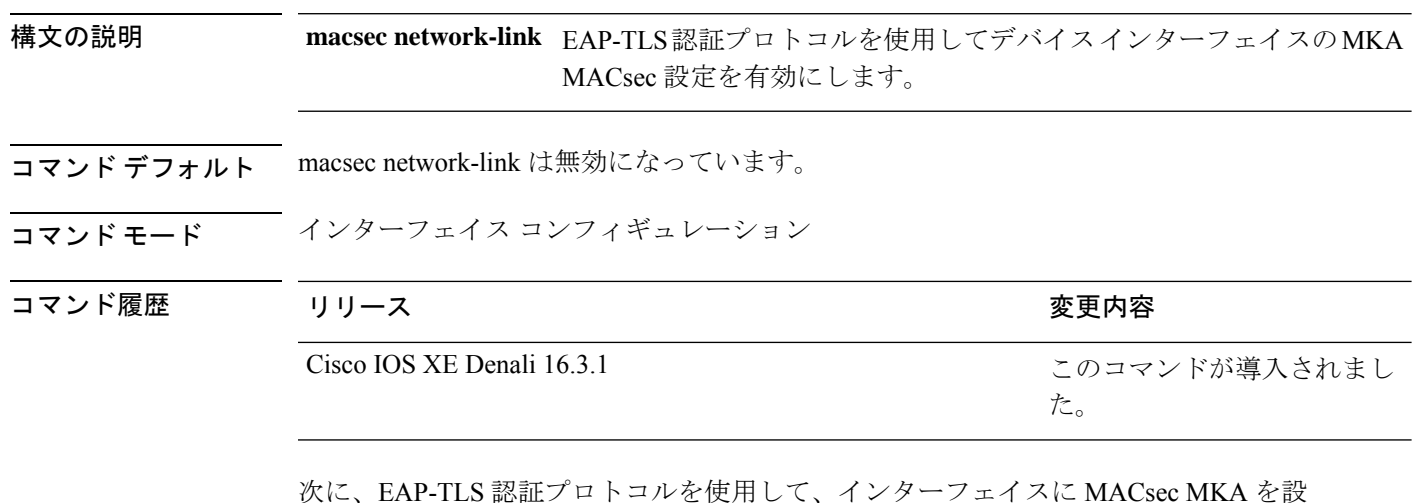

次に、EAP-TLS 認証プロトコルを使用して、インターフェイスに MACsec MKA を設 定する例を示します。

Switch#configure terminal Switch(config)# **int G1/0/20** Switch(config-if)# **macsec network-link** Switch(config-if)# **end** Switch#

# **match**(アクセス マップ コンフィギュレーション)

1つまたは複数のアクセスリストをパケットと照合するようにVLANマップを設定するには、 スイッチ スタックまたはスタンドアロン スイッチのアクセスマップ コンフィギュレーション モードで **match** コマンドを使用します。一致パラメータを削除するには、このコマンドの **no** 形式を使用します。

**match** {**ip address** {*namenumber*} [{*namenumber*}] [{*namenumber*}]... | **ipv6 address** {*namenumber*} [{*namenumber*}] [{*namenumber*}]... | **mac address** {*name*} [{*name*}] [{*name*}]...}

**no match** {**ip address** {*namenumber*} [{*namenumber*}] [{*namenumber*}]... | **ipv6 address** {*namenumber*} [{*namenumber*}] [{*namenumber*}]... | **mac address** {*name*} [{*name*}] [{*name*}]...}

 $\mathbf I$ 

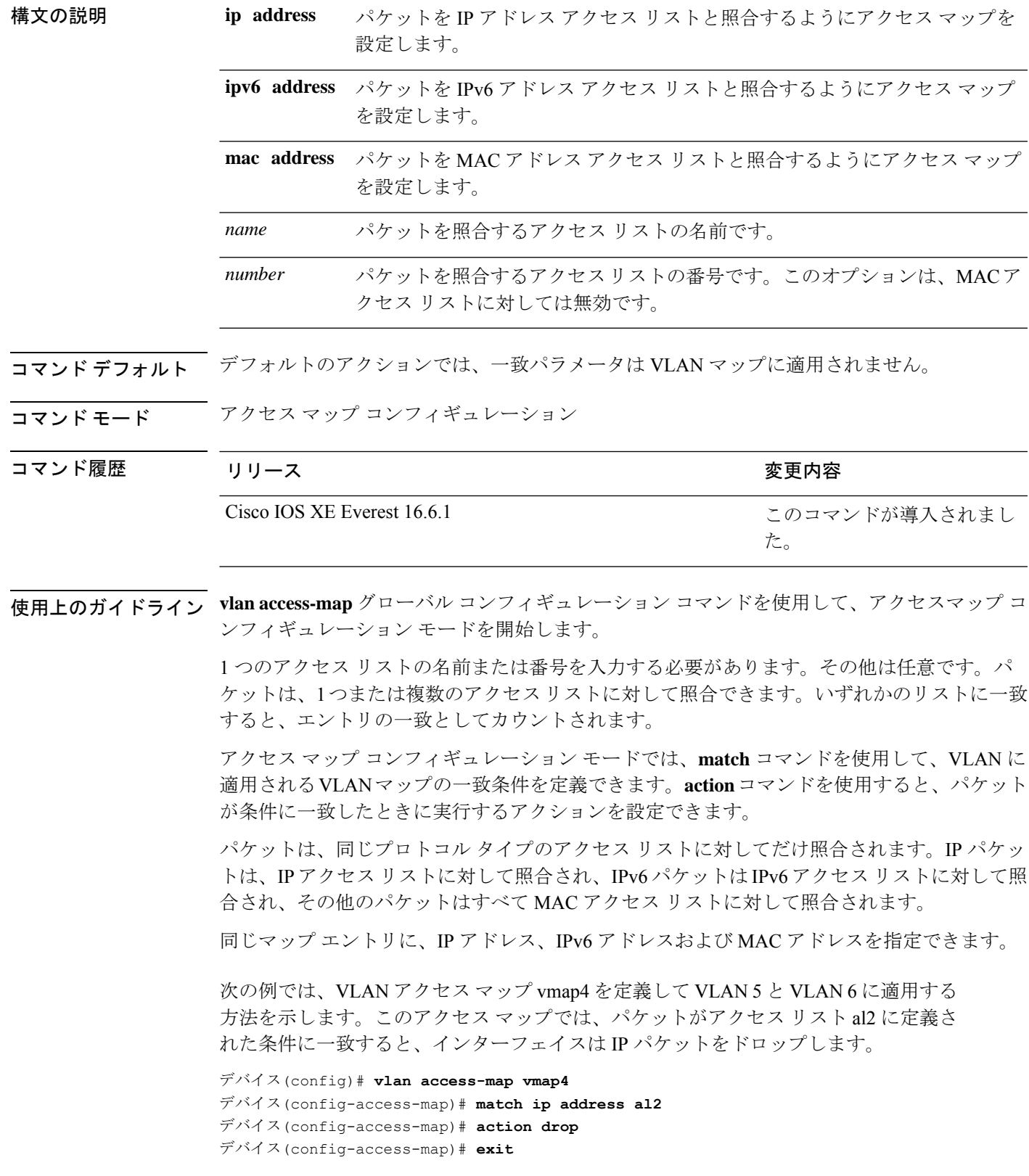

デバイス(config)# **vlan filter vmap4 vlan-list 5-6**

設定を確認するには、**show vlan access-map** 特権 EXEC コマンドを入力します。

#### **mka pre-shared-key**

事前共有キー(PSK)を使用してデバイスインターフェイスのMKAMACsecを設定するには、 グローバル コンフィギュレーション モードで **mka pre-shared-key key-chain** *key-chain name* コ マンドを使用します。CDPをディセーブルにするには、このコマンドの**no**形式を使用します。

**mka pre-shared-key key-chain** *key-chain-name*

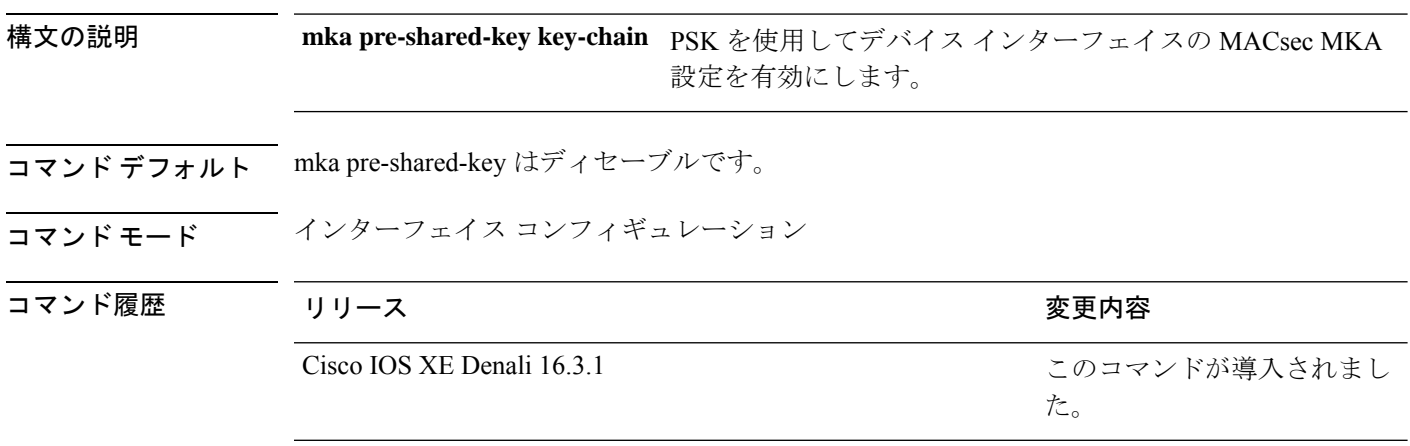

次に、PSKを使用して、インターフェイスのMKAMACsecを設定する例を示します。

```
Switch#
Switch(config)# int G1/0/20
Switch(config-if)# mka pre-shared-key key-chain kc1
Switch(config-if)# end
Switch#
```
#### **mka suppress syslogs sak-rekey**

ロギングにおいてMACsec Key Agreement (MKA) セキュアアソシエーションキー (SAK)の キー再生成メッセージを抑制するには、グローバル コンフィギュレーション モードで **mka suppress syslogs sak-rekey** コマンドを使用します。MKA SAK キー再生成メッセージのロギン グを無効にするには、このコマンドの **no** 形式を使用します。

**mka suppres syslogs sak-rekey no mka suppres syslogs sak-rekey**

このコマンドには引数またはキーワードはありません。
**コマンド デフォルト** すべての MKA SAK syslog メッセージがコンソールに表示されます。

 $\overline{\mathsf{u}^2\mathsf{v}^2\mathsf{v}^2\mathsf{v}^2}$  グローバル コンフィギュレーション (config)

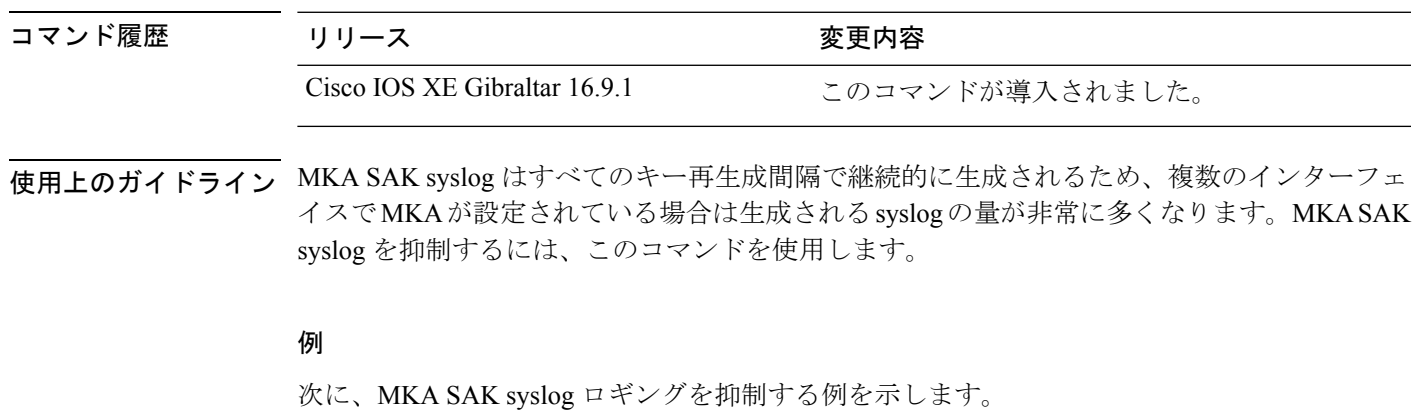

Device> **enable** Device# **configure terminal** Device(config)# **mka suppress syslogs sak-rekey**

# **authentication logging verbose**

認証システムメッセージから詳細情報をフィルタリングするには、スイッチスタックまたはス タンドアロンスイッチ上で**authentication logging verbose**コマンドをグローバルコンフィギュ レーション モードで使用します。

**authentication logging verbose no authentication logging verbose**

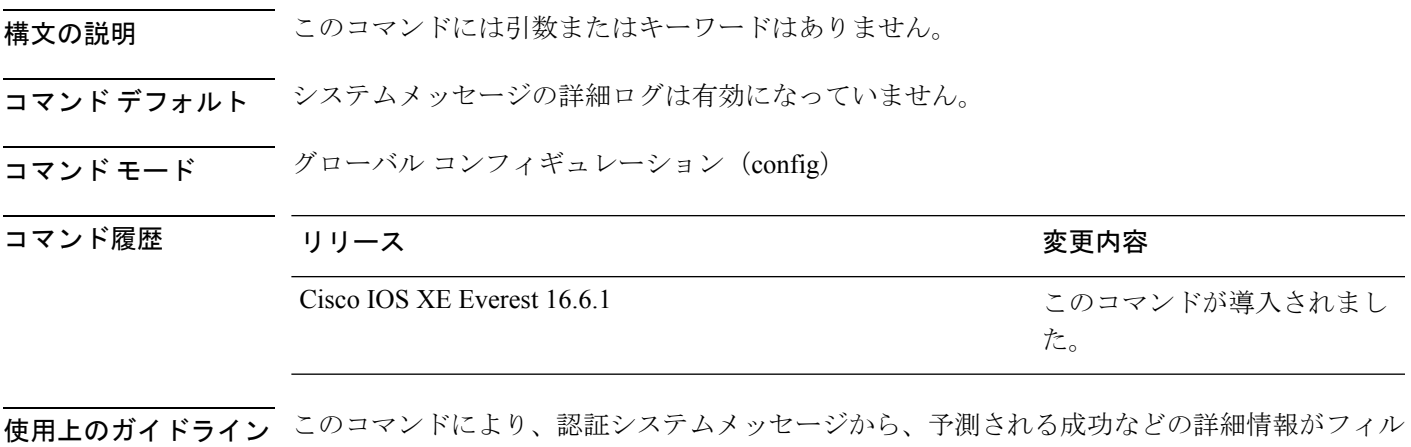

タリングされます。失敗メッセージはフィルタリングされません。

verbose 認証システムメッセージをフィルタリングするには、次の手順に従います。

デバイス(config)# **authentication logging verbose**

設定を確認するには、**show running-config** 特権 EXEC コマンドを入力します。

関連コマンド

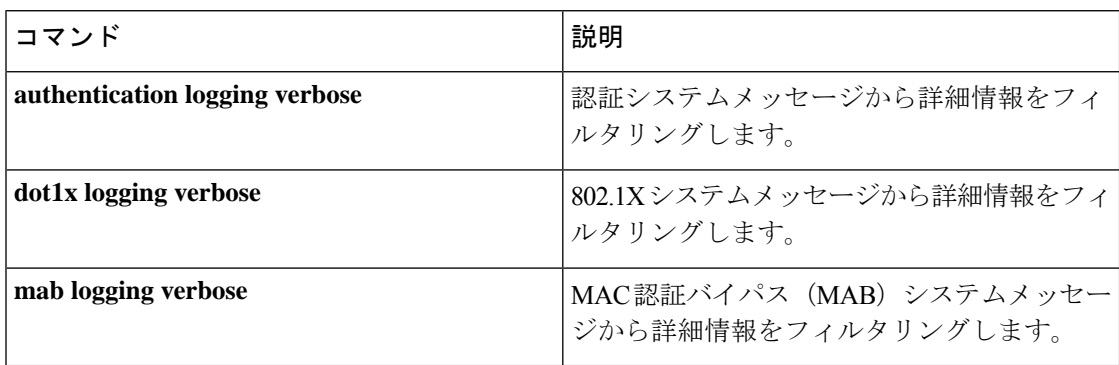

### **dot1x logging verbose**

802.1xシステムメッセージから詳細情報をフィルタリングするには、スイッチスタックまたは スタンドアロンスイッチ上で **dot1x logging verbose** コマンドをグローバル コンフィギュレー ション モードで使用します。

**dot1x logging verbose**

**no dot1x logging verbose**

構文の説明 このコマンドには引数またはキーワードはありません。

コマンド デフォルト システムメッセージの詳細ログは有効になっていません。

コマンド モード グローバル コンフィギュレーション (config)

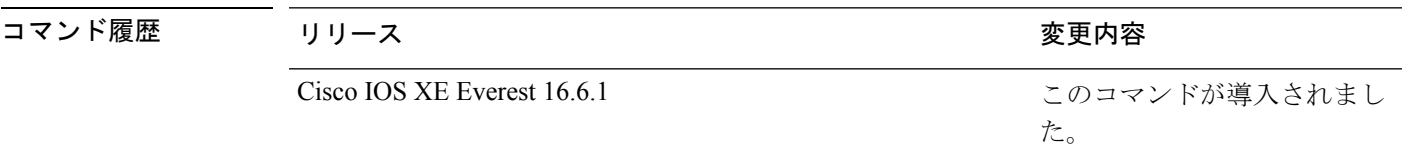

使用上のガイドライン このコマンドにより、802.1Xシステムメッセージから、予測される成功などの詳細情報がフィ ルタリングされます。失敗メッセージはフィルタリングされません。

verbose 802.1xシステムメッセージをフィルタリングするには、次の手順に従います。

デバイス(config)# **dot1x logging verbose**

設定を確認するには、**show running-config** 特権 EXEC コマンドを入力します。

#### 関連コマンド

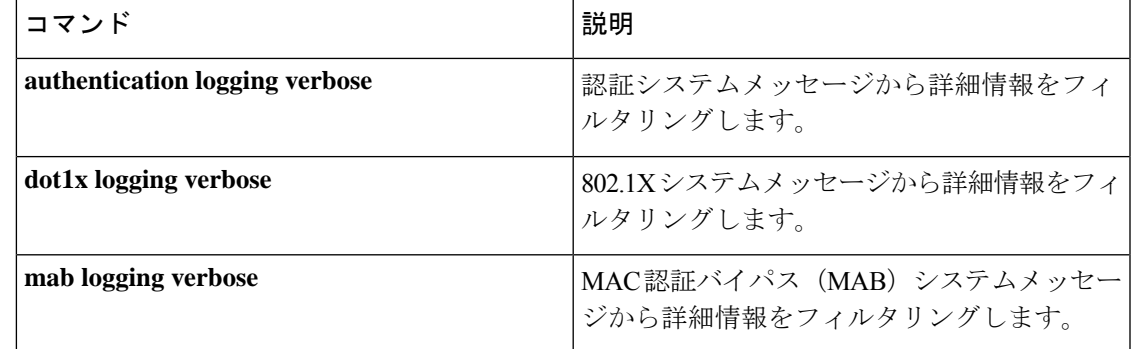

# **mab logging verbose**

MAC認証バイパス (MAB)のシステムメッセージから詳細情報をフィルタリングするには、 スイッチスタックまたはスタンドアロンスイッチ上で **mab logging verbose** コマンドをグロー バル コンフィギュレーション モードで使用します。

#### **mab logging verbose no mab logging verbose**

- 構文の説明 このコマンドには引数またはキーワードはありません。
- コマンド デフォルト システムメッセージの詳細ログは有効になっていません。

コマンド モード グローバル コンフィギュレーション (config)

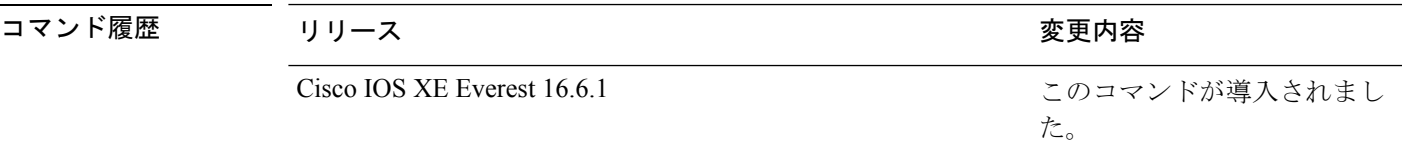

使用上のガイドライン このコマンドにより、MAC認証バイパス(MAB)システムメッセージから、予測される成功 などの詳細情報がフィルタリングされます。失敗メッセージはフィルタリングされません。

verbose MAB システム メッセージをフィルタリングするには、次の手順に従います。

デバイス(config)# **mab logging verbose**

設定を確認するには、**show running-config** 特権 EXEC コマンドを入力します。

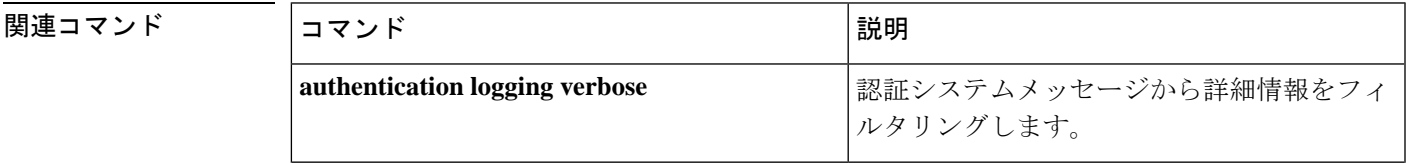

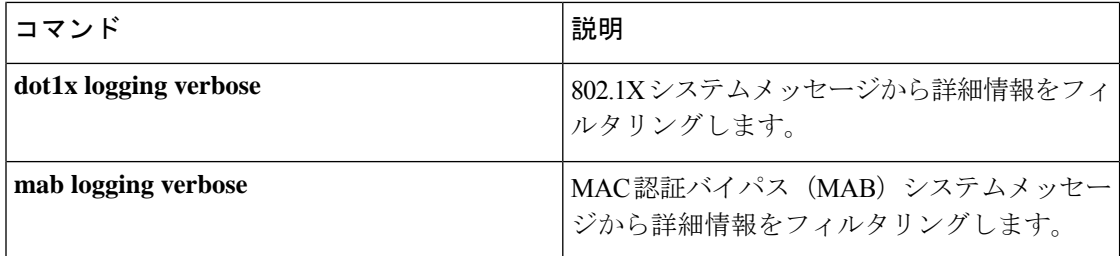

# **permit**(**MAC**アクセスリストコンフィギュレーション)

条件が一致した場合に非 IP トラフィックの転送を許可するには、スイッチスタックまたはス タンドアロンスイッチ上で **permit** MAC アクセスリスト コンフィギュレーション コマンドを 使用します。拡張 MAC アクセス リストから許可条件を削除するには、このコマンドの **no** 形 式を使用します。

{**permit** {**any** | **host***src-MAC-addr* | *src-MAC-addr mask*} {**any** | **host***dst-MAC-addr* | *dst-MAC-addr mask*} [*type mask* | **aarp** | **amber** | **appletalk** | **dec-spanning** | **decnet-iv** | **diagnostic** | **dsm** | **etype-6000** | **etype-8042** | **lat** | **lavc-sca** | **lsap***lsap mask* | **mop-console** | **mop-dump** | **msdos** | **mumps** | **netbios** | **vines-echo** | **vines-ip** | **xns-idp**][**cos***cos*]

**nopermit** {**any** | **host** *src-MAC-addr* | *src-MAC-addr mask*} {**any** | **host** *dst-MAC-addr* | *dst-MAC-addr mask*} [*type mask* | **aarp** | **amber** | **appletalk** | **dec-spanning** | **decnet-iv** | **diagnostic** | **dsm** | **etype-6000** | **etype-8042** | **lat** | **lavc-sca** | **lsap** *lsap mask* | **mop-console** | **mop-dump** | **msdos** | **mumps** | **netbios** | **vines-echo** | **vines-ip** | **xns-idp**][**cos***cos*]

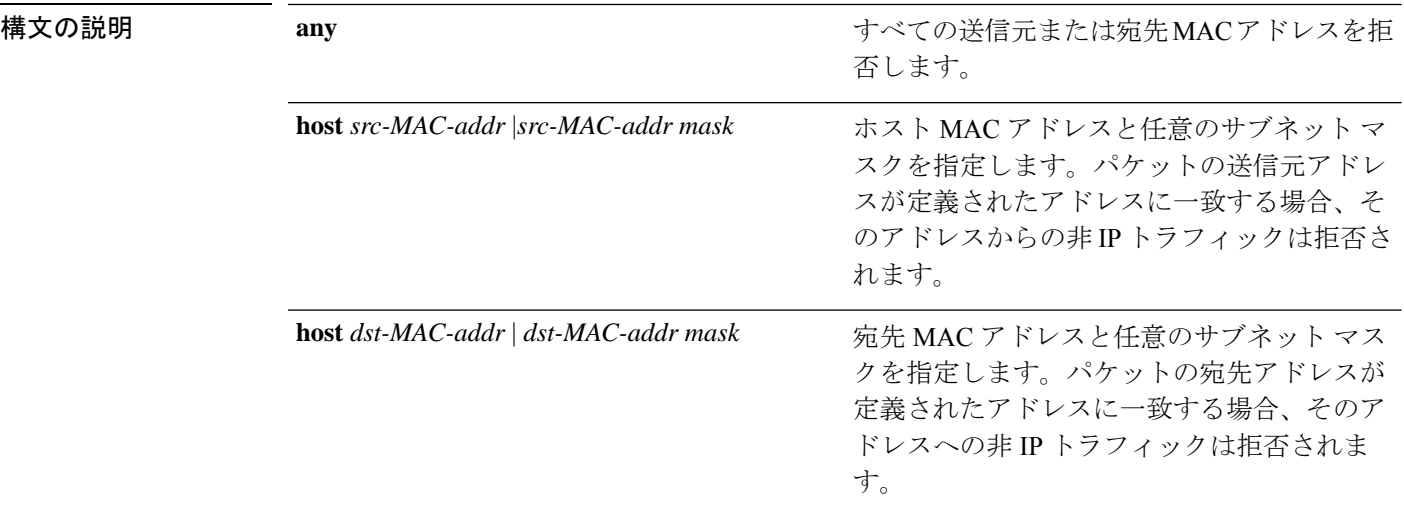

 $\mathbf I$ 

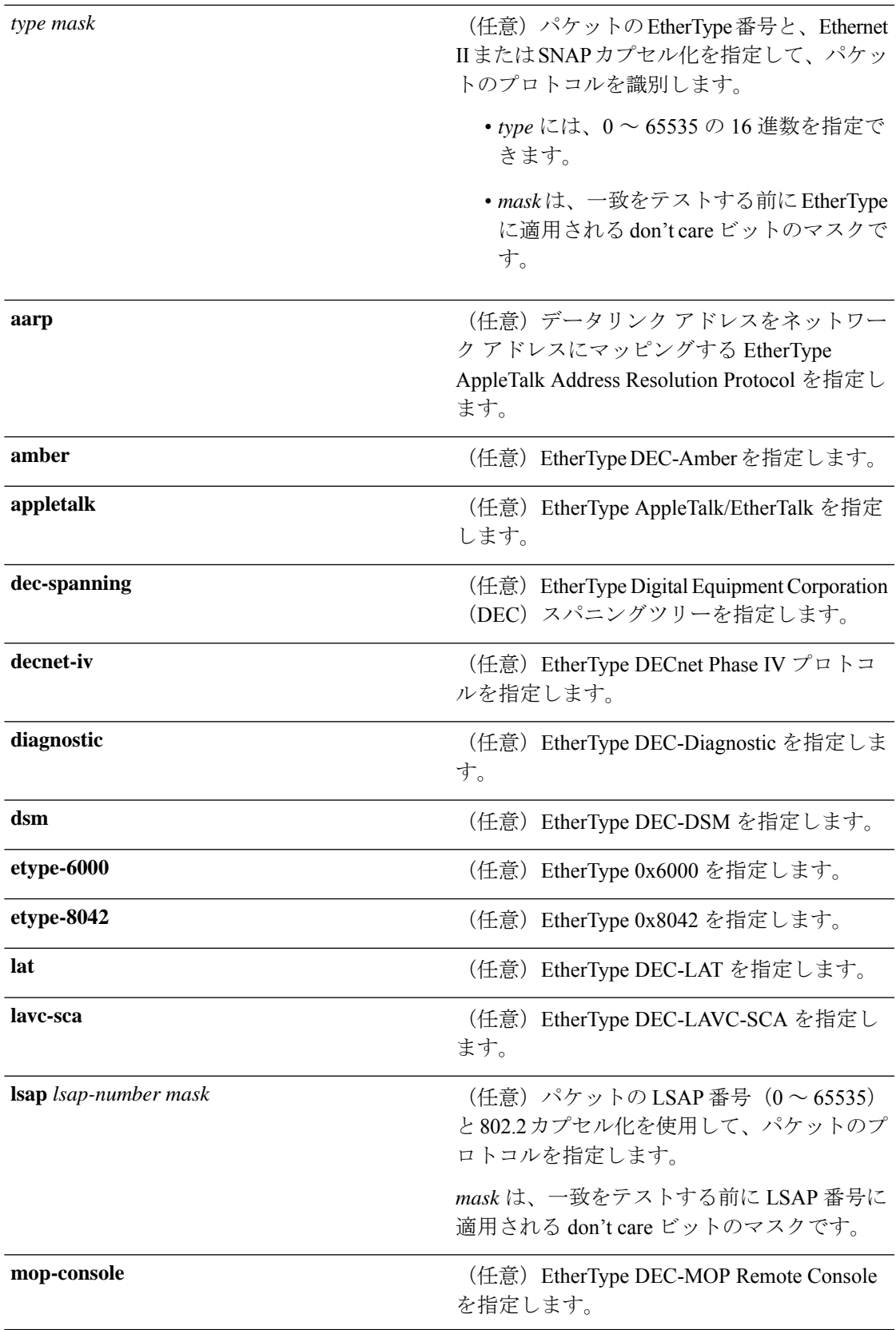

![](_page_77_Picture_296.jpeg)

警告メッセージが表示されます。

- コマンドデフォルト このコマンドには、デフォルトはありません。ただし、名前付き MAC ACL のデフォルトア クションは拒否です。
- コマンド モード MAC アクセス リスト コンフィギュレーション

![](_page_77_Picture_297.jpeg)

使用上のガイドライン **appletalk** は、コマンドラインのヘルプストリングには表示されますが、一致条件としてはサ ポートされていません。

> **mac access-list extended** グローバル コンフィギュレーション コマンドを使用して、MAC アク セス リスト コンフィギュレーション モードを開始します。

**host** キーワードを使用した場合、アドレスマスクは入力できません。**any** キーワードまたは **host** キーワードを使用しない場合は、アドレスマスクを入力する必要があります。

アクセス コントロール エントリ (ACE) がアクセスコントロールリストに追加された場合、 リストの最後には暗黙の**deny-any-any**条件が存在します。つまり、一致がない場合にはパケッ トは拒否されます。ただし、最初の ACE が追加される前に、リストはすべてのパケットを許 可します。

IPX トラフィックをフィルタリングするには、使用されている IPX カプセル化のタイプに応じ て、*type mask* または **lsap** *lsap mask* キーワードを使用します。Novell 用語と Cisco IOS 用語で の IPX カプセル化タイプに対応するフィルタ条件を、次の表に一覧表示します。

表 **3 : IPX** フィルタ基準

| IPX カプセル化タイプ    |                 | フィルタ基準           |
|-----------------|-----------------|------------------|
| $Cisco$ IOS $A$ | <b>Novell 名</b> |                  |
| arpa            | Ethernet II     | EtherType 0x8137 |
| snap            | Ethernet-snap   | EtherType 0x8137 |
| sap             | Ethernet 802.2  | LSAP 0xE0E0      |
| novell-ether    | Ethernet 802.3  | LSAP 0xFFFF      |

次の例では、あらゆる送信元からMACアドレス00c0.00a0.03faへのNetBIOSトラフィッ クを許可する名前付き MAC 拡張アクセス リストを定義する方法を示します。このリ ストに一致するトラフィックは許可されます。

デバイス(config-ext-macl)# **permit any host 00c0.00a0.03fa netbios**

次の例では、名前付き MAC 拡張アクセス リストから許可条件を削除する方法を示し ます。

デバイス(config-ext-macl)# **no permit any 00c0.00a0.03fa 0000.0000.0000 netbios**

次の例では、EtherType 0x4321 のすべてのパケットを許可します。

デバイス(config-ext-macl)# **permit any any 0x4321 0**

設定を確認するには、**show access-lists** 特権 EXEC コマンドを入力します。

#### 関連コマンド

![](_page_78_Picture_297.jpeg)

![](_page_79_Picture_340.jpeg)

### **propagate sgt (cts manual)**

CiscoTrustSecSecurity(CTS)インターフェイスでレイヤ2のセキュリティグループタグ(SGT) 伝達を有効にするには、インターフェイス コンフィギュレーション モードで **propagate sgt** コ マンドを使用します。SGT 伝達を無効にするには、このコマンドの **no** 形式を使用します。

#### **propagate sgt**

構文の説明 このコマンドには引数またはキーワードはありません。

- コマンド デフォルト SGT 処理の伝達が有効になっています。
- コマンド モード cTS 手動インターフェイス コンフィギュレーション モード(config-if-cts-manual)

![](_page_79_Picture_341.jpeg)

- 使用上のガイドライン SGT 処理の伝達によって、CTS 対応のインターフェイスは L2 SGT タグに基づいて CTS メタ データ(CMD)を受信および送信できます。ピアデバイスが SGT を受信できず、その結果、 SGT タグを L2 ヘッダーに配置できない状況で、インターフェイスの SGT 伝達を無効にするに は **no propagate sgt** コマンドを使用します。
- <sup>例</sup> 次に、手動で設定された TrustSec 対応のインターフェイスで SGT 伝達を無効にする例 を示します。

Switch# **configure terminal** Switch(config)# **interface gigabitethernet 0** Switch(config-if)# **cts manual** Switch(config-if-cts-manual)# **no propagate sgt**

次に、ギガビット イーサネット インターフェイス 0 で SGT 伝達が無効になっている 例を示します。

```
Switch#show cts interface brief
Global Dot1x feature is Disabled
Interface GigabitEthernet0:
   CTS is enabled, mode: MANUAL
   IFC state: OPEN
```
![](_page_80_Picture_311.jpeg)

関連コマンド

![](_page_80_Picture_312.jpeg)

# **protocol**(**IPv6** スヌーピング)

アドレスを Dynamic Host Configuration Protocol(DHCP)または Neighbor Discovery Protocol (NDP)で収集する必要があることを指定するか、プロトコルを IPv6 プレフィックス リスト に対応させるには、**protocol**コマンドを使用します。DHCPまたはNDPによるアドレス収集を ディセーブルにするには、このコマンドの **no** 形式を使用します。

**protocol** {**dhcp** | **ndp**} **no protocol** {**dhcp** | **ndp**}

![](_page_80_Picture_313.jpeg)

使用上のカイドライン 制御パケットがドロップされ、バインディング テーブル エントリのリカバリはそのプロトコ ルに対しては試行されません。

- **no protocol** {**dhcp** | **ndp**} コマンドを使用すると、プロトコルはスヌーピングまたはグ リーニングに使用されません。
- **no protocol dhcp** コマンドを使用すると、DHCP は依然としてバインディング テーブルの リカバリに使用できます。
- データ収集は DHCP および NDP でリカバリできますが、宛先ガードは DHCP によっての みリカバリできます。

次に、IPv6 スヌーピングポリシー名を policy1 と定義し、スイッチを IPv6 スヌーピン グ ポリシー コンフィギュレーション モードにし、アドレスの収集に DHCP を使用す るようにポートを設定する例を示します。

デバイス(config)# **ipv6 snooping policy policy1** デバイス(config-ipv6-snooping)# **protocol dhcp**

### **radius server**

![](_page_81_Picture_8.jpeg)

Cisco IOS 15.2(5)E リリース以降では、Cisco IOS リリース 15.2(5)E より前のリリースで使用さ れていた **radius-server host** コマンドが **radius server** コマンドに置き換えられました。古いコ マンドは廃止されました。 (注)

RADIUS アカウンティングと RADIUS 認証を含む RADIUS サーバーのパラメータを設定する には、スイッチスタックまたはスタンドアロンスイッチで**radiusserver**コンフィギュレーショ ン サブモード コマンドを使用します。デフォルト設定に戻すには、このコマンドの **no** 形式を 使用します。

![](_page_81_Picture_356.jpeg)

 $\mathbf I$ 

![](_page_82_Picture_317.jpeg)

セキュリティ

- **key** *string* サブモード コンフィギュレーション コマンドを使用すると、認証および暗号 キーを設定できます。必ずこのコマンドの最終項目として key を設定してください。
- RADIUSサーバステータスの自動サーバテストをイネーブルにし、使用されるユーザ名を 指定するには、**automate-tester** *name* キーワードを使用します。

次の例では、認証サーバの UDP ポートを 1645、アカウンティング サーバの UDP ポー トを 1646 に設定し、文字列を設定する例を示します。

デバイス(config)# **radius server ISE** デバイス(config-radius-server)# **address ipv4 10.1.1 auth-port 1645 acct-port 1646** デバイス(config-radius-server)# **key cisco123**

### **sak-rekey**

定義された MKA ポリシーのセキュリティ アソシエーション キー(SAK)のキー再生成間隔 を設定するには、MKA ポリシー コンフィギュレーション モードで **sak-rekey** コマンドを使用 します。SAK キー再生成タイマーを無効にするには、このコマンドの **no** 形式を使用します。

**sak-rekey** {**interval** *time-interval* | **on-live-peer-loss**} **no sak-rekey** {**interval** | **on-live-peer-loss**}

![](_page_83_Picture_306.jpeg)

コマンド デフォルト SAK キー再生成タイマーは無効になっています。デフォルトは 0 です。

コマンド モード MKA ポリシー コンフィギュレーション(config-mka-policy)

![](_page_83_Picture_307.jpeg)

例 みちゃく あんてん SAK キー再生成間隔を設定する例を示します。 Device> **enable**

Device# **configure terminal** Device(config)# **mka policy 2** Device(config-mka-policy)# **sak-rekey interval 300**

![](_page_84_Picture_323.jpeg)

# **sap mode-list (cts manual)**

2 個のインターフェイスの間のリンク暗号化をネゴシエートするために使用される Security AssociationProtocol(SAP)の認証と暗号化モード(最高から最低に優先順位付けされた)を選 択するには、Cisco TrustSec dot1x インターフェイス コンフィギュレーション モードで **sap mode-list**コマンドを使用します。モードリストを削除してデフォルトに戻すには、このコマン ドの **no** 形式を使用します。

2 個のインターフェイス間で MACsec のリンク暗号化をネゴシエートするために、PMK と Security Association Protocol(SAP)の認証および暗号化モードを手動で指定するには、**sap mode-list** コマンドを使用します。設定を無効にするには、このコマンドの **no** 形式を使用しま す。

**sap pmk mode-list** {**gcm-encrypt** | **gmac** | **no-encap** | **null**} [**gcm-encrypt** | **gmac** | **no-encap** | **null**]

**no sap pmk mode-list** {**gcm-encrypt** | **gmac** | **no-encap** | **null**} [**gcm-encrypt** | **gmac** | **no-encap** | **null**]

![](_page_84_Picture_324.jpeg)

![](_page_85_Picture_318.jpeg)

コマンド デフォルト デフォルトのカプセル化は **sappmk mode-list gcm-encryptnull** です。ピア インターフェイスが 802.1AE MACsec または 802.REV レイヤ 2 リンク暗号化をサポートしない場合、デフォルトの 暗号化は **null** です。

コマンド モード CTS 手動インターフェイス コンフィギュレーション(config-if-cts-manual)

![](_page_85_Picture_319.jpeg)

使用上のガイドライン 認証と暗号化方式を指定するには、**sap pmk mode-list** コマンドを使用します。

セキュリティアソシエーションプロトコル (SAP) は802.11iIEEEプロトコルのドラフトバー ジョンに基づいた暗号キーの取得および交換プロトコルです。SAPはMACsecをサポートする インターフェイス間の 802.1AE リンク間暗号化(MACsec)を確立および管理するために使用 します。

SAP および PMK は、**sap pmk mode-list** コマンドを使用して、2 個のインターフェイス間に手 動で設定することもできます。802.1X認証を使用する場合、両方(サプリカントおよびオーセ ンティケータ)が Cisco Secure Access Control Server からピアのポートの PMK および MAC ア ドレスを受信します。

デバイスが Cisco TrustSec 対応ソフトウェアを実行していて、ハードウェアが Cisco TrustSec 非 対応である場合は、**sap mode-list no-encap** コマンドを使用してカプセル化を拒否します。

<sup>例</sup> 次に、ギガビット イーサネット インターフェイスで SAP を設定する例を示します。

```
Switch# configure terminal
Switch(config)# interface gigabitethernet 2/1
Switch(config-if)# cts manual
Switch(config-if-cts-manual)# sap pmk FFFEE mode-list gcm-encrypt
```
#### 関連コマンド

![](_page_86_Picture_281.jpeg)

# **security level**(**IPv6** スヌーピング)

適用されるセキュリティのレベルを指定するには、IPv6 スヌーピング ポリシー コンフィギュ レーション モードで **security-level** コマンドを使用します。

**security level** {**glean** | **guard** | **inspect**}

![](_page_86_Picture_282.jpeg)

次に、IPv6 スヌーピング ポリシー名を policy1 と定義し、デバイスを IPv6 スヌーピン グ コンフィギュレーション モードにし、セキュリティ レベルを inspect として設定す る例を示します。

デバイス(config)# **ipv6 snooping policy policy1** デバイス(config-ipv6-snooping)# **security-level inspect**

### **send-secure-announcements**

MKA が MACsec Key Agreement Protocol Data Unit (MKPDU) でセキュアな通知を送信できる ようにするには、MKAポリシーコンフィギュレーションモードで**send-secure-announcements** コマンドを使用します。このセキュアな通知の送信を無効にするには、このコマンドの **no** 形 式を使用します。

#### **send-secure-announcements no send-secure-announcements**

- 構文の説明 このコマンドには引数またはキーワードはありません。
- コマンドデフォルト<br>MKPDU でのセキュアなアナウンスは無効になっています。
- コマンド モード MKA ポリシー コンフィギュレーション(config-mka-policy)

![](_page_87_Picture_233.jpeg)

使用上のガイドライン セキュアなアナウンスは、以前はセキュアでないアナウンスで共有されていたMACsec暗号ス イート機能を再検証します。

例 次に、セキュアなアナウンスの送信を有効にする例を示します。

Device> **enable** Device# **configure terminal** Device(config)# **mka policy 2** Device(config-mka-policy)# **send-secure-announcements**

**関連コマンド** 

![](_page_87_Picture_234.jpeg)

![](_page_88_Picture_337.jpeg)

# **server-private**(**RADIUS**)

グループサーバに対して、プライベートRADIUSサーバのIPアドレスを設定するには、RADIUS サーバグループ コンフィギュレーション モードで **server-private** コマンドを使用します。関連 付けられたプライベートサーバを認証、許可、およびアカウンティング (AAA) グループサー バから削除するには、このコマンドの **no** 形式を使用します。

**server-private** *ip-address* [{**auth-port** *port-number* | **acct-port** *port-number*}] [**non-standard**] [**timeout** *seconds*] [**retransmit** *retries*] [**key** *string*]

**no server-private** *ip-address* [{**auth-port** *port-number* | **acct-port** *port-number*}] [**non-standard**] [**timeout** *seconds*] [**retransmit** *retries*] [**key** *string*]

![](_page_88_Picture_338.jpeg)

コマンドデフォルト server-private パラメータが指定されていない場合は、グローバルコンフィギュレーションが使 用されます。グローバルコンフィギュレーションが指定されていない場合は、デフォルト値が 使用されます。

コマンド モード RADIUS サーバグループ コンフィギュレーション(config-sg-radius)

![](_page_89_Picture_286.jpeg)

使用上のガイドライン **server-private** コマンドを使用して、特定のプライベートサーバと定義済みのサーバグループ を関連付けます。Virtual Route Forwarding(VRF)インスタンス間でプライベートアドレスが 重複する可能性を防ぐには、プライベートサーバ (プライベートアドレスを持つサーバ) を サーバグループ内で定義し、他のグループには示されないようにします。この場合も、グロー バルプール(デフォルトの「radius」サーバグループなど)内のサーバは、IP アドレスとポー ト番号を使って参照できます。このように、サーバグループ内のサーバのリストには、グロー バル コンフィギュレーションにおけるホストの参照情報とプライベート サーバの定義が含ま れます。

- (注)
- **radius-serverdirected-request** コマンドが設定されている場合、**server-private**(RADIUS) コマンドを設定してプライベートRADIUSサーバをグループサーバとして使用することは できません。
	- プライベート RADIUS サーバの AAA サーバ統計情報レコードの作成または更新はサポー トされていません。プライベートRADIUSサーバが使用されている場合、エラーメッセー ジとトレースバックが発生しますが、これらのエラーメッセージやトレースバックはAAA RADIUS機能には影響しません。これらのエラーメッセージとトレースバックを回避する には、プライベートRADIUSサーバの代わりにパブリックRADIUSサーバを設定します。

タイプ 6 AES 暗号化キーを設定するには、**password encryption aes** コマンドを使用します。

<sup>例</sup> 次に、sg\_water RADIUS グループサーバを定義してプライベートサーバを関連付ける 例を示します。

```
Device> enable
Device# configure terminal
Device(config)# aaa new-model
Device(config)# aaa group server radius sg_water
Device(config-sg-radius)# server-private 10.1.1.1 timeout 5 retransmit 3 key xyz
Device(config-sg-radius)# server-private 10.2.2.2 timeout 5 retransmit 3 key xyz
Device(config-sg-radius)# end
```
#### 関連コマンド

![](_page_90_Picture_307.jpeg)

# **server-private**(**TACACS+**)

グループサーバに対してプライベート TACACS+ サーバの IPv4 アドレスまたは IPv6 アドレス を設定するには、**server-private** コマンドをサーバグループ コンフィギュレーション モードで 使用します。関連付けられたプライベートサーバを認証、許可、およびアカウンティング (AAA)グループサーバから削除するには、このコマンドの **no** 形式を使用します。

**server-private** { *ipv4-address* |*ipv6-address* | **fqdn**} [**nat** ] [**single-connection**] [**port** *port-number* ] [ **timeout** *seconds* ] **key** [{ **0** | **7** }] *string* **no server-private**

![](_page_90_Picture_308.jpeg)

 $\textbf{key}$  [0|7] *string* (任意)認証と暗号キーを指定します。このキーは TACACS+ デーモンで 使用されるキーと一致する必要があります。このキーを指定すると、この サーバに対してグローバル tacacs-server key コマンドで設定されたキーのみ が上書きされます。 数字を入力しないか、または 0 を入力した場合は、入力された文字列はプ レーンテキストと見なされます。7 を入力すると、入力された文字列は暗 号化されたテキストと見なされます。

- コマンドデフォルト server-private パラメータが指定されていない場合は、グローバルコンフィギュレーションが使 用されます。グローバルコンフィギュレーションが指定されていない場合は、デフォルト値が 使用されます。
- コマンド モード TACACS+ サーバグループ コンフィギュレーション(config-sg-tacacs+)
- コマンド履歴 リリース 変更内容

Cisco IOS XE Everest 16.6.1 このコマンドが導入されました。

使用上のガイドライン **server-private** コマンドを使用して、特定のプライベートサーバと定義済みのサーバグループ を関連付けます。Virtual Route Forwarding(VRF)間でプライベートアドレスが重複する可能 性を防ぐには、プライベートサーバ(プライベートアドレスを持つサーバ)をサーバグループ 内で定義し、他のグループには示されないようにします。この場合も、グローバルプール(デ フォルトの「TACACS+」サーバグループ)内のサーバは、IP アドレスとポート番号を使用し て参照できます。このように、サーバグループ内のサーバのリストには、グローバルコンフィ ギュレーションにおけるホストの参照情報とプライベート サーバの定義が含まれます。

> 次に、 tacacs1 TACACS+ グループサーバを定義してプライベートサーバを関連付ける 例を示します。

```
Device> enable
Device# configure terminal
Device(config)# aaa group server tacacs+ tacacs1
Device(config-sg-tacacs+)# server-private 10.1.1.1 port 19 key cisco
Device(config-sg-tacacs+)# exit
Device(config)#ip vrf cisco
Device(config-vrf)# rd 100:1
Device(config-vrf)# exit
Device(config)# interface Loopback0
Device(config-if)#ip address 10.0.0.2 255.0.0.0
Device(config-if)#ip vrf forwarding cisco
```
![](_page_91_Picture_309.jpeg)

![](_page_91_Picture_310.jpeg)

![](_page_92_Picture_242.jpeg)

## **show aaa clients**

AAA クライアントの統計情報を表示するには、**show aaa clients** コマンドを使用します。

**show aaa clients** [**detailed**]

![](_page_92_Picture_243.jpeg)

次に、**show aaa clients** コマンドの出力例を示します。

デバイス# **show aaa clients**

Dropped request packets: 0

# **show aaa command handler**

AAA コマンドハンドラの統計情報を表示するには、**show aaa command handler** コマンドを使 用します。

![](_page_92_Picture_244.jpeg)

```
次に、show aaa command handler コマンドの出力例を示します。
デバイス# show aaa command handler
AAA Command Handler Statistics:
   account-logon: 0, account-logoff: 0
   account-query: 0, pod: 0
   service-logon: 0, service-logoff: 0
   user-profile-push: 0, session-state-log: 0
   reauthenticate: 0, bounce-host-port: 0
   disable-host-port: 0, update-rbacl: 0
   update-sgt: 0, update-cts-policies: 0
   invalid commands: 0
   async message not sent: 0
```
### **show aaa local**

AAA ローカル方式オプションを表示するには、**show aaa local** コマンドを使用します。

![](_page_93_Picture_314.jpeg)

**show aaa local** {**netuser** {*name* | **all** } | **statistics** | **user lockout**}

![](_page_94_Picture_349.jpeg)

### **show aaa servers**

ı

認証、許可、アカウンティング(AAA)サーバのMIBによって認識されるすべてのAAAサー バを表示するには、**show aaa servers** コマンドを使用します。

![](_page_94_Picture_350.jpeg)

![](_page_94_Picture_351.jpeg)

State: current UP, duration 9s, previous duration 0s Dead: total time 0s, count 0 Quarantined: No Authen: request 0, timeouts 0, failover 0, retransmission 0 Response: accept 0, reject 0, challenge 0 Response: unexpected 0, server error 0, incorrect 0, time 0ms Transaction: success 0, failure 0 Throttled: transaction 0, timeout 0, failure 0 Author: request 0, timeouts 0, failover 0, retransmission 0 Response: accept 0, reject 0, challenge 0 Response: unexpected 0, server error 0, incorrect 0, time 0ms Transaction: success 0, failure 0 Throttled: transaction 0, timeout 0, failure 0 Account: request 0, timeouts 0, failover 0, retransmission 0 Request: start 0, interim 0, stop 0 Response: start 0, interim 0, stop 0 Response: unexpected 0, server error 0, incorrect 0, time 0ms Transaction: success 0, failure 0 Throttled: transaction 0, timeout 0, failure 0 Elapsed time since counters last cleared: 0m Estimated Outstanding Access Transactions: 0 Estimated Outstanding Accounting Transactions: 0 Estimated Throttled Access Transactions: 0 Estimated Throttled Accounting Transactions: 0 Maximum Throttled Transactions: access 0, accounting 0

### **show aaa sessions**

AAA セッション MIB によって認識される AAA セッションを表示するには、**show aaa sessions** コマンドを使用します。

#### **show aaa sessions**

構文の説明 このコマンドには引数またはキーワードはありません。

#### コマンド モード ユーザ EXEC

![](_page_95_Picture_548.jpeg)

次に、**show aaa sessions** コマンドの出力例を示します。

```
デバイス# show aaa sessions
Total sessions since last reload: 7
Session Id: 4007
  Unique Id: 4025
  User Name: *not available*
  IP Address: 0.0.0.0
   Idle Time: 0
  CT Call Handle: 0
```
# **show authentication brief**

特定のインターフェイスの認証セッションに関する概要情報を表示するには、ユーザ EXEC モードまたは特権 EXEC モードで **show authentication brief** コマンドを使用します。

show authentication brief[switch{*switch-number*|active|standby}{R0}]

![](_page_96_Picture_548.jpeg)

#### 次に、 **show authentication brief** コマンドの出力例を示します。

#### Device# **show authentication brief**

![](_page_96_Picture_549.jpeg)

### 次に、アクティブインスタンスに対する **show authenticationbrief** コマンドの出力例を 示します。

Device# **show authentication brief switch active R0**

![](_page_97_Picture_532.jpeg)

次に、スタンバイインスタンスに対する **show authenticationbrief** コマンドの出力例を 示します。

Device# **show authentication brief switch standby R0**

No sessions currently exist

次の表で、この出力で表示される重要なフィールドについて説明します。

#### 表 **<sup>4</sup> : show authentication brief** フィールドの説明

![](_page_97_Picture_533.jpeg)

![](_page_98_Picture_233.jpeg)

# **show authentication sessions**

現在の認証マネージャセッションに関する情報を表示するには、**show authentication sessions** コマンドを使用します。

**show authentication sessions** [**database**][**handle** *handle-id* [**details**]][**interface** *type number* [**details**][**mac** *mac-address* [**interface** *type number*][**method** *method-name* [**interface** *type number* [**details**] [**session-id** *session-id* [**details**]]

![](_page_98_Picture_234.jpeg)

![](_page_99_Picture_209.jpeg)

使用上のガイドライン 現在のすべての認証マネージャセッションに関する情報を表示するには、**show authentication sessions** コマンドを使用します。特定の認証マネージャ セッションに関する情報を表示するに は、1 つ以上のキーワードを使用します。

このテーブルは、報告された認証セッションで想定される動作状態を示します。

#### 表 **5 :** 認証方式の状態

![](_page_99_Picture_210.jpeg)

次の表に、使用できる認証方式を示します。

#### 表 **6 :** 認証方式の状態

![](_page_99_Picture_211.jpeg)

次に、スイッチ上のすべての認証セッションを表示する例を示します。

![](_page_100_Picture_427.jpeg)

次に、インターフェイス上のすべての認証セッションを表示する例を示します。

![](_page_100_Picture_428.jpeg)

# **show cts interface**

インターフェイスの Cisco TrustSec (CTS)設定の統計を表示するには、特権 EXEC モードで **show cts interface** コマンドを使用します。

**show cts interface** [{**type** *slot/port* | **brief** | **summary**}]

![](_page_101_Picture_341.jpeg)

### コマンドデフォルト なし

**コマンドモード** EXEC (>) 特権 EXEC (#)

### コマンド履歴 |リリース |変更内容 このコマンドが変更され、いくつかのオプションが追加されまし た。 Cisco IOS XE Denali 16.3.1 Cisco IOS XE Denali 16.2.1 このコマンドが導入されました。

使用上のガイドライン すべての CTS インターフェイスの冗長ステータスを表示するには、キーワードを使用せずに **show cts interface** コマンドを使用します。

例 みちょう しょく スキーワードを使用せずに出力を表示する例を示します(すべてのCTSインター フェイスの冗長ステータス)。

#### Switch# **show cts interface**

```
Global Dot1x feature is Disabled
 Interface GigabitEthernet0/1/0:
     CTS is enabled, mode: MANUAL
     IFC state: OPEN
     Interface Active for 00:00:18.232
     Authentication Status: NOT APPLICABLE<br>Peer identity: "unknown"
         Peer identity:
         Peer's advertised capabilities: ""
     Authorization Status: NOT APPLICABLE<br>SAP Status: NOT APPLICABLE
                               NOT APPLICABLE
         Configured pairwise ciphers:
             gcm-encrypt
             null
         Replay protection: enabled
         Replay protection mode: STRICT
         Selected cipher:
     Propagate SGT: Enabled
     Cache Info:
         Cache applied to link : NONE
     Statistics:
         authc success: 0<br>authc reject: 0
         authc reject:
```

```
authc failure: 0
authc no response: 0<br>authc logoff: 0
authc logoff:
sap success: 0
sap fail: 0
authz success: 0
authz fail: 0
port auth fail: 0
Ingress:
   control frame bypassed: 0<br>sap frame bypassed: 0
   sap frame bypassed:
   esp packets: 0
   unknown sa: 0
   invalid sa: 0
   inverse binding failed: 0
   auth failed: 0
   replay error: 0
Egress:
   control frame bypassed: 0
   esp packets: 0
   sgt filtered: 0<br>sap frame bypassed: 0
   sap frame bypassed:
   unknown sa dropped: 0<br>unknown sa bypassed: 0
   unknown sa bypassed: 0
```
次に、**brief** キーワードを使用した出力例を示します。

Device# **show cts interface brief**

```
Global Dot1x feature is Disabled
Interface GigabitEthernet0/1/0:<br>CTS is enabled, mode: MANUAL
     CTS is enabled, mode:
     IFC state: OPEN
     Interface Active for 00:00:40.386
     Authentication Status: NOT APPLICABLE<br>Peer identity: "unknown"
        Peer identity:
         Peer's advertised capabilities: ""
     Authorization Status: NOT APPLICABLE
     SAP Status: NOT APPLICABLE
     Propagate SGT: Enabled
     Cache Info:
         Cache applied to link : NONE
```
![](_page_102_Picture_419.jpeg)

### **show cts role-based permissions**

ロールベース(セキュリティグループ)アクセスコントロール権限リストを表示するには、特 権 EXEC モードで **show cts role-based permissions** コマンドを使用します。

**show cts role-based permissions** [{**default** [{**details** | **ipv4** [{**details**}]}] | **from** [{*sgt* [{**ipv4** | **to** [{*sgt* | **unknown**}] [{**details** | **ipv4** [{**details**}]}]}] | **unknown**}] | **ipv4** | **to** [{*sgt* | **unknown**}] [{**ipv4**}]}]

![](_page_103_Picture_364.jpeg)

コマンド モード 特権 EXEC (#)

コマンド履歴 リリース 変更内容

Cisco IOS XE Denali 16.3.1 このコマンドが導入されました。

使用上のガイドライン このコマンドは、SGACL 権限マトリックスのコンテンツを表示します。送信元セキュリティ グループタグ(SGT)は **from** キーワードを使用して、宛先 SGT は **to** キーワードを使用して指 定できます。両方のキーワードを指定すると、単一セルの RBACL が表示されます。列全体 は、**to** キーワードを使用した場合にのみ表示されます。行全体は、**from** キーワードを使用し た場合に表示されます。権限マトリックス全体は、**from** キーワードと **to** キーワードの両方を 省略した場合に表示されます。

> コマンド出力は、プライマリ キーの宛先 SGT およびセカンダリ キーの送信元 SGT でソート されます。各セルの SGACL は、設定で定義されているのと同じ順序で、または Cisco Identity Services Engine (ISE) から取得した順序で表示されます。

> **details** キーワードは、 **from** キーワードと **to** キーワードの両方を指定することで、単一のセル が選択された場合に表示されます。**details** キーワードが指定されている場合、単一セルの SGACL のアクセス制御エントリが表示されます。

次に、**show role-based permissions** コマンドの出力例を示します。

#### Switch# **show cts role-based permissions**

IPv4 Role-based permissions default (monitored): default sgacl-02 Permit IP-00 IPv4 Role-based permissions from group 305:sgt to group 306:dgt (monitored): test\_reg\_tcp\_permit-02 RBACL Monitor All for Dynamic Policies : TRUE RBACL Monitor All for Configured Policies : FALSE IPv4 Role-based permissions from group 6:SGT\_6 to group 6:SGT\_6 (configured): mon\_1 IPv4 Role-based permissions from group 10 to group 11 (configured): mon\_2 RBACL Monitor All for Dynamic Policies : FALSE RBACL Monitor All for Configured Policies : FALSE

![](_page_104_Picture_350.jpeg)

### **show cisp**

指定されたインターフェイスの CISP 情報を表示するには、特権 EXEC モードで **show cisp** コ マンドを使用します。

**show cisp** {[**clients** | **interface** *interface-id*] | **registrations** | **summary**}

![](_page_104_Picture_351.jpeg)

![](_page_105_Picture_267.jpeg)

次に、**show cisp interface** コマンドの出力例を示します。

デバイス# **show cisp interface fast 0** CISP not enabled on specified interface

次に、**show cisp registration** コマンドの出力例を示します。

```
デバイス# show cisp registrations
Interface(s) with CISP registered user(s):
------------------------------------------
Fa1/0/13
```

```
Auth Mgr (Authenticator)
Gi2/0/1
Auth Mgr (Authenticator)
Gi2/0/2
Auth Mgr (Authenticator)
Gi2/0/3
Auth Mgr (Authenticator)
Gi2/0/5
Auth Mgr (Authenticator)
Gi2/0/9
Auth Mgr (Authenticator)
Gi2/0/11
Auth Mgr (Authenticator)
Gi2/0/13
Auth Mgr (Authenticator)
Gi3/0/3
Gi3/0/5
Gi3/0/23
```
#### 関連コマンド

![](_page_105_Picture_268.jpeg)

### **show dot1x**

スイッチまたは指定されたポートのIEEE802.1x統計情報、管理ステータス、および動作ステー タスを表示するには、ユーザー EXEC モードで **show dot1x** コマンドを使用します。

 $\mathbf l$ 

![](_page_106_Picture_331.jpeg)

**show dot1x** [**all** [**count** | **details** | **statistics** | **summary**]] [**interface** *type number* [**details** | **statistics**]] [**statistics**]

![](_page_107_Picture_325.jpeg)

# **show eap pac peer**

拡張可能認証プロトコル (EAP) のセキュアトンネリングを介したフレキシブル認証 (FAST) ピアの格納済み Protected Access Credential(PAC)を表示するには、特権 EXEC モードで **show eap pac peer** コマンドを使用します。

![](_page_107_Picture_326.jpeg)

![](_page_107_Picture_327.jpeg)

# **show ip dhcp snooping statistics**

DHCPスヌーピング統計情報を概要形式または詳細形式で表示するには、ユーザーEXECモー ドで **show ip dhcp snooping statistics** コマンドを使用します。

**show ip dhcp snooping statistics** [**detail** ]

構文の説明 **detail** (任意)詳細な統計情報を表示します。
$\mathbf{l}$ 

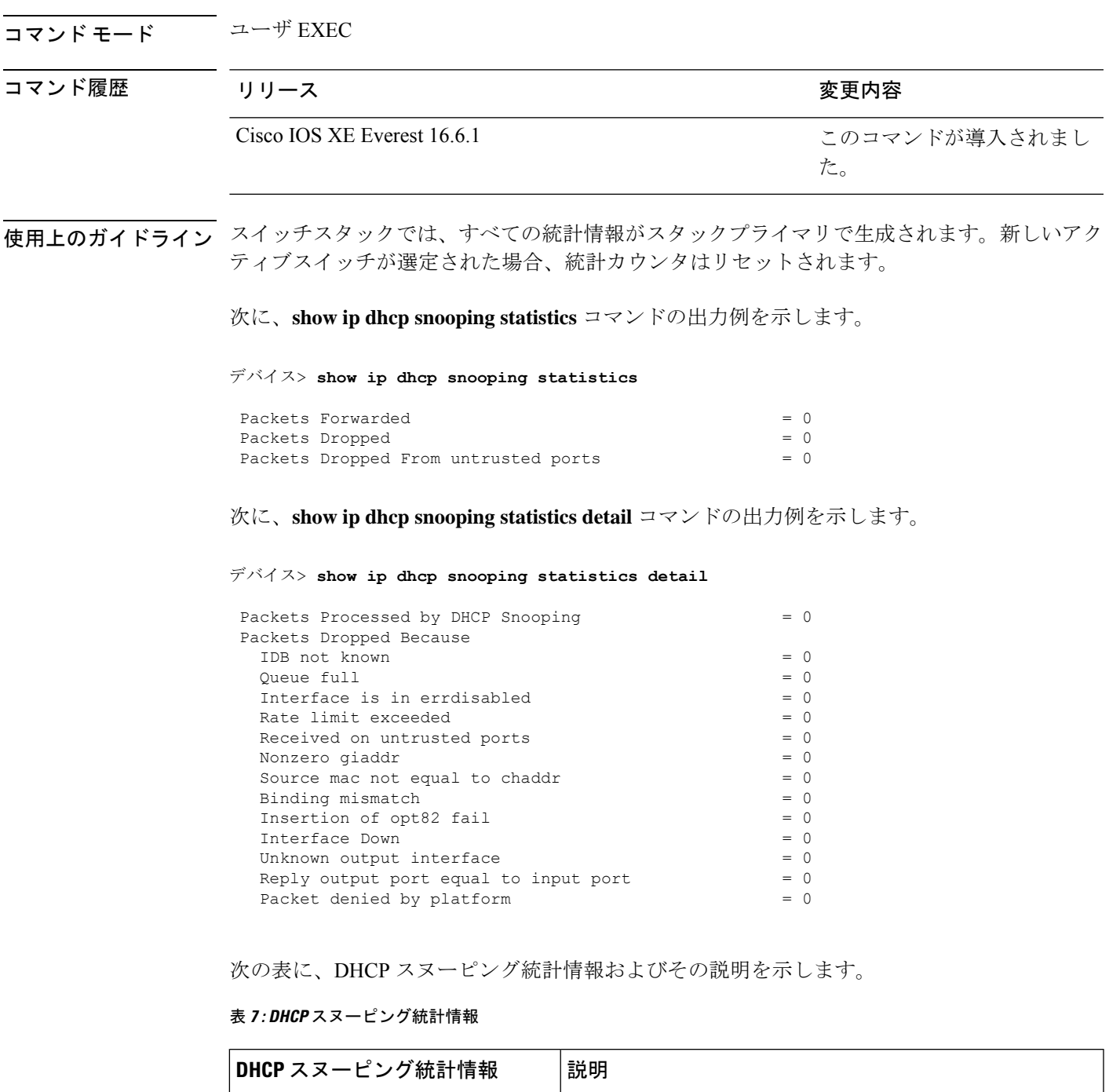

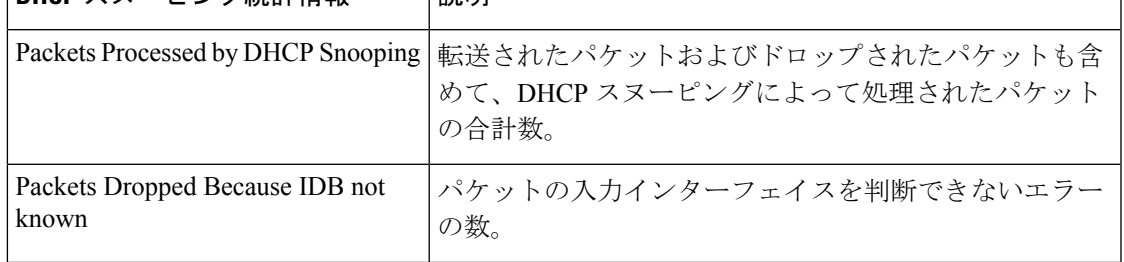

I

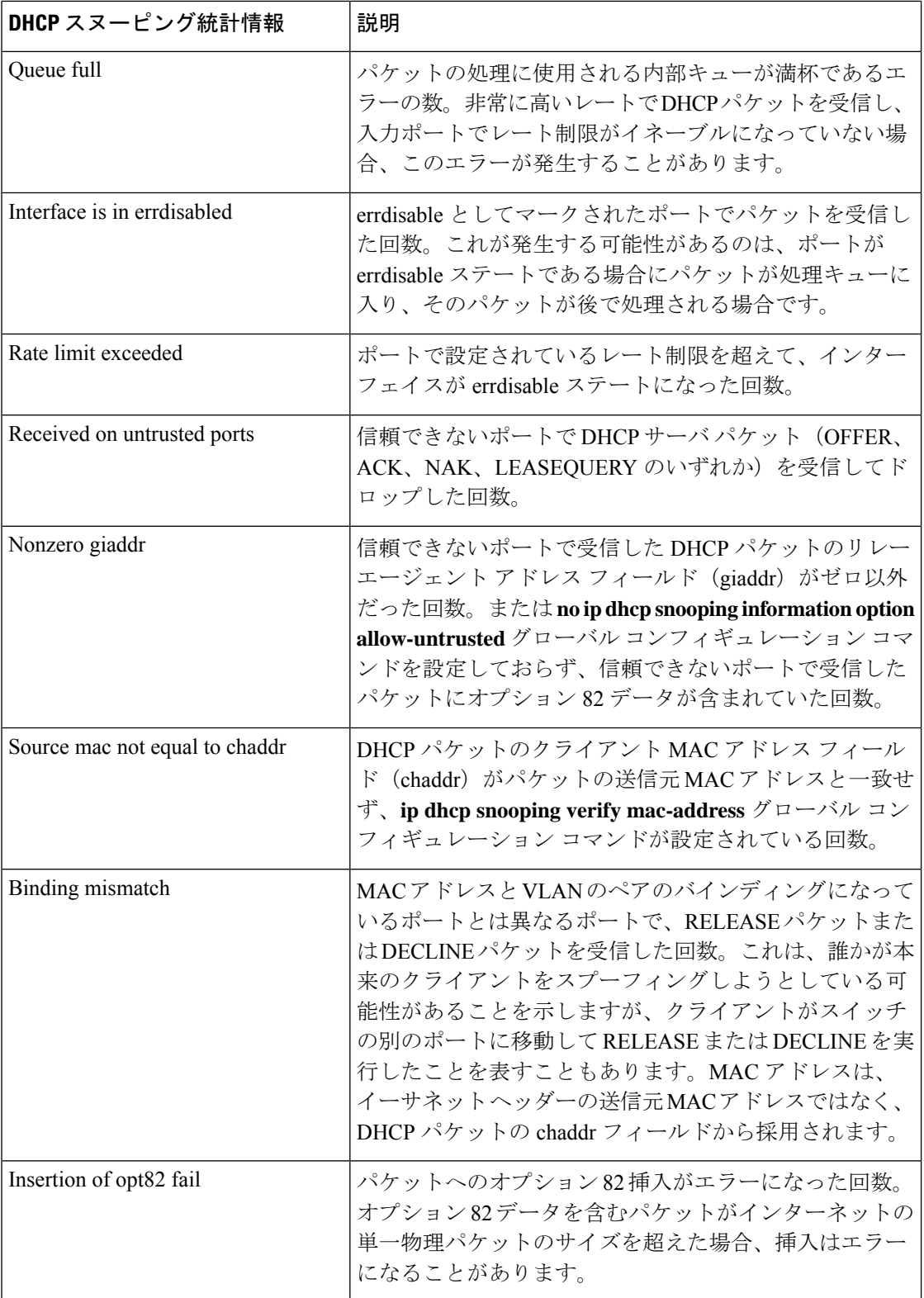

٠

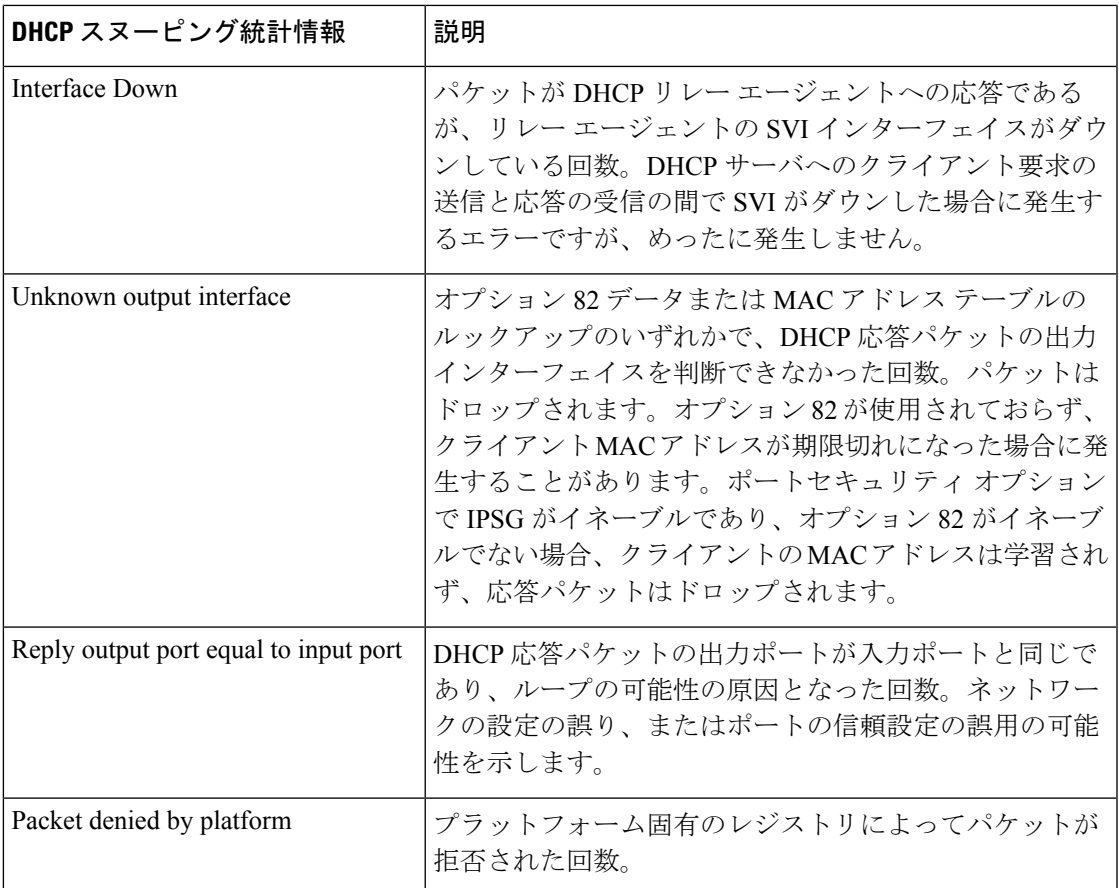

## **show radius server-group**

RADIUS サーバーグループのプロパティを表示するには、**show radiusserver-group** コマンドを 使用します。

**show radius server-group** {*name* | **all**}

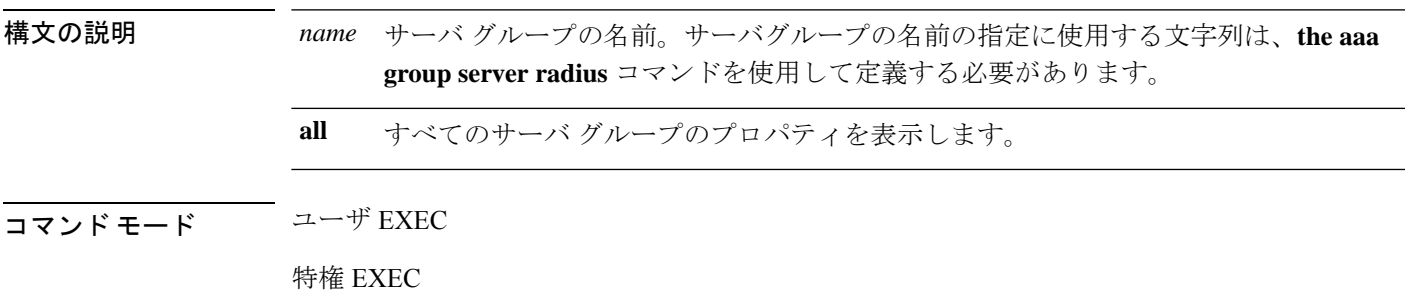

ット

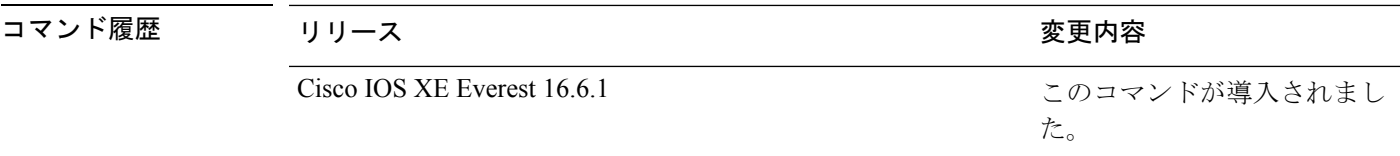

使用上のガイドライン **aaa group server radius** コマンドで定義したサーバグループを表示するには、**show radius server-group** コマンドを使用します。

次に、**show radius server-group all** コマンドの出力例を示します。

```
デバイス# show radius server-group all
Server group radius
   S</math>harecount = 1 sg_unconfigured = FALSEType = standard Memlocks = 1
```
次の表で、この出力に表示される重要なフィールドを説明します。

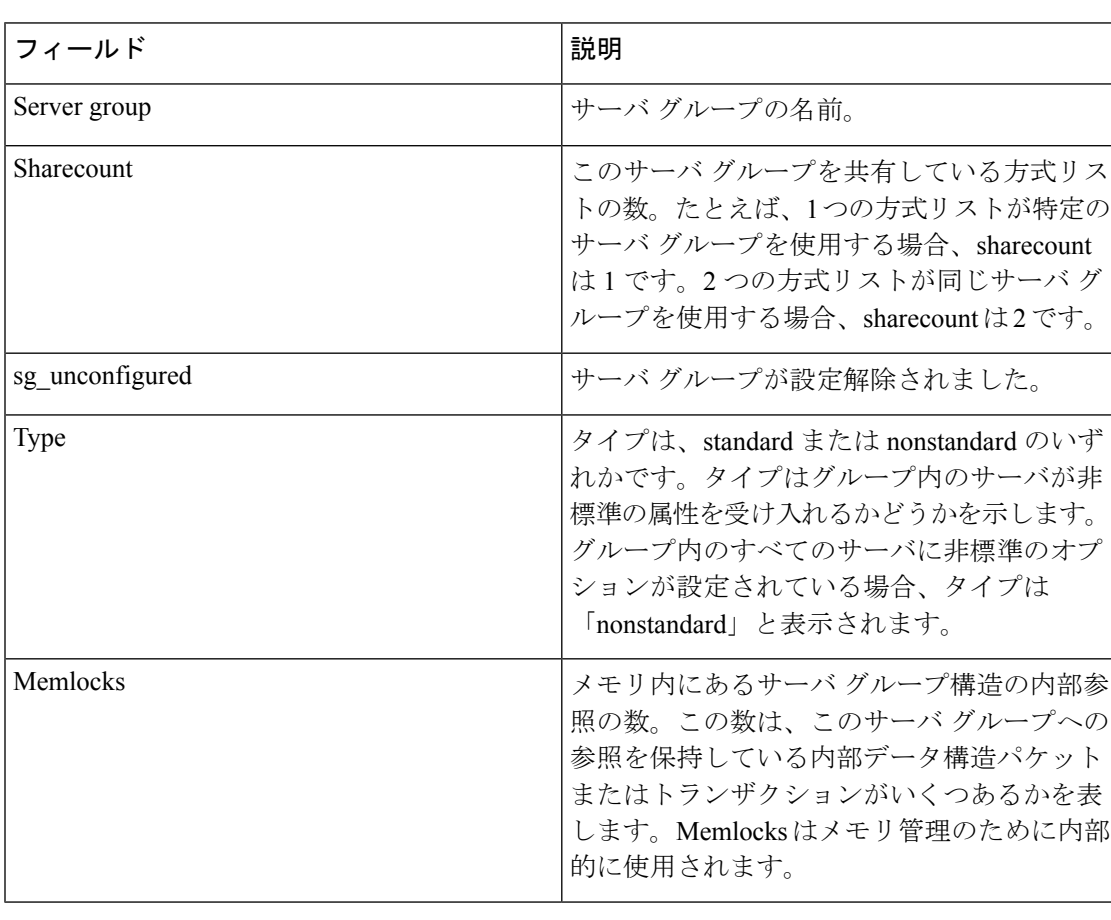

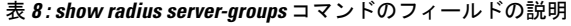

## **show vlan access-map**

特定の VLAN アクセス マップまたはすべての VLAN アクセス マップに関する情報を表示する には、特権 EXEC モードで **show vlan access-map** コマンドを使用します。

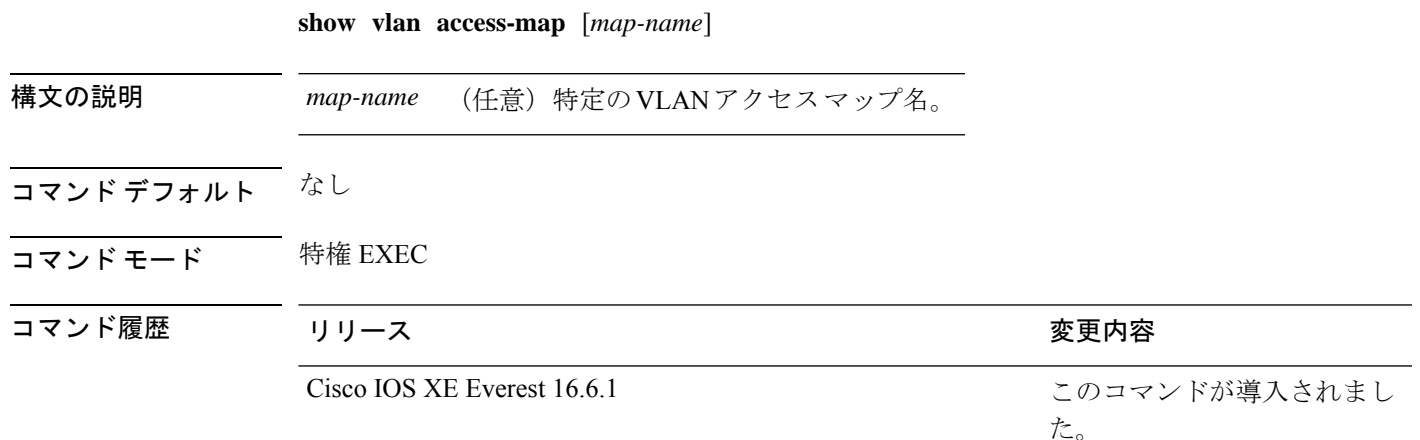

次に、**show vlan access-map** コマンドの出力例を示します。

```
デバイス# show vlan access-map
Vlan access-map "vmap4" 10
 Match clauses:
   ip address: al2
 Action:
   forward
Vlan access-map "vmap4" 20
 Match clauses:
   ip address: al2
 Action:
   forward
```
## **show vlan filter**

すべての VLAN フィルタ、または特定の VLAN または VLAN アクセス マップに関する情報を 表示するには、特権 EXEC モードで **show vlan filter** コマンドを使用します。

**show vlan filter** {**access-map** *name* | **vlan** *vlan-id*}

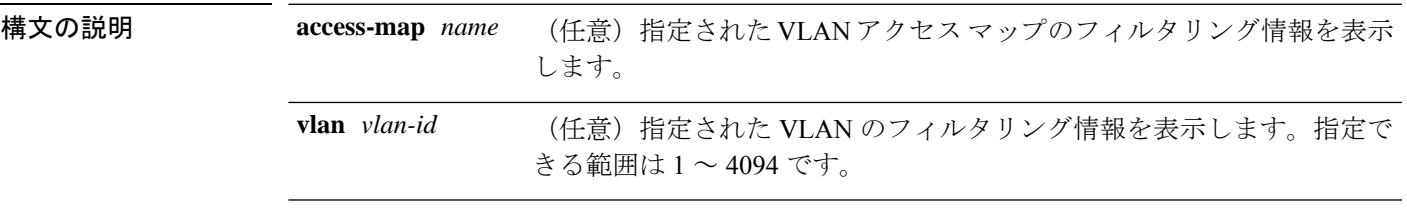

### コマンドデフォルト なし

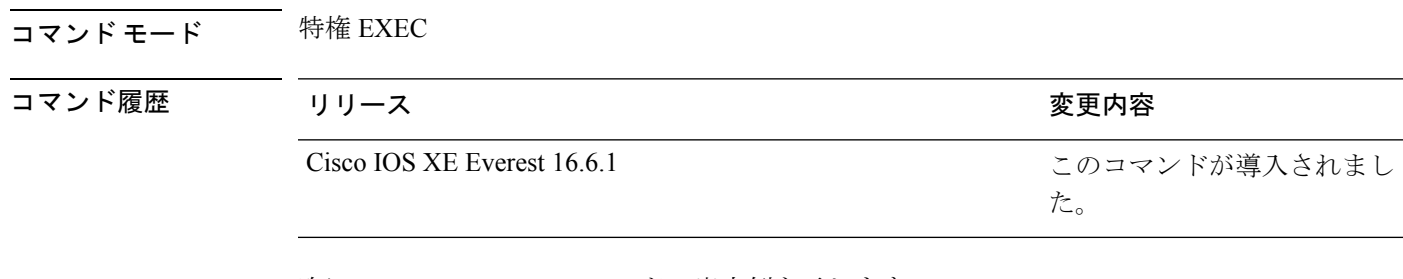

次に、**show vlan filter** コマンドの出力例を示します。

```
デバイス# show vlan filter
VLAN Map map_1 is filtering VLANs:
 20-22
```
## **show vlan group**

VLAN グループにマッピングされている VLAN を表示するには、特権 EXEC モードで **show vlan group** コマンドを使用します。

**show vlan group** [{**group-name** *vlan-group-name* [**user\_count**]}]

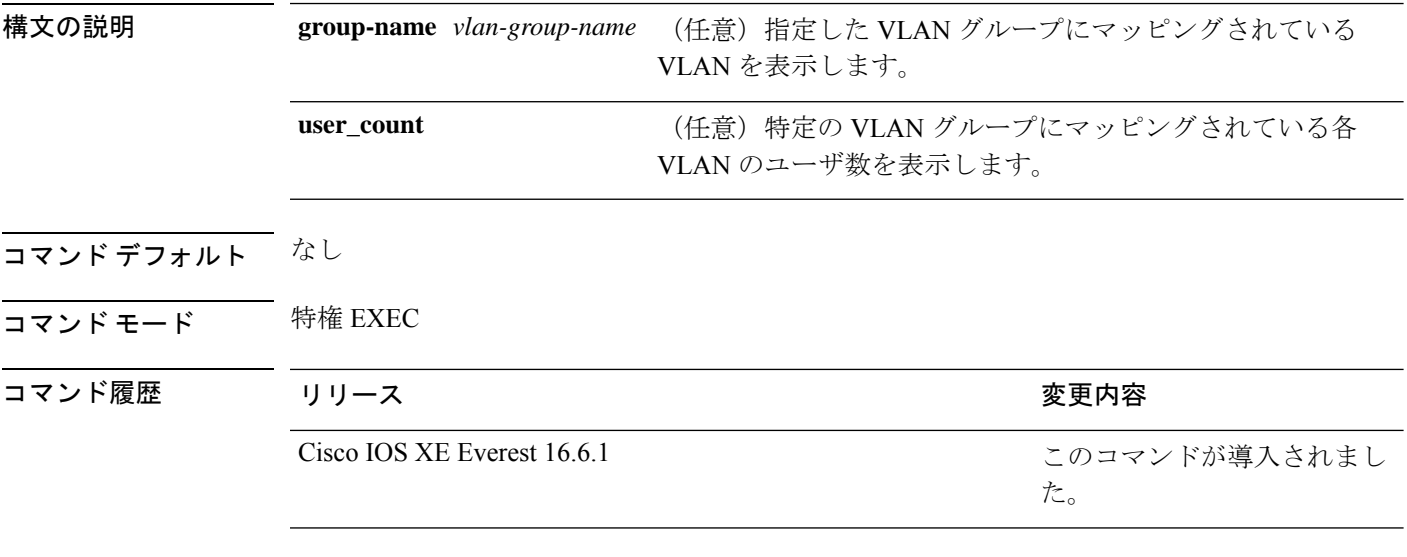

使用上のガイドライン **show vlan group** コマンドは既存の VLAN グループを表示し、各 VLAN グループのメンバであ る VLAN および VLAN の範囲を示します。**group-name** キーワードを入力すると、指定した VLAN グループのメンバのみが表示されます。

次の例では、特定の VLAN グループのメンバを表示する方法を示します。

## **switchport port-security aging**

セキュアアドレスエントリのエージングタイムおよびタイプを設定する、または特定のポート のセキュアアドレスのエージング動作を変更するには、インターフェイス コンフィギュレー ション モードで **switchport port-security aging** コマンドを使用します。ポート セキュリティ エージングをディセーブルにする、またはパラメータをデフォルトの状態に設定するには、こ のコマンドの **no** 形式を使用します。

**switchport port-security aging** {**static** | **time** *time* | **type** {**absolute** | **inactivity**}} **no switchport port-security aging** {**static** | **time** | **type**}

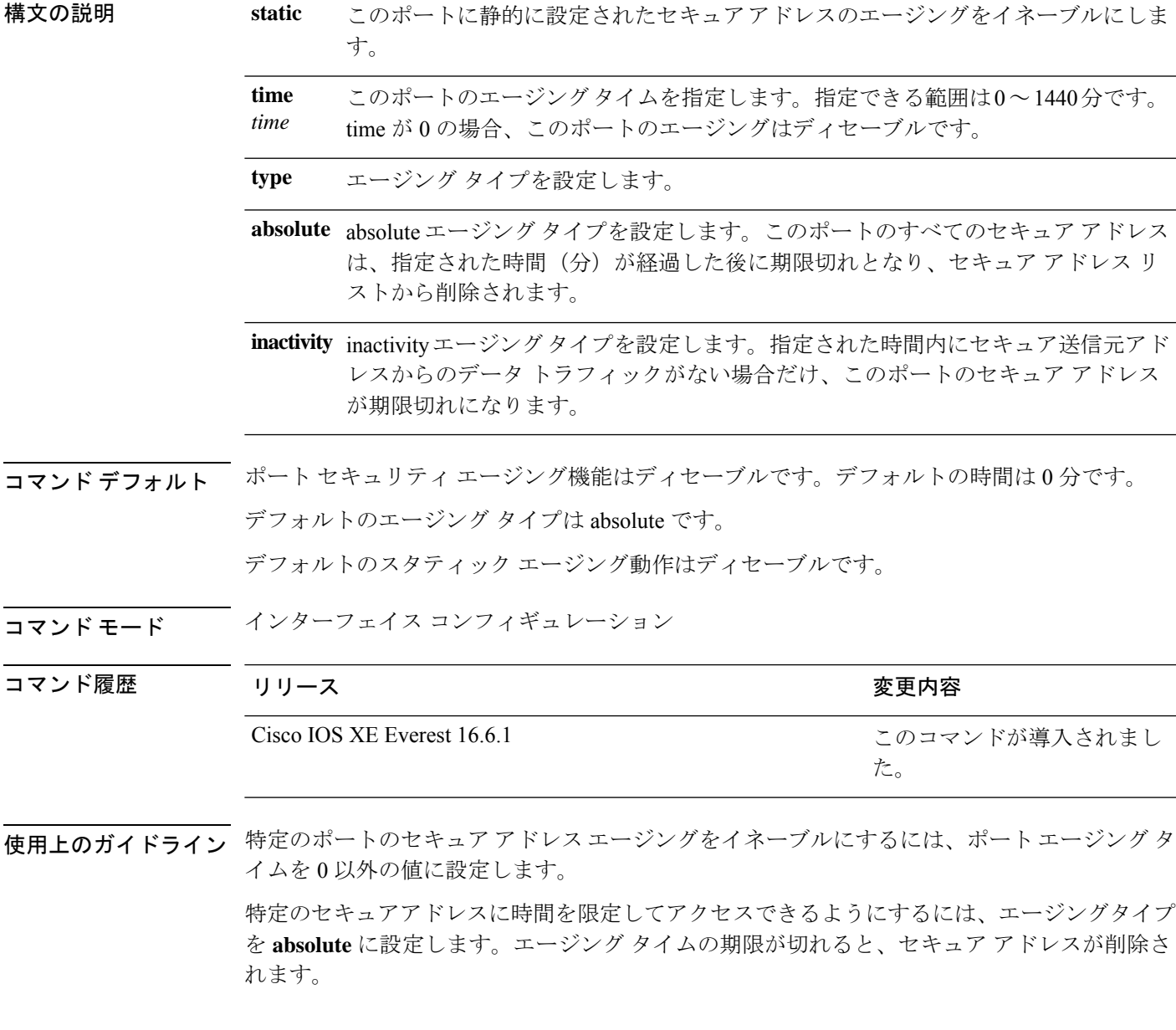

継続的にアクセスできるセキュアアドレス数を制限するには、エージングタイプを **inactivity** に設定します。このようにすると、非アクティブになったセキュアアドレスが削除され、他の アドレスがセキュアになることができます。

セキュアアドレスへのアクセス制限を解除するには、セキュアアドレスとして設定し、**no switchportport-security aging static** インターフェイス コンフィギュレーション コマンドを使用 して、静的に設定されたセキュアアドレスのエージングをディセーブルにします。

次の例では、ポートのすべてのセキュア アドレスに対して、エージング タイプを absolute、エージング タイムを 2 時間に設定します。

```
デバイス(config)# interface gigabitethernet1/0/1
デバイス(config-if)# switchport port-security aging time 120
```
次の例では、ポートに設定されたセキュア アドレスに対して、エージング タイプを inactivity、エージング タイムを 2 分に設定します。

```
デバイス(config)# interface gigabitethernet1/0/2
デバイス(config-if)# switchport port-security aging time 2
デバイス(config-if)# switchport port-security aging type inactivity
デバイス(config-if)# switchport port-security aging static
```
次の例では、設定されたセキュアアドレスのエージングをディセーブルにする方法を 示します。

デバイス(config)# **interface gigabitethernet1/0/2** デバイス(config-if)# **no switchport port-security aging static**

## **switchport port-security mac-address**

セキュアMACアドレスまたはスティッキMACアドレスラーニングを設定するには、**switchport port-security mac-address** インターフェイス コンフィギュレーション コマンドを使用します。 デフォルト設定に戻すには、このコマンドの **no** 形式を使用します。

**switchport port-security mac-address** {*mac-address* [{**vlan** {*vlan-id* {**access** | **voice**}}}] | **sticky**  $\{\{mac\text{-}address \mid \text{vlan } \{vlan-id \mid \{access \mid \text{voice}\}\}\}\}\$ **no switchport port-security mac-address** {*mac-address* [{**vlan** {*vlan-id* {**access** | **voice**}}}] | **sticky** [{*mac-address* | **vlan** {*vlan-id* {**access** | **voice**}}}]}

構文の説明 48 ビット MAC アドレスの入力によって指定するインターフェイスのセキュア *mac-address* MAC アドレス。設定された最大数まで、セキュア MAC アドレスを追加できま す。 (任意)トランク ポート上でだけ、VLAN ID および MAC アドレスを指定しま す。VLAN ID を指定しない場合は、ネイティブ VLAN が使用されます。 **vlan** *vlan-id* **vlan access** (任意)アクセス ポートでだけ、VLAN をアクセス VLAN として指定します。

 $\mathbf l$ 

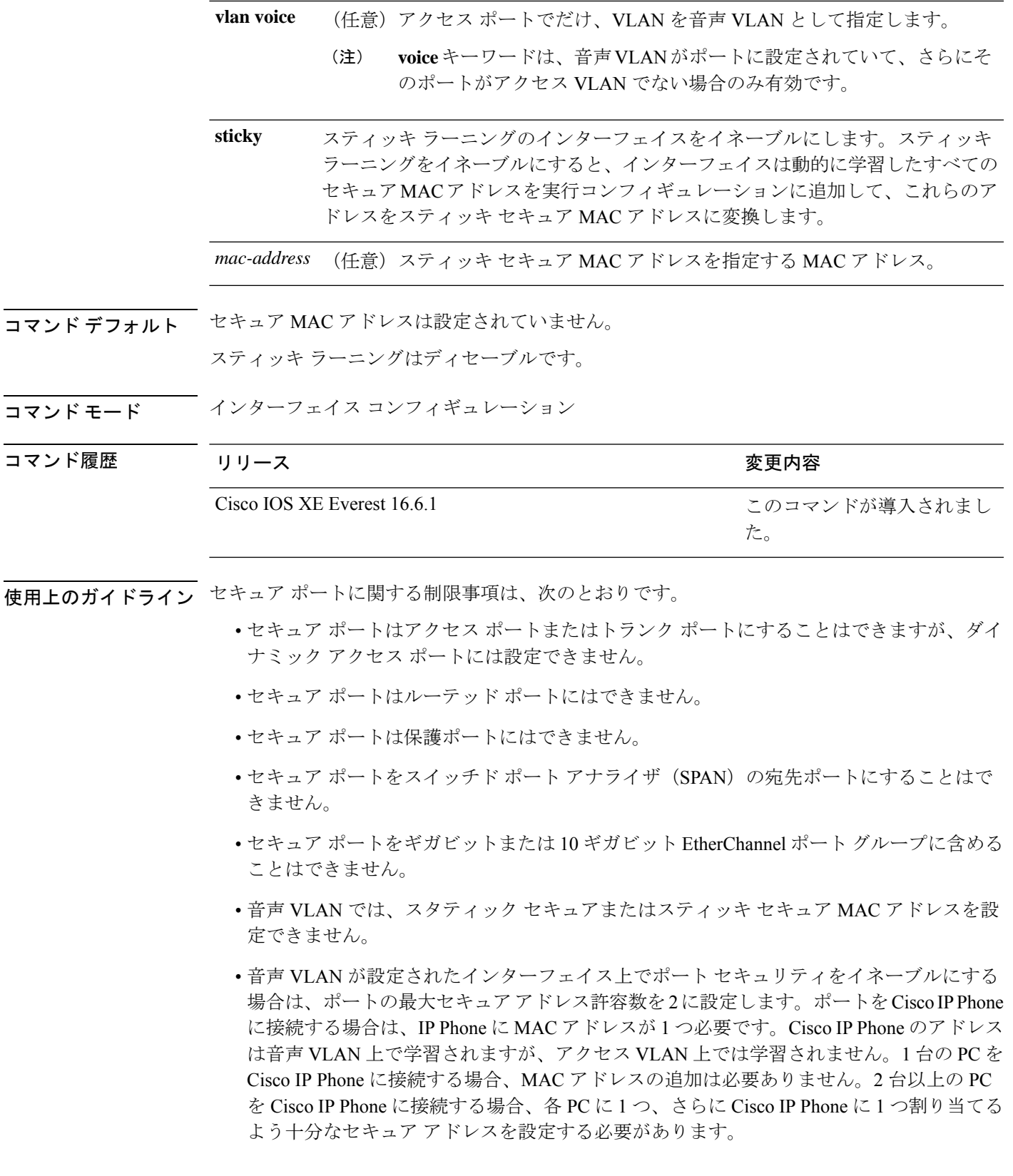

• 音声 VLAN はアクセス ポート上でだけサポートされます。トランク ポート上ではサポー トされません。

スティッキ セキュア MAC アドレスには、次の特性があります。

- **switchport port-security mac-address sticky** インターフェイス コンフィギュレーション コ マンドを使用して、インターフェイス上でスティッキラーニングをイネーブルにした場 合、インターフェイスはすべてのダイナミックセキュア MAC アドレス(スティッキラー ニングがイネーブルになる前に動的に学習されたアドレスを含む)を、スティッキセキュ ア MAC アドレスに変換し、すべてのスティッキセキュア MAC アドレスを実行コンフィ ギュレーションに追加します。
- **no switchport port-security mac-address sticky** インターフェイス コンフィギュレーション コマンドを使用して、スティッキラーニングをディセーブルする場合、または実行コン フィギュレーションを削除する場合は、スティッキセキュア MAC アドレスは実行コン フィギュレーションの一部に残りますが、アドレステーブルからは削除されます。削除さ れたアドレスはダイナミックに再設定することができ、ダイナミックアドレスとしてアド レス テーブルに追加されます。
- **switchportport-security mac-addresssticky** *mac-address* インターフェイス コンフィギュレー ションコマンドを使用して、スティッキセキュアMACアドレスを設定する場合、これら のアドレスはアドレステーブルおよび実行コンフィギュレーションに追加されます。ポー ト セキュリティがディセーブルの場合、スティッキ セキュア MAC アドレスは実行コン フィギュレーションに残ります。
- スティッキ セキュア MAC アドレスがコンフィギュレーション ファイルに保存されてい ると、スイッチの再起動時、またはインターフェイスのシャットダウン時に、インター フェイスはこれらのアドレスを再学習しなくてすみます。スティッキ セキュア アドレス を保存しない場合、アドレスは失われます。スティッキ ラーニングがディセーブルの場 合、スティッキ セキュア MAC アドレスはダイナミック セキュア アドレスに変換され、 実行コンフィギュレーションから削除されます。
- スティッキラーニングをディセーブルにして、**switchport port-security mac-address sticky** *mac-address* インターフェイス コンフィギュレーション コマンドを入力した場合、エラー メッセージが表示され、スティッキセキュア MAC アドレスは実行コンフィギュレーショ ンに追加されません。

設定を確認するには、**show port-security** 特権 EXEC コマンドを使用します。

次の例では、ポートでセキュア MAC アドレスと VLAN ID を設定する方法を示しま す。 デバイス(config)# **interface gigabitethernet 2/0/2**

```
デバイス(config-if)# switchport mode trunk
```

```
デバイス(config-if)# switchport port-security
```
デバイス(config-if)# **switchport port-security mac-address 1000.2000.3000 vlan 3**

次の例では、スティッキ ラーニングをイネーブルにして、ポート上で 2 つのスティッ キ セキュア MAC アドレスを入力する方法を示します。

```
デバイス(config)# interface gigabitethernet 2/0/2
デバイス(config-if)# switchport port-security mac-address sticky
デバイス(config-if)# switchport port-security mac-address sticky 0000.0000.4141
デバイス(config-if)# switchport port-security mac-address sticky 0000.0000.000f
```
## **switchport port-security maximum**

セキュアMACアドレスの最大数を設定するには、インターフェイスコンフィギュレーション モードで **switchport port-security maximum** コマンドを使用します。デフォルト設定に戻すに は、このコマンドの **no** 形式を使用します。

**switchport port-security maximum** *value* [**vlan** [{*vlan-list* | [{**access** | **voice**}]}]] **no switchport port-security maximum** *value* [**vlan** [{*vlan-list* | [{**access** | **voice**}]}]]

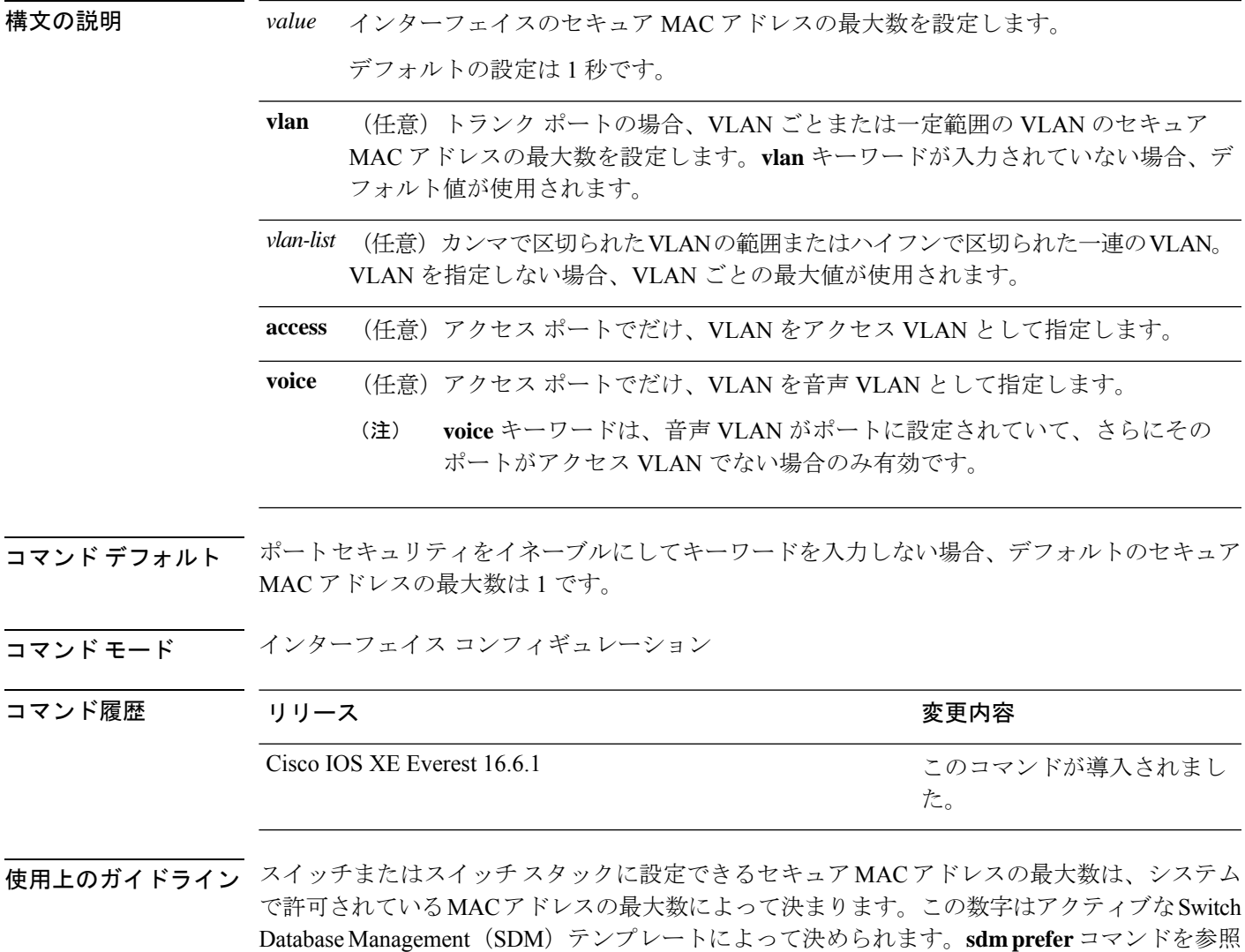

してください。この数字は、インターフェイスで設定された他のレイヤ 2 機能やその他のセ キュア MAC アドレスなど、利用可能な MAC アドレスの合計数を示します。

セキュア ポートに関する制限事項は、次のとおりです。

- セキュア ポートはアクセス ポートまたはトランク ポートにすることができますが、ダイ ナミック アクセス ポートには設定できません。
- セキュア ポートはルーテッド ポートにはできません。
- セキュア ポートは保護ポートにはできません。
- セキュア ポートをスイッチド ポート アナライザ (SPAN) の宛先ポートにすることはで きません。
- セキュア ポートをギガビットまたは 10 ギガビット EtherChannel ポート グループに含める ことはできません。
- 音声 VLAN が設定されたインターフェイス上でポート セキュリティをイネーブルにする 場合は、ポートの最大セキュアアドレス許容数を2に設定します。ポートをCisco IPPhone に接続する場合は、IP Phone に MAC アドレスが 1 つ必要です。Cisco IP Phone のアドレス は音声 VLAN 上で学習されますが、アクセス VLAN 上では学習されません。1 台の PC を Cisco IP Phone に接続する場合、MAC アドレスの追加は必要ありません。2 台以上の PC を Cisco IP Phone に接続する場合、各 PC に 1 つ、さらに Cisco IP Phone に 1 つ割り当てる よう十分なセキュア アドレスを設定する必要があります。

音声 VLAN はアクセス ポート上でだけサポートされます。トランク ポート上ではサポー トされません。

• インターフェイスのセキュアアドレスの最大値を入力する場合、新しい値が前回の値より 大きいと、新しい値によって前回の設定値が上書きされます。新しい値が前回の値より小 さく、インターフェイスで設定されているセキュア アドレス数が新しい値より大きい場 合、コマンドは拒否されます。

アドレスの最大数を 1 に設定し、接続されたデバイスの MAC アドレスを設定すると、確 実にデバイスがポートの帯域幅を完全に使用できます。

インターフェイスのセキュア アドレスの最大値を入力すると、次の事象が発生します。

- 新しい値が前回の値より大きい場合、新しい値によって前回の設定値が上書きされます。
- 新しい値が前回の値より小さく、インターフェイスで設定されているセキュアアドレス数 が新しい値より大きい場合、コマンドは拒否されます。

設定を確認するには、**show port-security** 特権 EXEC コマンドを使用します。

次の例では、ポートでポートセキュリティをイネーブルにし、セキュアアドレスの最 大数を 5 に設定する方法を示します。違反モードはデフォルトで、セキュア MAC ア ドレスは設定されていません。

デバイス(config)# **interface gigabitethernet 2/0/2** デバイス(config-if)# **switchport mode access**

デバイス(config-if)# **switchport port-security** デバイス(config-if)# **switchport port-security maximum 5**

## **switchport port-security violation**

セキュア MAC アドレスの違反モード、またはポートセキュリティに違反した場合に実行する アクションを設定するには、インターフェイス コンフィギュレーション モードで **switchport port-security violation**コマンドを使用します。デフォルト設定に戻すには、このコマンドの**no** 形式を使用します。

**switchport port-security violation** {**protect** | **restrict** | **shutdown** | **shutdown vlan**} **no switchport port-security violation** {**protect** | **restrict** | **shutdown** | **shutdown vlan**}

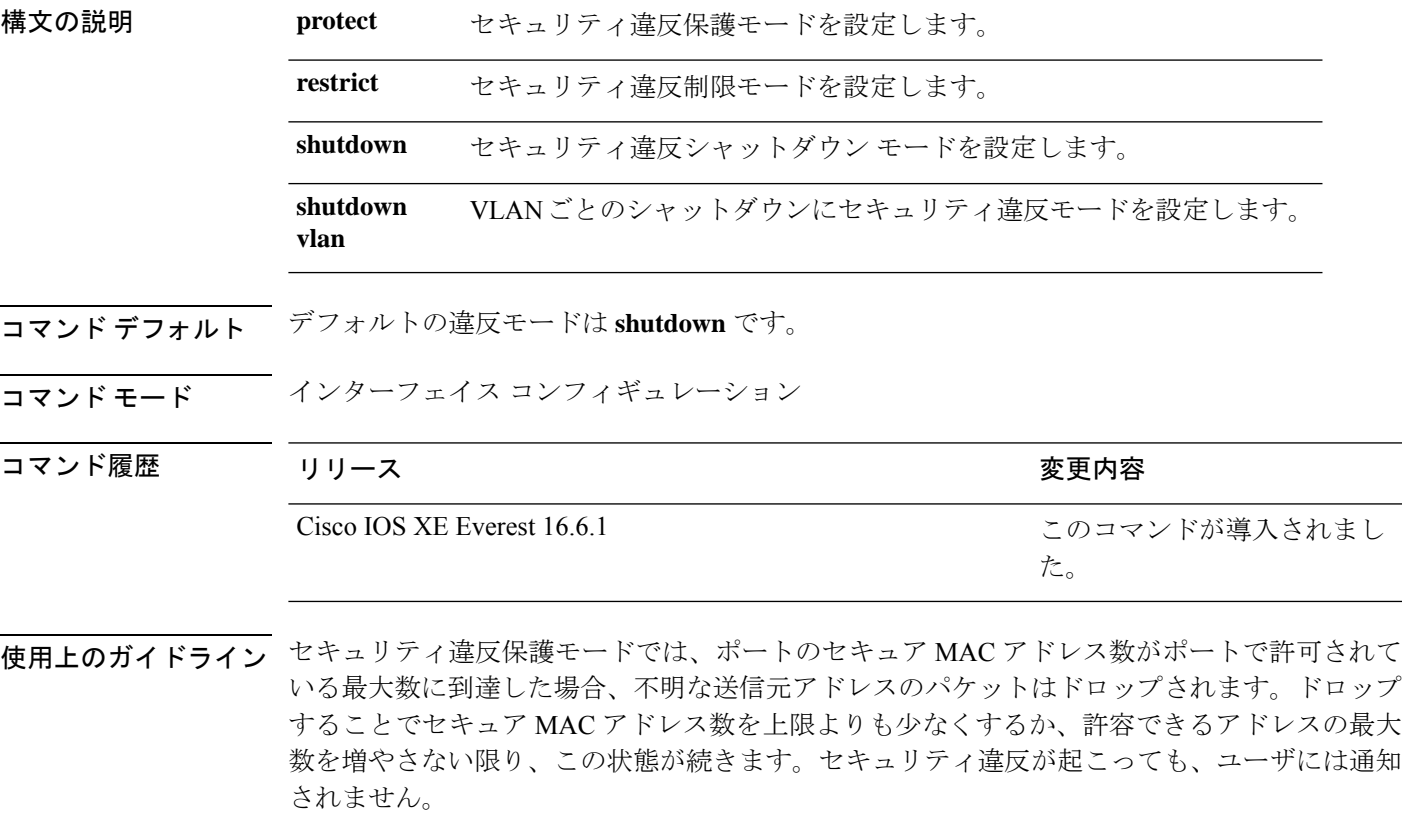

トランクポート上に保護モードを設定することは推奨できません。保護モードでは、ポートが 最大数に達していなくても VLAN が保護モードの最大数に達すると、ラーニングがディセー ブルになります。 (注)

セキュリティ違反制限モードでは、セキュア MAC アドレス数がポートで許可されている最大 数に到達した場合、不明な送信元アドレスのパケットはドロップされます。セキュア MAC ア

ドレス数を上限よりも少なくするか、許容できるアドレスの最大数を増やさない限り、この状 態が続きます。SNMPトラップが送信されます。Syslogメッセージがロギングされ、違反カウ ンタが増加します。

セキュリティ違反シャットダウンモードでは、違反が発生し、ポートのLEDがオフになると、 インターフェイスが errdisable になります。SNMP トラップが送信されます。Syslog メッセー ジがロギングされ、違反カウンタが増加します。セキュア ポートが errdisable ステートの場合 は、**errdisable recovery causepsecure-violation** グローバル コンフィギュレーション コマンドを 入力してこのステートを解除するか、**shutdown**および**no shutdown**インターフェイスコンフィ ギュレーション コマンドを入力して手動で再びイネーブルにできます。

セキュリティ違反モードが VLAN ごとのシャットダウンに設定されると、違反が発生した VLAN のみが errdisable になります。

セキュア ポートに関する制限事項は、次のとおりです。

- セキュア ポートはアクセス ポートまたはトランク ポートにすることができますが、ダイ ナミック アクセス ポートには設定できません。
- セキュア ポートはルーテッド ポートにはできません。
- セキュア ポートは保護ポートにはできません。
- セキュア ポートをスイッチド ポート アナライザ(SPAN)の宛先ポートにすることはで きません。
- セキュア ポートをギガビットまたは 10 ギガビット EtherChannel ポート グループに含める ことはできません。

セキュア MAC アドレスの最大値がアドレス テーブルに存在し、アドレス テーブルに存 在しない MAC アドレスを持つステーションがインターフェイスにアクセスしようとした 場合、または別のセキュア ポートのセキュア MAC アドレスとして設定された MAC アド レスを持つステーションがインターフェイスにアクセスしようとした場合に、セキュリ ティ違反が起こります。

セキュアポートが errdisable ステートの場合は、**errdisable recovery cause** *psecure-violation* グローバル コンフィギュレーション コマンドを入力して、このステートから回復させる ことができます。**shutdown** および **no shutdown** インターフェイス コンフィギュレーショ ンコマンドを入力するか、**clear errdisable interface**特権EXECコマンドを使用して、ポー トを手動で再びイネーブルにすることができます。

設定を確認するには、**show port-security** 特権 EXEC コマンドを使用します。

次の例では、MAC セキュリティ違反が発生した場合に VLAN のみをシャットダウン するようポートを設定する方法を示します。

デバイス(config)# **interface gigabitethernet2/0/2** デバイス(config)# **switchport port-security violation shutdown vlan**

## **tacacs server**

IPv6 または IPv4 用に TACACS+ サーバを設定し、TACACS+ サーバ コンフィギュレーション モードを開始するには、グローバル コンフィギュレーション モードで **tacacs server** コマンド を使用します。設定を削除するには、このコマンドの **no** 形式を使用します。

**tacacs server** *name* **no tacacs server**

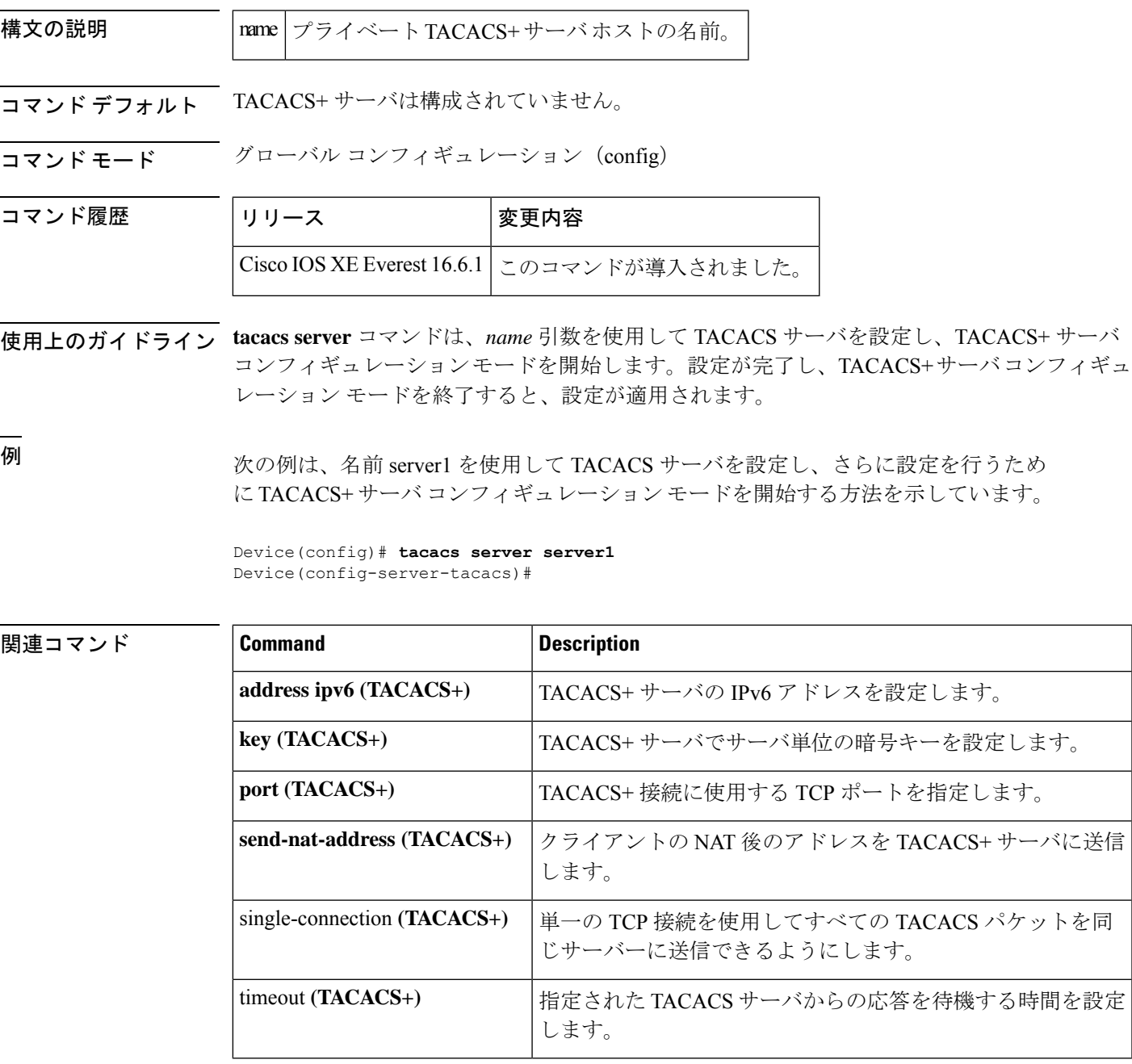

# **tracking**(**IPv6** スヌーピング)

ポートでデフォルトのトラッキングポリシーを上書きするには、IPv6 スヌーピング ポリシー コンフィギュレーション モードで **tracking** コマンドを使用します。

**tracking** {**enable** [**reachable-lifetime** {*value* | **infinite**}] | **disable** [**stale-lifetime** {*value* | **infinite**}

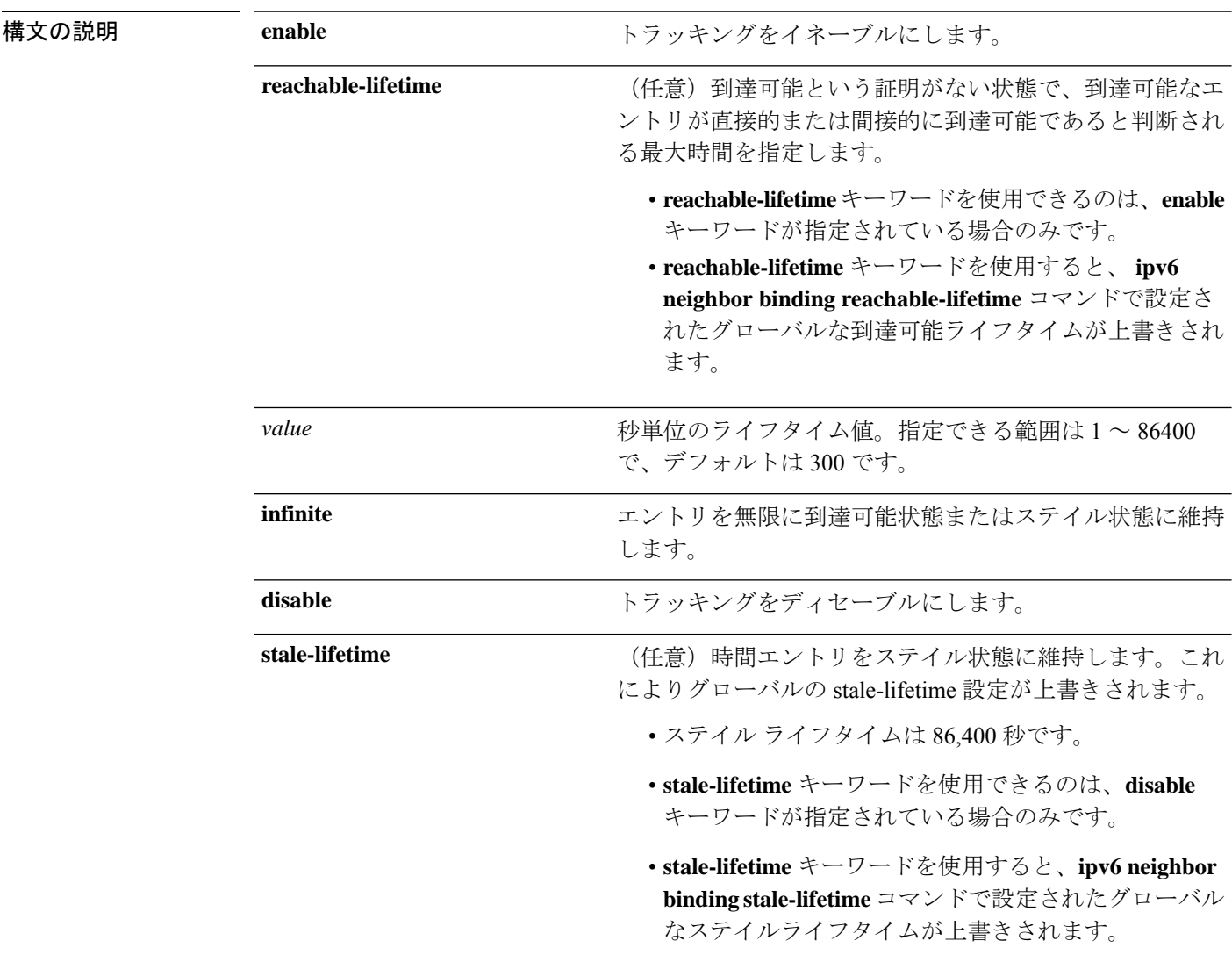

コマンド デフォルト 時間のエントリは到達可能な状態に維持されます。

**コマンドモード** IPv6 スヌーピング コンフィギュレーション

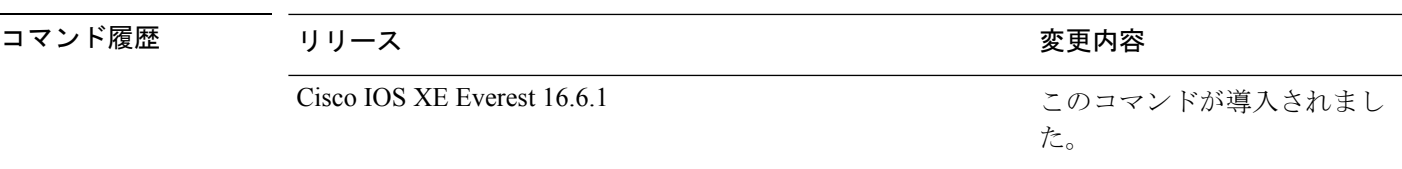

使用上のガイドライン **tracking** コマンドは、このポリシーが適用されるポート上で **ipv6neighbor tracking** コマンドに よって設定されたデフォルトのトラッキングポリシーに優先します。この機能は、たとえば、 エントリを追跡しないが、バインディングテーブルにエントリを残して盗難を防止する場合な どに、信頼できるポート上で有用です。

> **reachable-lifetime**キーワードは、到達可能という証明がない状態で、あるエントリがトラッキ ングにより直接的に、または IPv6 スヌーピングにより間接的に到達可能であると判断される 最大時間を示します。**reachable-lifetime**値に到達すると、エントリはステイル状態に移行しま す。tracking コマンドで **reachable-lifetime** キーワードを使用すると、**ipv6 neighbor binding reachable-lifetime** コマンドで設定されたグローバルな到達可能ライフタイムが上書きされま す。

> **stale-lifetime** キーワードは、エントリが削除されるか、直接または間接的に到達可能であると 証明される前にテーブルに保持される最大時間です。**tracking** コマンドで **reachable-lifetime** キーワードを使用すると、**ipv6 neighbor binding stale-lifetime** コマンドで設定されたグローバ ルなステイルライフタイムが上書きされます。

次に、IPv6 スヌーピングポリシー名を policy1 と定義し、スイッチを IPv6 スヌーピン グ ポリシー コンフィギュレーション モードにし、エントリを信頼できるポート上で 無限にバインディング テーブルに保存するように設定する例を示します。

デバイス(config)# **ipv6 snooping policy policy1** デバイス(config-ipv6-snooping)# **tracking disable stale-lifetime infinite**

## **trusted-port**

あるポートを信頼できるポートとして設定するには、IPv6 スヌーピング ポリシー モードまた は ND インスペクション ポリシー コンフィギュレーション モードで **trusted-port** コマンドを 使用します。この機能を無効にするには、このコマンドの **no** 形式を使用します。

#### **trusted-port no trusted-port**

構文の説明 このコマンドには、引数またはキーワードはありません。

- コマンド デフォルト どのポートも信頼されていません。
- コマンド モード ND インスペクション ポリシーの設定

IPv6 スヌーピング コンフィギュレーション

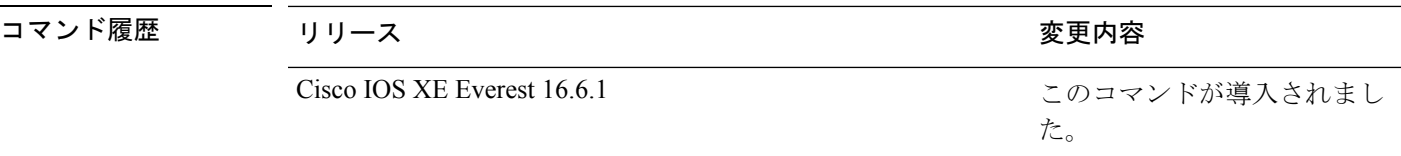

使用上のガイドライン **trusted-port** コマンドをイネーブルにすると、メッセージがこのポリシーを持つポートで受信 された場合、限定的に実行されるか、まったく実行されません。ただし、アドレススプーフィ ングから保護するために、メッセージは伝送するバインディング情報の使用によってバイン ディングテーブルを維持できるように分析されます。これらのポートで検出されたバインディ ングは、信頼できるものとして設定されていないポートから受信したバインディングよりも信 頼性が高いものと見なされます。

> 次に、NDP ポリシー名を policy1 と定義し、スイッチを NDP インスペクション ポリ シーコンフィギュレーションモードにし、ポートを信頼するように設定する例を示し ます。

デバイス(config)# **ipv6 nd inspection policy1** デバイス(config-nd-inspection)# **trusted-port**

次に、IPv6 スヌーピング ポリシー名を policy1 と定義し、スイッチを IPv6 スヌーピン グ ポリシー コンフィギュレーション モードにし、ポートを信頼するように設定する 例を示します。

デバイス(config)# **ipv6 snooping policy policy1** デバイス(config-ipv6-snooping)# **trusted-port**

## **vlan access-map**

VLAN パケット フィルタリング用の VLAN マップ エントリを作成または修正し、VLAN アク セスマップ コンフィギュレーション モードに変更するには、スイッチ スタックまたはスタン ドアロン スイッチ上で、グローバル コンフィギュレーション モードで **vlanaccess-map** コマン ドを使用します。VLAN マップ エントリを削除するには、このコマンドの **no** 形式を使用しま す。

**vlan access-map** *name* [*number*] **no vlan access-map** *name* [*number*]

(注)

このコマンドは、LAN ベース フィーチャ セットを実行しているスイッチではサポートされま せん。

構文の説明 *name* VLAN マップ名

コマンド履歴

(任意)作成または変更するマップ エントリのシーケンス番号(0 ~ 65535)。 VLAN マップを作成する際にシーケンス番号を指定しない場合、番号は自動的に割 り当てられ、10から開始して10ずつ増加します。この番号は、VLANアクセスマッ プ エントリに挿入するか、または VLAN アクセス マップ エントリから削除する順 番です。 *number*

コマンド デフォルト VLAN に適用する VLAN マップ エントリまたは VLAN マップはありません。

コマンド モード グローバル コンフィギュレーション

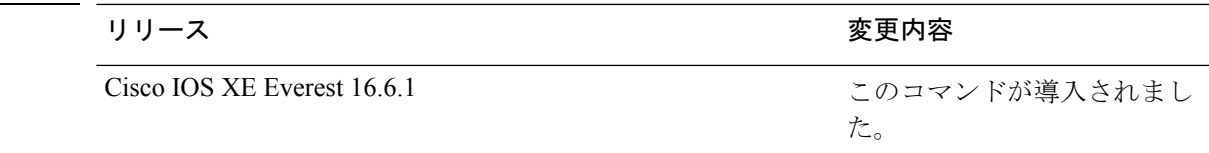

使用上のガイドライン グローバル コンフィギュレーション モードでは、このコマンドは VLAN マップを作成または 修正します。このエントリは、モードを VLAN アクセス マップ コンフィギュレーションに変 更します。**match** アクセス マップ コンフィギュレーション コマンドを使用して、照合する IP または非 IP トラフィックのアクセス リストを指定できます。また、**action** コマンドを使用し て、この照合によりパケットを転送またはドロップするかどうかを設定します。

VLAN アクセス マップ コンフィギュレーション モードでは、次のコマンドが利用できます。

- **action**:実行するアクションを設定します(転送またはドロップ)。
- **default**:コマンドをデフォルト値に設定します。
- **exit**:VLAN アクセス マップ コンフィギュレーション モードを終了します。
- **match**:照合する値を設定します(IP アドレスまたは MAC アドレス)。
- **no**:コマンドを無効にするか、デフォルト値を設定します。

エントリ番号(シーケンス番号)を指定しない場合、マップの最後に追加されます。

VLAN ごとに VLAN マップは 1 つだけ設定できます。VLAN マップは、VLAN でパケットを 受信すると適用されます。

シーケンス番号を指定して **no vlan access-map** *name* [*number*] コマンドを使用すると、エント リを個別に削除できます。

VLAN マップを 1 つまたは複数の VLAN に適用するには、**vlan filter** インターフェイス コン フィギュレーション コマンドを使用します。

VLANマップエントリの詳細については、このリリースに対応するソフトウェアコンフィギュ レーション ガイドを参照してください。

次の例では、vac1 という名の VLAN マップを作成し、一致条件とアクションをその VLAN マップに適用する方法を示します。他のエントリがマップに存在しない場合、 これはエントリ 10 になります。

```
デバイス(config)# vlan access-map vac1
デバイス(config-access-map)# match ip address acl1
デバイス(config-access-map)# action forward
```
次の例では、VLAN マップ vac1 を削除する方法を示します。

デバイス(config)# **no vlan access-map vac1**

## **vlan dot1Q tag native**

トランクポートのネイティブVLANでdot1q(IEEE802.1Q)のタギングを有効にするには、グ ローバル コンフィギュレーション モードで **vlan dot1Q tag native** コマンドを使用します。

この機能を無効にするには、このコマンドの **no** 形式を使用します。

### **vlan dot1Q tag native no vlan dot1Q tag native**

- 構文の説明 このコマンドには、引数またはキーワードはありません。
- コマンド デフォルト ディセーブル
- コマンド モード ダローバル コンフィギュレーション(config)
- 

コマンド履歴 リリース 変更内容

Cisco IOS XE Everest 16.5.1a このコマンドが導入されました。

使用上のガイドライン 通常は、ネイティブ VLAN ID で 802.1Q トランクを設定します。これによって、その VLAN 上のすべてのパケットからタギングが取り除かれます。

> ネイティブ VLAN でのタギングを維持し、タグなしトラフィックをドロップするには、 **vlan dot1q tag native** コマンドを使用します。デバイスによって、ネイティブ VLAN で受信したト ラフィックがタグ付けされ、802.1Q タグが付けられたフレームのみが許可され、ネイティブ VLAN のタグなしトラフィックを含むすべてのタグなしトラフィックはドロップされます。

**vlan dot1q tag native** コマンドがイネーブルになっていても、トランク ポートのネイティブ VLAN では、制御トラフィックはタグなしとして引き続き許可されます。

次に、デバイスのすべてのトランクポートでネイティブ VLAN の dot1q(IEEE 802.1Q) タギングを有効にする例を示します。

**dot1q tag vlan native** コマンドがグローバルレベルで設定されている場合、トランクポートで の dot1x 再認証は失敗します。 (注)

Device(config)# **vlan dot1q tag native** Device(config)#

### **関連コマンド**

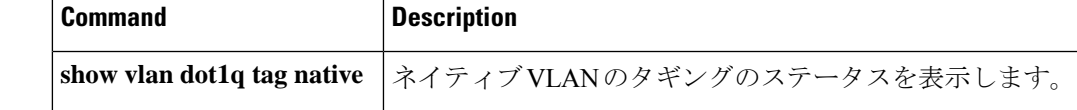

## **vlan filter**

1 つ以上の VLAN に VLAN マップを適用するには、スイッチ スタックまたはスタンドアロン スイッチ上で、グローバル コンフィギュレーション モードで **vlan filter** コマンドを使用しま す。マップを削除するには、このコマンドの **no** 形式を使用します。

**vlan filter** *mapname* **vlan-list** {*list* | **all**} **no vlan filter** *mapname* **vlan-list** {*list* | **all**}

このコマンドは、LAN ベース フィーチャ セットを実行しているスイッチではサポートされま せん。 (注)

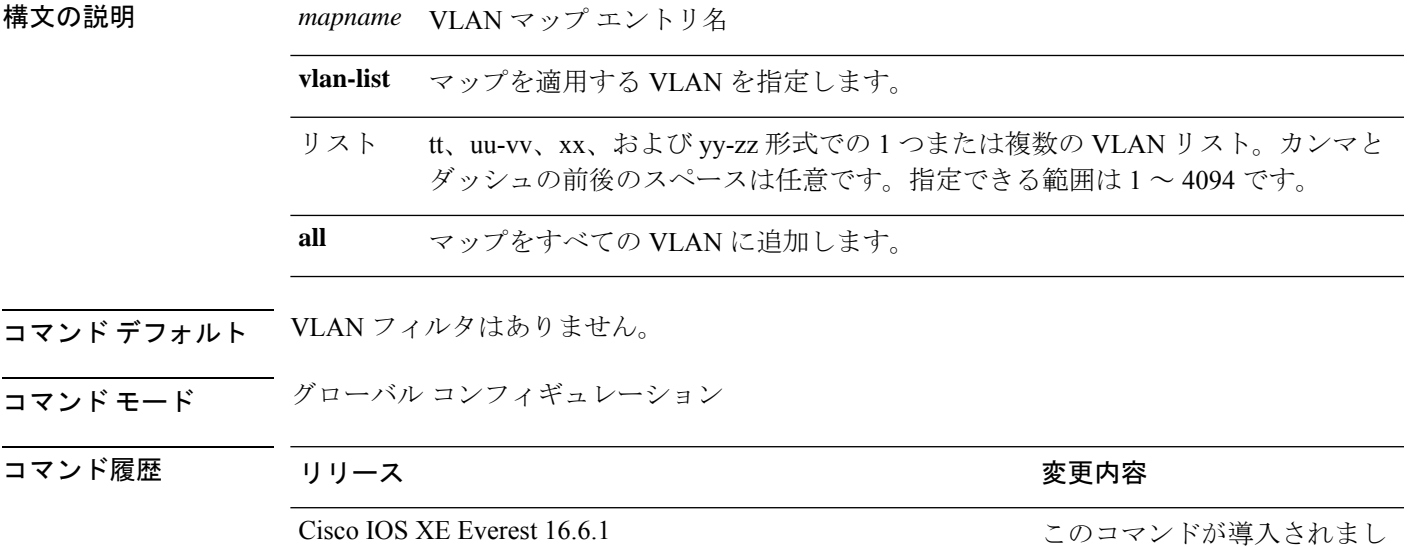

使用上のガイドライン パケットを誤って過剰にドロップし、設定プロセスの途中で接続が無効になることがないよう に、VLAN アクセス マップを完全に定義してから VLAN に適用することを推奨します。

> VLANマップエントリの詳細については、このリリースに対応するソフトウェアコンフィギュ レーション ガイドを参照してください。

た。

次の例では、VLAN マップ エントリ map1 を VLAN 20 および 30 に適用します。

デバイス(config)# **vlan filter map1 vlan-list 20, 30**

次の例では、VLAN マップ エントリ map1 を VLAN 20 から削除する方法を示します。

デバイス(config)# **no vlan filter map1 vlan-list 20**

設定を確認するには、**show vlan filter** 特権 EXEC コマンドを入力します。

## **vlan group**

VLANグループを作成または変更するには、グローバルコンフィギュレーションモードで**vlan group** コマンドを使用します。VLAN グループから VLAN リストを削除するには、このコマン ドの **no** 形式を使用します。

**vlan group** *group-name* **vlan-list** *vlan-list* **no vlan group** *group-name* **vlan-list** *vlan-list*

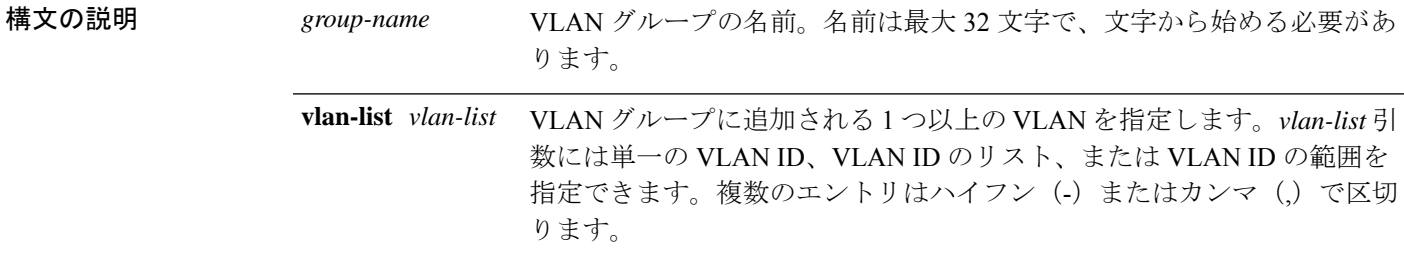

- コマンド デフォルト なし
- コマンド モード ブローバル コンフィギュレーション

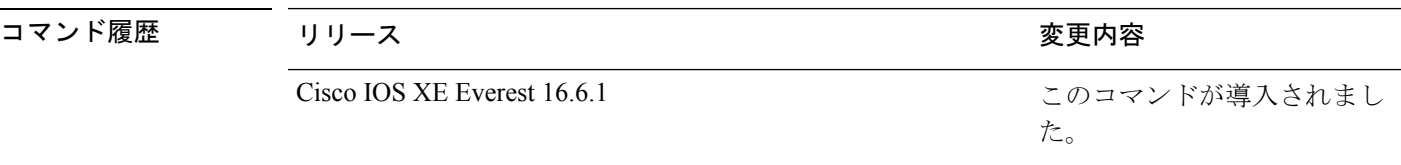

使用上のガイドライン 指定されたVLANグループが存在しない場合、**vlangroup**コマンドはグループを作成し、指定 された VLAN リストをそのグループにマッピングします。指定された VLAN グループが存在 する場合は、指定された VLAN リストがそのグループにマッピングされます。

> **vlan group** コマンドの **no** 形式を使用すると、指定された VLAN リストが VLAN グループから 削除されます。VLAN グループから最後の VLAN を削除すると、その VLAN グループは削除 されます。

最大 100 の VLAN グループを設定でき、1 つの VLAN グループに最大 4094 の VLAN をマッピ ングできます。

次に、VLAN 7 ~ 9 と 11 を VLAN グループにマッピングする例を示します。

デバイス(config)# **vlan group group1 vlan-list 7-9,11**

次の例では、VLAN グループから VLAN 7 を削除する方法を示します。

デバイス(config)# **no vlan group group1 vlan-list 7**

 $\mathbf{l}$